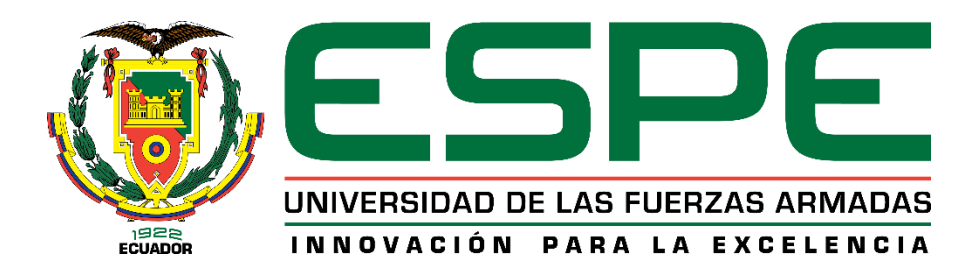

# **Sistema de alerta de problemas eléctricos en equipos biomédicos de**

## **SIEMENS-HEALTHCARE CIA. LTDA.**

Olvera Artos, Christian Ricardo

Departamento de Eléctrica, Electrónica y Telecomunicaciones

Carrera de Ingeniería en Electrónica, Automatización y Control

Trabajo de titulación previo a la obtención del título de Ingeniero en Electrónica, Automatización

y Control

Ing. Proaño Rosero, Víctor Gonzalo MSc.

11 de febrero del 2022

<span id="page-1-0"></span>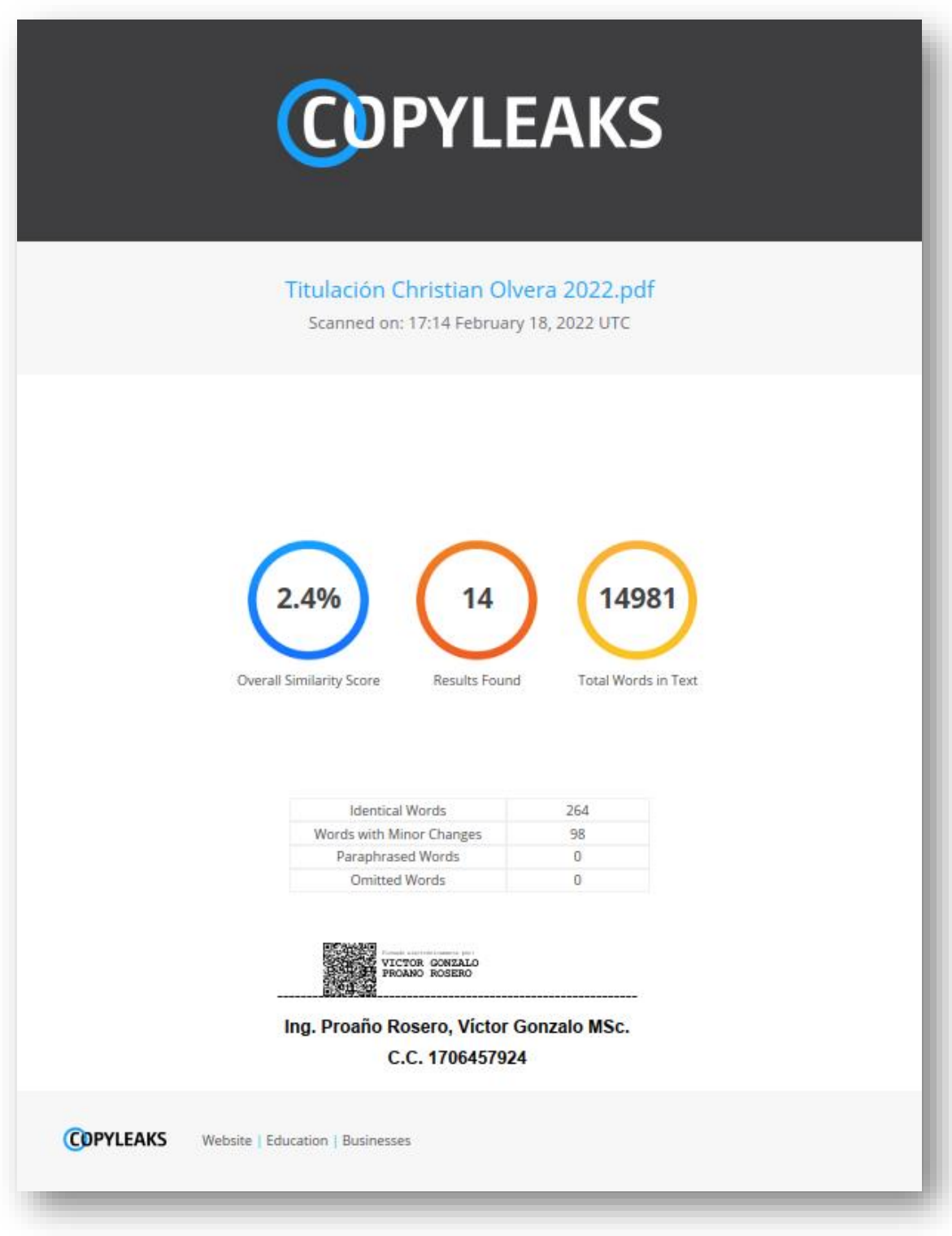

<span id="page-2-0"></span>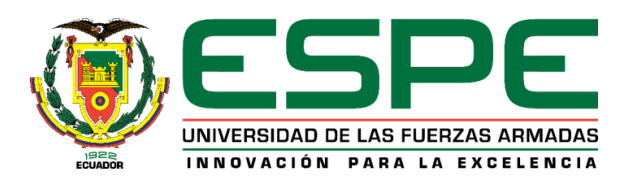

# DEPARTAMENTO DE ELÉCTRICA, ELECTRÓNICA Y **TELECOMUNICACIONES**

## **CARRERA DE INGENIERÍA EN ELECTRÓNICA, AUTOMATIZACIÓN Y CONTROL**

#### **CERTIFICACIÓN**

Certifico que el trabajo de titulación, "Sistema de alerta de problemas eléctricos en equipos biomédicos de SIEMENS-HEALTHCARE CIA. LTDA." fue realizado por el señor Olvera Artos, Christian Ricardo el mismo que ha sido revisado en su totalidad, analizado por la herramienta de verificación de similitud de contenido "copyleaks", por lo tanto, cumple con los requisitos teóricos, científicos, técnicos, metodológicos y legales establecidos por la Universidad de las Fuerzas Armadas ESPE, razón por la cual me permito acreditar y autorizar para que lo sustente públicamente.

Sangolquí, 11 de febrero de 2022

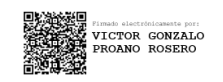

Ing. Proaño Rosero, Víctor Gonzalo MSc. C.C. 1706457924

<span id="page-3-0"></span>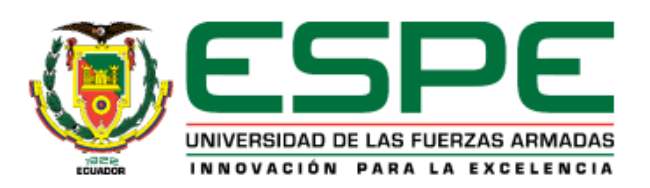

# DEPARTAMENTO DE ELÉCTRICA, ELECTRÓNICA Y **TELECOMUNICACIONES**

# **CARRERA DE INGENIERÍA EN ELECTRÓNICA. AUTOMATIZACIÓN Y CONTROL**

### **RESPONSABILIDAD DE AUTORÍA**

Yo, Olvera Artos, Christian Ricardo, con cédula de ciudadanía nº 1723304620, declaro que el contenido, ideas y criterios del trabajo de titulación: "Sistema de alerta de problemas eléctricos en equipos biomédicos de SIEMENS-HEALTHCARE CIA. LTDA." es de mi autoría y responsabilidad, cumpliendo con los requisitos legales, teóricos, científicos, técnicos y metodológicos establecidos por la Universidad de las Fuerzas Armadas ESPE, respetando los derechos intelectuales de terceros y referenciando las citas bibliográficas.

Sangolquí, 11 de febrero de 2022

Olvera Artos Christian Ricardo

<span id="page-3-1"></span>Olvera Artos, Christian Ricardo C.C. 1723304620

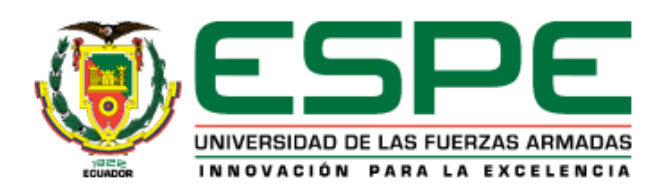

# DEPARTAMENTO DE ELÉCTRICA, ELECTRÓNICA Y **TELECOMUNICACIONES**

# **CARRERA DE INGENIERÍA EN ELECTRÓNICA, AUTOMATIZACIÓN Y CONTROL**

### **AUTORIZACIÓN DE PUBLICACIÓN**

Yo, Olvera Artos, Christian Ricardo, con cédula de ciudadanía nº 1723304620, autorizo a la Universidad de las Fuerzas Armadas ESPE publicar el trabajo de titulación: "Sistema de alerta de problemas eléctricos en equipos biomédicos de SIEMENS-HEALTHCARE CIA. LTDA." en el Repositorio Institucional, cuyo contenido, ideas y criterios son de mi responsabilidad.

Sangolquí, 11 de febrero de 2022

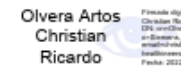

Olvera Artos, Christian Ricardo C.C. 1723304620

#### **Dedicatoria**

<span id="page-5-0"></span>Dedico este trabajo a mis padres Fanny y Guillermo por apoyarme, cuidarme y alentarme en toda mi vida, incluso antes de haber nacido, estoy muy feliz de poder dar fruto luego de tantos años de estudio y esfuerzo.

A mi hermanita Gaby, quien ha sido un motor fundamental en mi vida y ha estado siempre a mi lado apoyándome, dando el mejor ejemplo de amor de hermanos que, de igual manera, desde antes de haber nacido ya me amaba.

A mis amigos, los que están y ya no están en mi vida porque han sido parte del transcurso de mi carrera llenando de alegría, aventuras y enseñanzas este hermoso caminar.

A esos gigantes espirituales, quienes han sido parte de mi crecimiento y mejora continua para llegar a cumplir todos mis propósitos en esta etapa de la vida.

A SIEMENS Healthineers, una familia de trabajo extraordinaria, donde he aprendido a llevar a cabo proyectos increíbles y con personas excelentes, entre risas, esfuerzo y perseverancia seguimos modelando el futuro del cuidado de la salud juntos.

Para ustedes con todo el amor.

### **Agradecimiento**

<span id="page-6-0"></span>Agradezco a mi Dios por darme la vida y escogerme antes de la fundación del mundo, por su infinita misericordia y guía para hacer su voluntad donde quiera que vaya, por enseñarme a amar de verdad, por cada milagro que me ha permitido ver y ser partícipe de su gloria, porque sé que todo este conocimiento adquirido en esta hermosa universidad me sirve y me servirá para mejorar la calidad de vida de las personas, haciendo de este un mundo mejor.

A todas las personas que mencioné en la dedicatoria por apoyarme a seguir adelante ante cualquier adversidad y cumplir mis sueños.

A todos los profesores y profesoras que compartieron sus conocimientos conmigo y me hicieron entender el propósito de cada asignatura para destacarme en el mundo laboral.

A mi querido Ing. Víctor Proaño, quien ha sido parte fundamental para el desarrollo de este gran proyecto, por su apoyo incondicional y excelente guía para culminar con éxito este trabajo. ¡Lo logramos!

¡Muchas gracias!

# Tabla de contenidos

<span id="page-7-0"></span>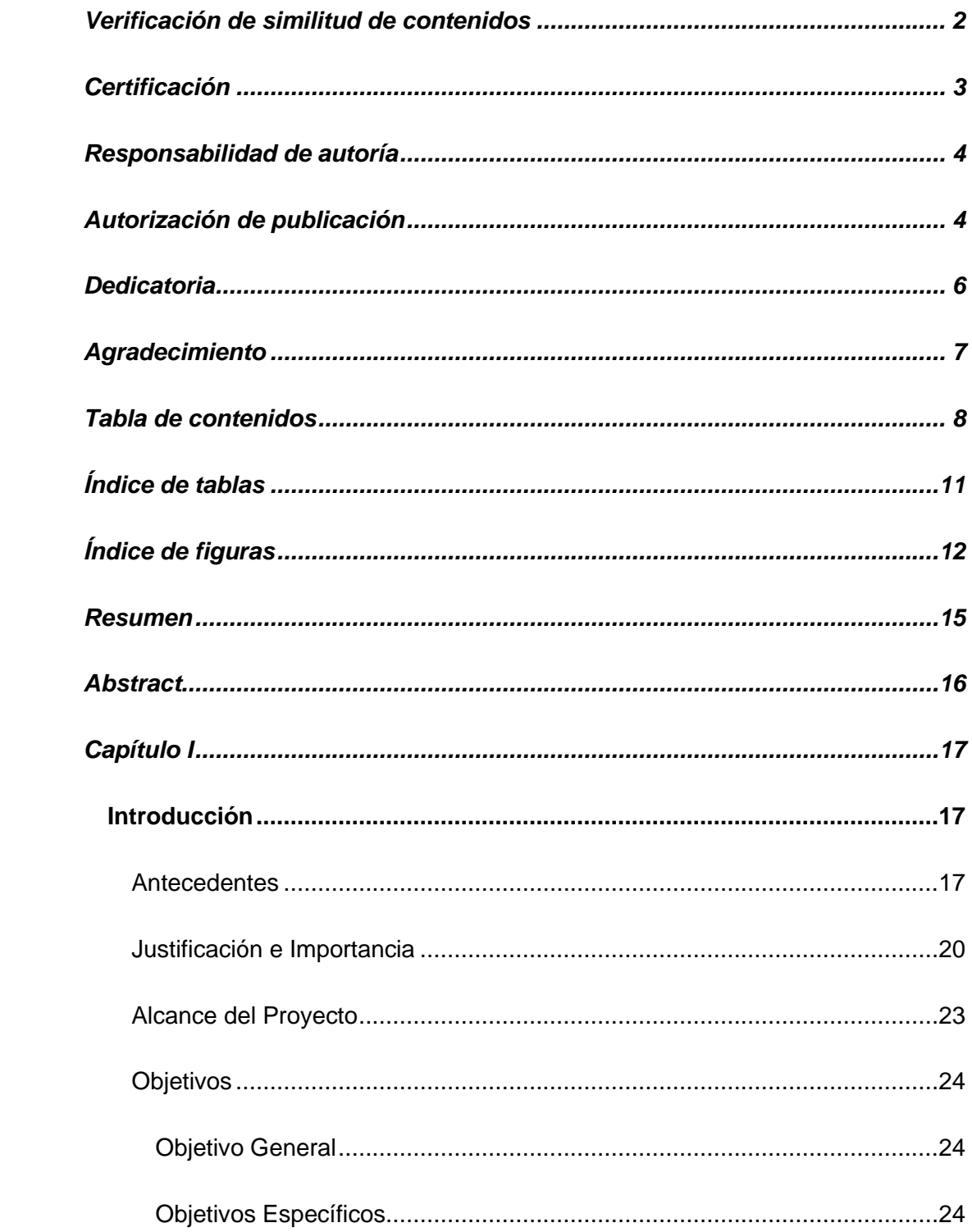

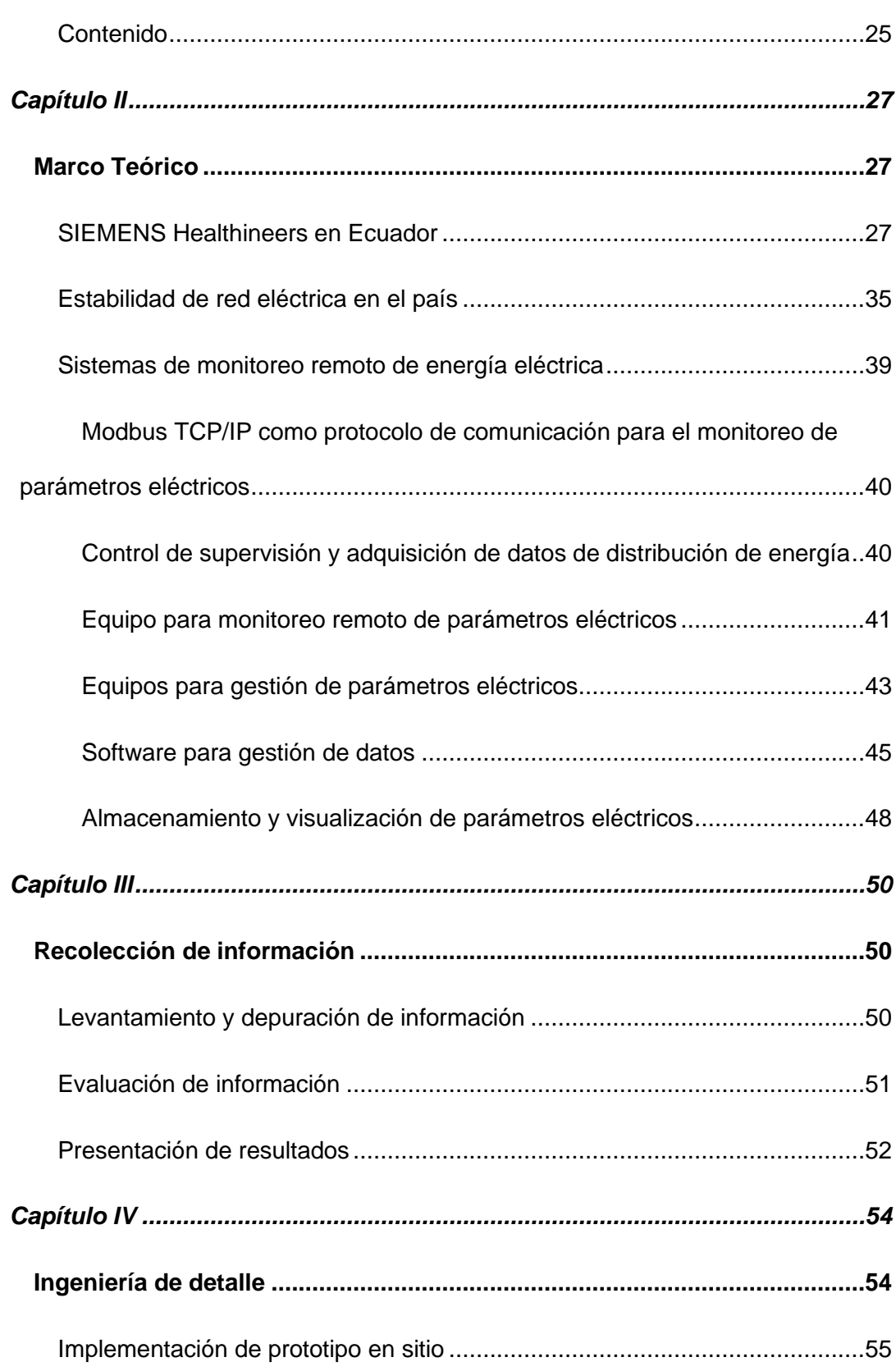

9

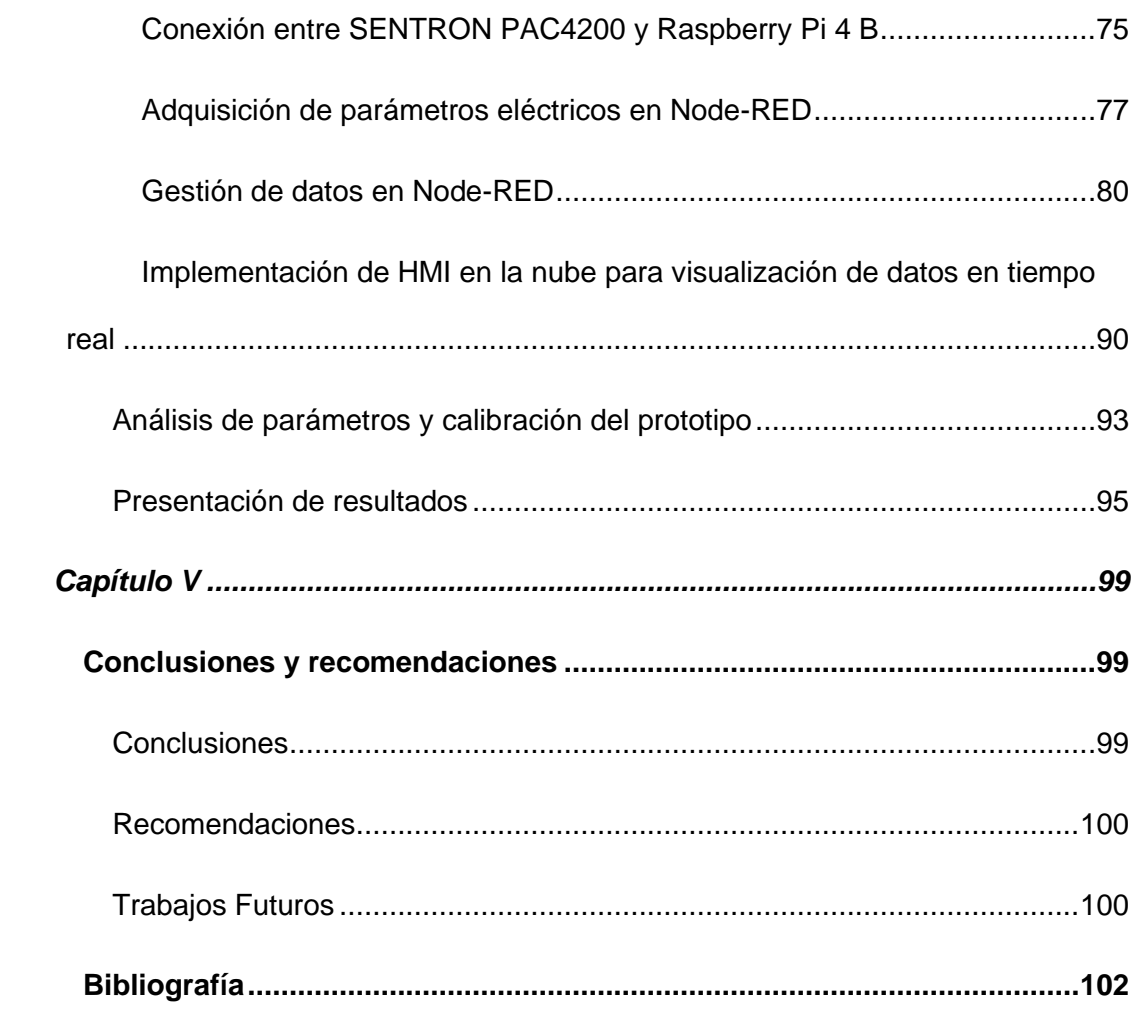

 $10$ 

# **Índice de tablas**

<span id="page-10-0"></span>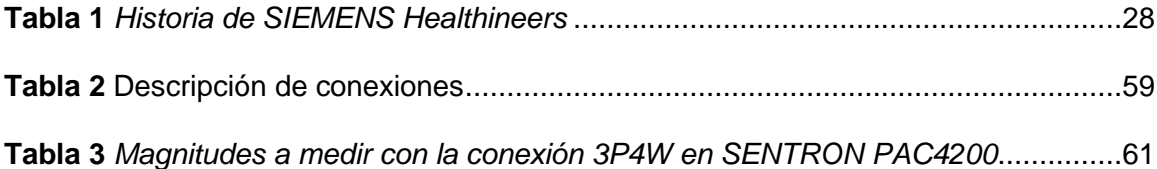

# **Índice de figuras**

<span id="page-11-0"></span>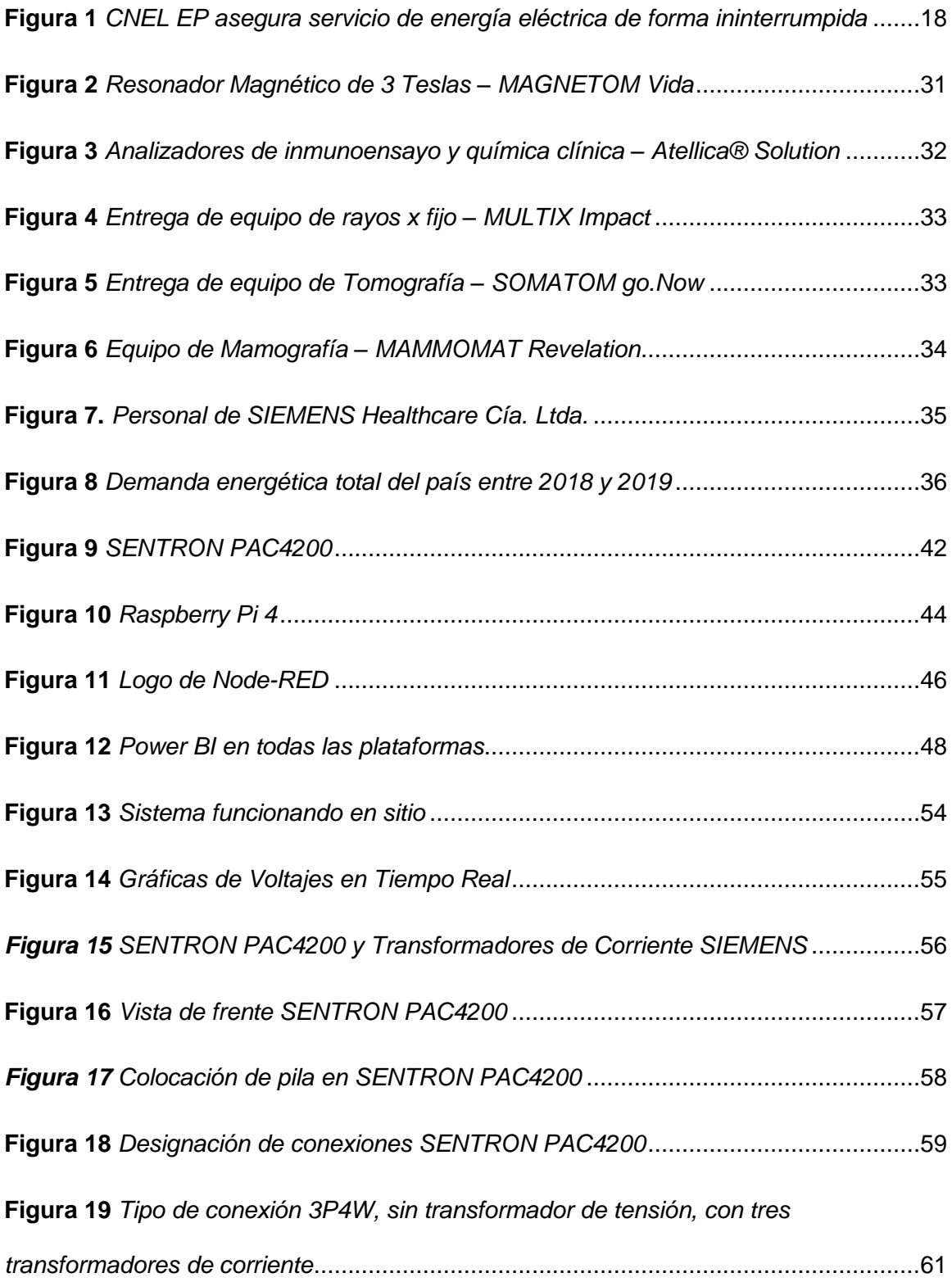

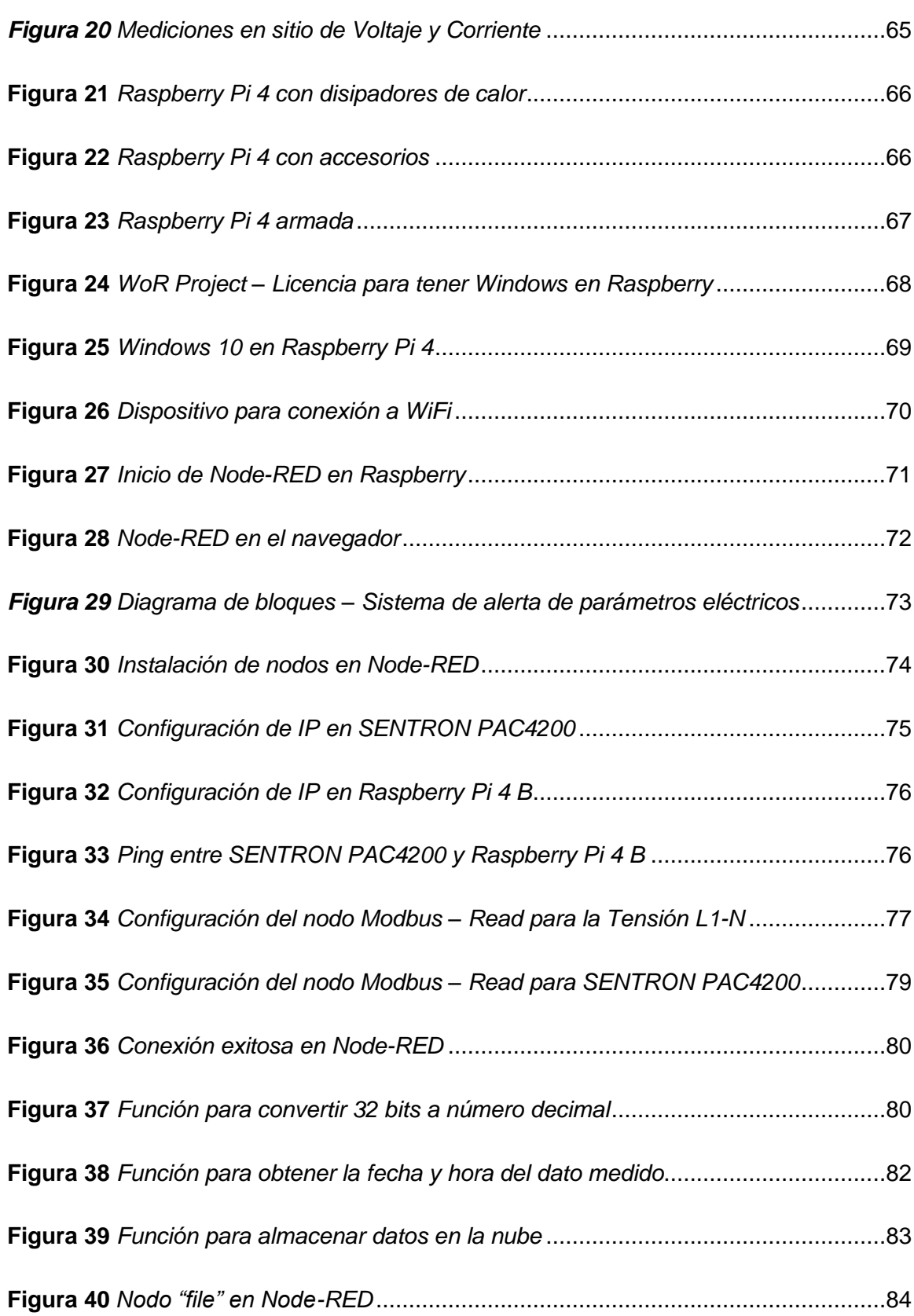

13

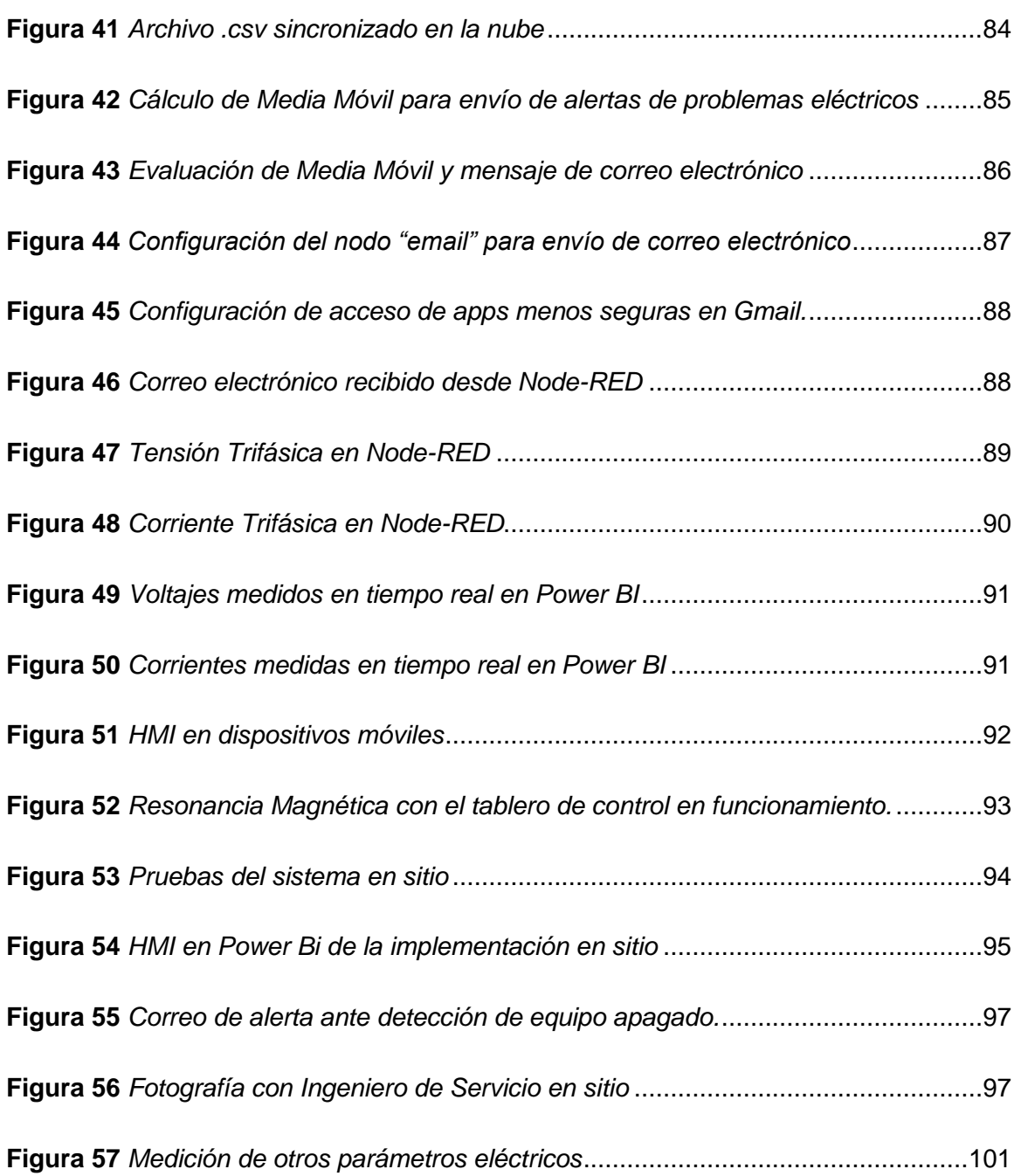

#### **Resumen**

<span id="page-14-0"></span>La industria biomédica ha ido evolucionando en los últimos años y es un pilar fundamental para el cuidado de la salud de las personas, siendo fundamental para los hospitales y clínicas del mundo. Entre los equipos más utilizados en esta rama de la medicina son los de diagnóstico y tratamiento, los cuales dependen de un adecuado suministro de energía para su correcto funcionamiento. Una de las compañías más importantes en Ecuador de estos equipos biomédicos es SIEMENS Healthcare Cía. Ltda. que es el distribuidor de SIEMENS Healthineers. Empresa que ha tenido varios años instalando y dando mantenimiento a equipos de Imagen Diagnóstica.

De esta experiencia, en nuestro país se ha determinado la necesidad de evaluar y corregir el suministro de energía para el correcto funcionamiento de estos equipos a lo largo de su vida útil. Por este motivo, este trabajo de titulación consiste en desarrollar un sistema de alerta para detectar problemas eléctricos en el suministro de energía en los tableros de control de equipos biomédicos gracias a un medidor de parámetros eléctricos industrial SENTRON PAC, el cual los transmite mediante el protocolo Modbus TCP/IP a una Raspberry Pi, misma que cuenta con el sistema operativo Windows 10 y gestiona los datos por medio de Node-RED para notificar cuando existen problemas por correo electrónico, además presenta los datos en tiempo real utilizando Office 365.

#### **PALABRAS CLAVE:**

- **SIEMENS HEALTHINEERS**
- **TELEMETRÍA**
- **INTERNET DE LAS COSAS**

#### **Abstract**

<span id="page-15-0"></span>The biomedical industry has been evolving in recent years and is a fundamental pillar for people's health care, being essential for hospitals and clinics around the world. Among the most used equipment in this branch of medicine are those for diagnosis and treatment, which depend on an adequate supply of energy for their correct operation. One of the most important companies in Ecuador of this biomedical equipment is SIEMENS Healthcare Cía. Ltda. which is the distributor of SIEMENS Healthineers. Company that has spent several years installing and maintaining Diagnostic Imaging equipment.

From this experience, in our country, the need to evaluate and correct the energy supply for the correct operation of this equipment throughout its useful life has been determined. For this reason, this degree work consists of developing an alert system to detect electrical problems in the energy supply in the control panels of biomedical equipment thanks to an industrial electrical parameter meter called SENTRON PAC, which transmits them through the protocol Modbus TCP/IP to a Raspberry Pi, which has the Windows 10 operating system and manages the data through Node-RED to notify when there are problems by email, it also presents the data in real time using Office 365.

### **KEYWORDS:**

- **SIEMENS HEALTHINEERS**
- **TELEMETRY**
- **INTERNET OF THINGS**

#### **Capítulo I**

#### **Introducción**

#### <span id="page-16-2"></span><span id="page-16-1"></span><span id="page-16-0"></span>**Antecedentes**

En la actualidad se ha evidenciado grandes innovaciones tecnológicas gracias a los avances de las ciencias y al trabajo de muchos investigadores a nivel mundial. Cada vez existen más equipos electrónicos e informáticos que realizan procesos de forma automatizada y proporcionan información útil para mejorar la calidad de vida de las personas. En el campo de la medicina, existen equipos biomédicos necesarios para realizar exámenes específicos, monitorear a los pacientes o incluso realizar procedimientos médicos como: diagnóstico, tratamiento y cirugías (PUCP, 2019).

Los equipos electrónicos dependen de la calidad de energía eléctrica suministrada. Según investigaciones se demuestra que la principal causa de los problemas ocasionados en equipos eléctricos e informáticos son factores externos como la red eléctrica, que provoca pérdidas de información debido a interrupciones, perturbaciones y fluctuaciones en el suministro. Esto es la causa de al menos un 50% de los problemas ocasionados en equipos eléctricos e informáticos, razón por la cual se producen pérdidas de aproximadamente 26 billones de dólares en el mundo (Santos, 2006).

Según un estudio de National Power Quality Laboratory de Canadá, *"cada año se producen aproximadamente en un edificio de oficinas o empresas de cualquier ciudad del mundo unos 36 picos de tensión, 264 bajadas de red, 128 sobre-voltajes o subidas de tensión, 289 micro cortes menores a 4 ms y aproximadamente entre 5 a 15 apagones de red mayores a 10 segundos"* (Santos, 2006).

Referente a este asunto en Ecuador, actualmente la Corporación Nacional de Electricidad informó el día 22 de marzo de 2020 que la continuidad del servicio de energía para todos los usuarios de las 17 provincias donde opera está garantizada, con el propósito de no tener problemas durante la emergencia sanitaria por la situación actual de pandemia (Covid-19). CNEL EP indicó que: los servicios de emergencia, clínicas, hospitales, y domicilios cuentan con electricidad las 24 horas de manera ininterrumpida. Para atender emergencias o desconexiones, se cuenta con 1428 técnicos, 65 operadores, 360 camionetas, 25 grúas y 35 carros canasta (MERNNR, 2020).

### <span id="page-17-0"></span>**Figura 1**

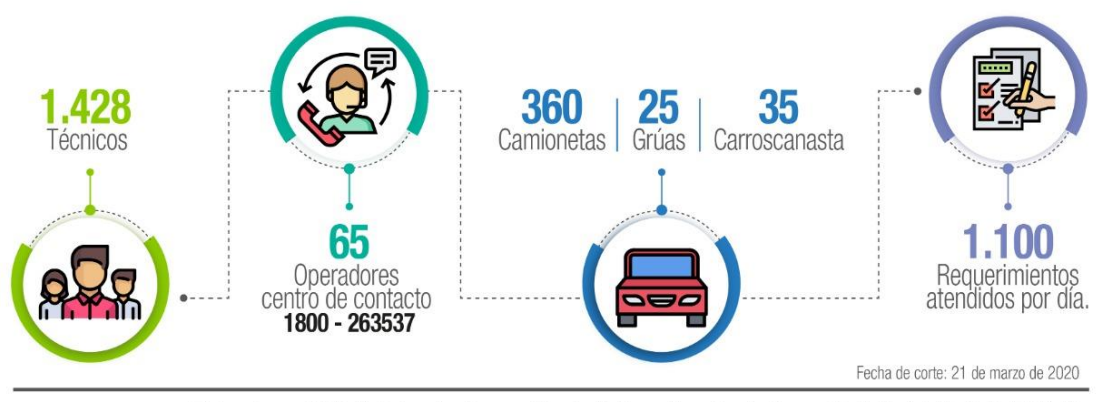

*CNEL EP asegura proveer energía eléctrica de forma ininterrumpida*

Elaborado por: Ministerio de Energía y Recursos Naturales No Renovables - Fuente: Corporación Nacional de Electricidad CNEL EP

*Nota.* La figura representa la cantidad de operaciones planificadas para cubrir cualquier alerta ante la pandemia Covid-19. Tomado de Corporación Nacional de Electricidad CNEL EP.

A pesar de esto, existe la probabilidad de problemas eléctricos inesperados. En la industria dependiendo de las necesidades se instalan sistemas de monitoreo y control de energía cuyos objetivos son: identificar donde se evidencia un exceso de consumo, determinar equipos sobrecargados, balanceo de cargas en subestaciones, tableros de control, distribución y equipos eléctricos. Al mejorar un sistema eléctrico se extiende la vida útil del mismo. Se ha demostrado en la práctica que existe rentabilidad al instalar sistemas de monitoreo de energía eléctrica y éstos continúan apoyando a los clientes a mejorar su productividad día a día (E. System, 2018).

En la actualidad, la industria biomédica depende de la estabilidad en la energía suministrada para el correcto funcionamiento de los equipos. Una de las compañías implicadas en equipos biomédicos en Ecuador es SIEMENS Healthcare Cía. Ltda. que es el distribuidor exclusivo de SIEMENS Healthineers, una empresa alemana que fabrica equipos biomédicos de imagen y laboratorio, los cuales brindan: diagnóstico, tratamiento e intervencionismo. SIEMENS Healthineers acompaña a los proveedores de servicios de salud aumenten su valor, promoviendo la medicina de precisión, transformando el cuidado de la salud y elevando la experiencia del paciente, todo ello viabilizando la digitalización del cuidado de la salud (Siemens Healthineers, 2020).

Los equipos biomédicos que proporciona SIEMENS Healthcare Cía. Ltda. son importados porque el país no cuenta con infraestructura, maquinaria y tecnología suficiente para fabricarlos. Por otro lado, la compañía se encarga de brindar los respectivos servicios de logística, instalación, mantenimiento, entre otros, con ingenieros y técnicos capacitados para realizar estos trabajos que tienen como finalidad que los usuarios que adquieran los equipos en centros de salud tengan la garantía del buen funcionamiento de los mismos y que la atención a sus pacientes sea de calidad.

En base a la experiencia de la compañía durante los últimos años se ha reportado que han tenido problemas eléctricos en el suministro de su base instalada lo que causa que sus equipos se apaguen; por lo tanto, existe la necesidad de desarrollar sistemas de monitoreo de energía eléctrica para detectar estos problemas y brindar una solución eficiente para mantener en funcionamiento sus equipos ininterrumpidamente.

#### <span id="page-19-0"></span>**Justificación e Importancia**

En la experiencia que han tenido trabajando con equipos biomédicos en Ecuador los ingenieros de servicio de la compañía, han detectado problemas locales en el uso y mantenimiento de estos. Entre los factores externos más relevantes son los problemas en la red eléctrica suministrada en diferentes zonas del país. Las variaciones significativas en la energía suministrada ocasionan que los equipos biomédicos se apaguen o entren en un estado de alerta que impide que el equipo sea utilizado por un periodo de tiempo.

Al ser fallas externas al equipo, el personal de SIEMENS Healthcare Cía. Ltda. no puede detectar el problema remotamente derivando a realizar un mantenimiento correctivo, el cual implica que un ingeniero de servicios tenga que dirigirse personalmente hacia la localidad donde se encuentra el equipo y verificar la situación actual. Si el caso es una falla en la red eléctrica se procede a volver a encender el equipo poniendo las protecciones nuevamente en estado ON o encendido y es una acción que el personal de mantenimiento del establecimiento lo puede solucionar.

El problema que tiene SIEMENS Healthcare Cía. Ltda. es que por estos fallos en la red eléctrica se generan mantenimientos correctivos innecesarios. Esta situación provoca que se generen gastos para la empresa. Además, inconvenientes en la planificación de los establecimientos de salud donde se encuentran instalados los equipos afectados ya que los mantenimientos correctivos pueden tardar más de dos días laborables en realizarse, causando que no se pueda utilizar el equipo durante ese tiempo. Esto a parte de, causar inconvenientes a la empresa, también es perjudicial para la economía de los establecimientos y para los pacientes ya que tienen que reagendar su cita planificada.

La compañía tiene la necesidad de identificar rápidamente los problemas en la energía suministrada en múltiples establecimientos que presentan estos inconvenientes donde se encuentran instalados los equipos biomédicos evitando que personal de la empresa deba dirigirse personalmente a dicho establecimiento.

Mediante reuniones y entrevistas realizadas en la compañía, se ha determinado que, para dar solución al problema los ingenieros encargados de mantenimiento requieren saber los valores de voltaje y corriente de la red eléctrica que alimenta a los tableros de control de los equipos. En el caso de que esos valores no se encuentren el rango tolerable, el departamento de servicios deberá recibir notificaciones en tiempo real para tomar las medidas correspondientes.

Este procedimiento puede ahorrar los costos requeridos para enviar a personal dl centro de servicios al sitio donde se generó el incidente, es decir, realizar una solución remota. El personal de mantenimiento encargado que tiene el establecimiento de salud puede realizar las acciones correctivas necesarias guiadas de un especialista de la marca remotamente, permitiendo corregir el problema en un período de tiempo más corto que el empleado actualmente.

Actualmente, la electrónica y la informática han alcanzado una gran demanda en la temática de análisis de datos gracias al internet, el uso de redes inalámbricas, dispositivos móviles inteligentes capaces de efectuar procesos computacionales complejos, de ahí nace el denominado "Internet de las cosas" o por sus siglas en inglés "IoT". La idea general del Internet de las cosas postula que "*cualquier objeto convenientemente etiquetado, podrá ser capaz de comunicarse con otros objetos y sistemas, ya sea utilizando Internet, redes privadas u otros mecanismos de comunicación"* (Guacaneme & Pardo, 2016).

La solución de monitoreo remoto mejora la productividad del usuario final. Los beneficiarios de este proyecto son la empresa SIEMENS Healthcare Cía. Ltda. y sus clientes, porque al implementar esta solución de monitoreo remoto en sus equipos brindarán un mejor servicio y además generarán un ahorro de costos sustancial.

La implementación de este sistema en los clientes que tienen inconvenientes con los suministros de red eléctrica, se prevé que el usuario final se ahorraría al menos la mitad de lo que involucra un mantenimiento correctivo. Además, brindará mejores flujos de caja de sus clientes al no tener que postergar los estudios planificados con sus pacientes.

Este proyecto se llevó a cabo con el propósito de colaborar al usuario final en su necesidad y además indirectamente brinda una atención rápida y eficaz a sus clientes que son: hospitales, clínicas y centros de imagen, que dependen del funcionamiento de sus equipos para aportar con el cuidado de la salud de sus pacientes en su diagnóstico y tratamiento.

Además, con la situación actual (Covid-19), es de gran importancia la implementación de sistemas remotos porque contribuyen al distanciamiento social y colaboran a las personas involucradas para dar este servicio previniendo cualquier posible contagio, debido a que los hospitales, clínicas y centros de imágenes son lugares de alto riesgo.

La prioridad y la urgencia para implementar este proyecto es mantener operativos los equipos biomédicos el mayor tiempo posible, facilitando a ser más productiva la compañía porque cuenta con un número limitado de ingenieros de servicio y se los puede emplear en otras actividades relevantes debido a que cada mes se instalan más equipos médicos en el país.

Para concluir, este sistema de alerta de problemas eléctricos es la solución más adecuada y viable para resolver este problema porque permite tener un monitoreo remoto de variables eléctricas para que al momento cuando exista un inconveniente en la red se alertará al departamento de servicios por medio de un correo electrónico, y de esta manera se accionará oportunamente con el departamento de mantenimiento del hospital para brindar una solución eficiente, mejorando así el servicio al cliente y la atención a sus pacientes.

#### <span id="page-22-0"></span>**Alcance del Proyecto**

El presente trabajo de investigación tiene como objetivo diseñar e implementar un sistema de adquisición de variables eléctricas (voltaje y corriente), el cual permitirá analizar el suministro de energía que alimenta a los tableros de control y potencia de los equipos biomédicos marca SIEMENS Healthineers instalados en varios centros de salud. Esta información será presentada en una interfaz gráfica web en tiempo real utilizando Power Bi, y será almacenada para disponer de un histórico de las variables medidas. La solución contará con notificaciones vía email al momento que la media móvil de los valores de las variables esté fuera de los rangos tolerables establecidos por el departamento de servicios de SIEMENS Healthcare Cía. Ltda.

El sistema será entregado al departamento de la compañía encargado de este proyecto, para realizar las pruebas correspondientes de estabilidad y fiabilidad de medición en sitio, además se comprobará el correcto funcionamiento de la transmisión de información y notificaciones en el caso de presentar un problema eléctrico.

Además del sistema, se presentará un manual del operador con una lista de los elementos necesarios para la implementación y el código de funcionamiento para ser replicado en múltiples tableros de control.

En conclusión, este proyecto luego de implementarse en sitio y verificar su utilidad permitirá mejorar la productividad de la compañía, beneficiando a los centros de salud involucrados y sus pacientes.

### <span id="page-23-0"></span>**Objetivos**

### <span id="page-23-1"></span>*Objetivo General*

Diseñar e implementar un sistema de alerta de problemas eléctricos en equipos biomédicos de SIEMENS Healthcare Cía. Ltda.

### <span id="page-23-2"></span>*Objetivos Específicos*

• Recolectar información cuantitativa de problemas eléctricos en los equipos biomédicos de la compañía.

- Definir la solución práctica para las condiciones de los tableros de control y sus respectivos equipos biomédicos.
- Construir el sistema de alerta e implementarlo en sitio, realizando las pruebas necesarias para validar su funcionamiento con los ingenieros encargados de la compañía.

### <span id="page-24-0"></span>**Contenido**

El presente proyecto de titulación está compuesto por cinco capítulos. El breve detalle del contenido de cada uno se describe a continuación:

El Capítulo 1 presenta la descripción de antecedentes, justificación, alcance del proyecto y los objetivos principales, en el cual se basa este trabajo, además existe una pequeña descripción que analiza el contenido de cada capítulo.

El Capítulo 2 describe el marco teórico en el cual se basa la temática e implementación del proyecto, explicando las tecnologías y técnicas que están relacionadas con telemetría de parámetros eléctricos. Se profundiza la importancia de SIEMENS Healthineers en Ecuador, la estabilidad de red eléctrica en el país y se puntualizan sistemas de monitoreo remoto de energía eléctrica.

En el Capítulo 3 se podrá verificar la necesidad de implementar este sistema en los tableros de control de los equipos biomédicos de SIEMENS Healthineers en Ecuador, según la experiencia del departamento de servicios en las modalidades de: Resonancia Magnética, Angiografía, Tomografía.

El Capítulo 4 muestra el desarrollo y la implementación del sistema propuesto de manera concreta luego de haber realizado varios ensayos, además se muestran los resultados obtenidos después de las pruebas realizadas en sitio.

En el Capítulo 5 se comentan las conclusiones, recomendaciones y trabajos futuros que se generaron a través de la implementación del sistema.

#### **Capítulo II**

#### **Marco Teórico**

### <span id="page-26-2"></span><span id="page-26-1"></span><span id="page-26-0"></span>**SIEMENS Healthineers en Ecuador**

SIEMENS Healthineers es una empresa alemana dedicada a la biomédica que se fundó el 1ero de mayo de 2015 en Munich, misma que nació en SIEMENS AG que fue fundada el 12 de octubre de 1847 por Werner von SIEMENS y Johann Georg Halske.

"Healthineers" se compone de tres palabras:

- "Healthcare" que significa cuidado de la salud
- "Pioneers" que significa pioneros
- "Engineer" que significa ingenieros

Lo que da como significado: "Ingenieros pioneros en el cuidado de la salud"

El propósito de SIEMENS Healthineers se resume en lo siguiente: *"Cuando nuestra salud está en riesgo, confiamos en los médicos para que tomen las mejores decisiones posibles, desde diagnósticos rápidos y tempranos hasta tratamientos y seguimientos más efectivos. Al traer constantemente innovaciones revolucionarias al mercado, ayudamos a los profesionales de la salud a brindar atención de alta calidad, lo que lleva al mejor resultado posible para los pacientes. Nuestra cartera está en el centro de la toma de decisiones clínicas y las vías de tratamiento. La innovación centrada en el paciente ha sido y siempre será el núcleo de nuestra empresa. Aspiramos a crear* 

*mejores resultados y experiencias para los pacientes sin importar dónde vivan o a qué se enfrenten."* (Siemens Healthcare GmbH, 2022)

Su slogan es el siguiente: *"Somos pioneros en avances en el cuidado de la salud. Para todo el mundo. En todos lados."* (Siemens Healthcare GmbH, 2022).

### <span id="page-27-0"></span>**Tabla 1**

### *Historia de SIEMENS Healthineers*

| Año  | Hito histórico                                                                                  |
|------|-------------------------------------------------------------------------------------------------|
| 1896 | Primera unidad médica de rayos X fabricada industrialmente                                      |
| 1956 | CLINISTIX: la primera prueba de química seca para la glucosa en la orina                        |
| 1957 | AutoAnalyzer: analizador químico discreto totalmente automatizado para<br>sangre entera o suero |
| 1967 | Vidoson: el primer escáner de ultrasonido en tiempo real del mundo                              |
| 1975 | SIRETOM: nuestro primer escáner CT <sup>1</sup>                                                 |
| 1983 | MAGNETOM: el primer escáner de resonancia magnética de SIEMENS                                  |
| 1986 | Inmunoensayos de quimioluminiscencia basados en éster de acridinio<br>estable                   |
| 1998 | ADVIA® Automation: nuestro primer sistema de automatización de<br>laboratorio basado en rieles  |
| 1999 | syngo: la primera plataforma de Tecnología de la Información médica<br>intuitiva de SIEMENS     |

<sup>1</sup> Tomografía Computarizada (CT por sus siglas en inglés *Computer Tomography*)

- 2001 Biograph: nuestro primer sistema PET/CT<sup>2</sup>
- 2005 Definición de SOMATOM: el primer escáner CT de doble fuente del mundo
- 2006 Sistema Dimension Vista® 1500: primer analizador de diagnóstico que integra cuatro tecnologías en un solo sistema
- 2008 Artis zeego: sistema de angiografía asistido por robot
- 2008 Ysio®: radiografía digital, detector inalámbrico de pantalla plana
- 2009 syngo.via: red de imágenes 3D multimodal
- 2011 Biograph mMR: la primera resonancia magnética y PET de cuerpo entero integradas y simultáneas del mundo
- 2012 ACUSON Freestyle™: el primer sistema de ultrasonido inalámbrico del mundo
- 2014 SOMATOM Force: tomografía computarizada de "respiración libre" con fuentes y detectores de rayos X duales
- 2014 Teamplay red basada en la nube
- 2015 Mammomat Inspiration PRIME edition: tomosíntesis de mama con adquisición de imágenes de gran angular
- 2015 Multitom Rax: primer escáner de rayos X robótico gemelo para mejorar la atención al paciente y la productividad
- 2016 Biopsia liquida
- 2017 Solución Atellica®: solución de diagnóstico de laboratorio para inmunoensayo y química clínica
- 2017 MAGNETOM Terra: el primer escáner de campo ultraalto (7T<sup>3</sup>) lanzado

<sup>2</sup> Tomografía por emisión de positrones en un Tomógrafo (PET/CT por sus siglas en inglés *Positron emission tomography–computed tomography*)

para uso clínico en Europa y EE. UU.

2020 MAGNETOM Free.Max: Nuestra resonancia magnética de cuerpo entero más pequeña, liviana y prácticamente libre de helio con el primer orificio de 80 cm del mundo establece un nuevo paradigma en la resonancia magnética.

2021 NAEOTOM alfa: El primer sistema de tomografía computarizada clínica del mundo con tecnología de detección de conteo de fotones.

*Nota.* La tabla describe los hitos históricos de la evolución de SIEMENS en el campo de la medicina con innovaciones en el transcurso del tiempo hasta el día de hoy. Tomado de la página web de SIEMENS Healthineers.

SIEMENS Healthineers ayuda a que los proveedores de servicios de salud aumenten su valor y los acompañarlos en ese camino, difundiendo la medicina de precisión, transformando el cuidado de la salud y mejorando la experiencia de los pacientes, todo con el propósito de digitalizar el cuidado de la salud.

Alrededor de cinco millones de pacientes en el mundo se benefician día a día con equipos biomédicos de SIEMENS Healthineers brindando servicios innovadores en las áreas de diagnóstico, tratamiento, diagnóstico de laboratorio y medicina molecular, así como servicios de salud digital y servicios empresariales.

SIEMENS Healthineers es una compañía líder en tecnología médica con más de 120 años de experiencia y 18.000 patentes en el mundo. Con más de 50000 colaboradores que trabajan en más de 70 países, innovando y modelando el futuro del cuidado de la salud. (Siemens Healthineers Ecuador, 2022).

<sup>3</sup> Teslas son las unidades de medida de campo magnético (T por su sigla en inglés *Teslas*)

El portafolio se expande gracias a ser centro de la toma de decisiones clínicas, en todo el espectro del cuidado de la salud, las modalidades que desarrolla son:

### **Diagnóstico por Imágenes:**

Angiografía, Tomografía Computarizada, Sistemas de Fluoroscopía Telecomandados, Sistemas para Aplicación en Radioterapia, Sistemas de Resonancia Magnética, Mamografía, Equipos de Urología, Arcos en C, Imagenología Molecular, Sistemas de Radiografía y Sistemas de Ultrasonido.

### <span id="page-30-0"></span>**Figura 2**

*Resonador Magnético de 3 Teslas – MAGNETOM Vida*

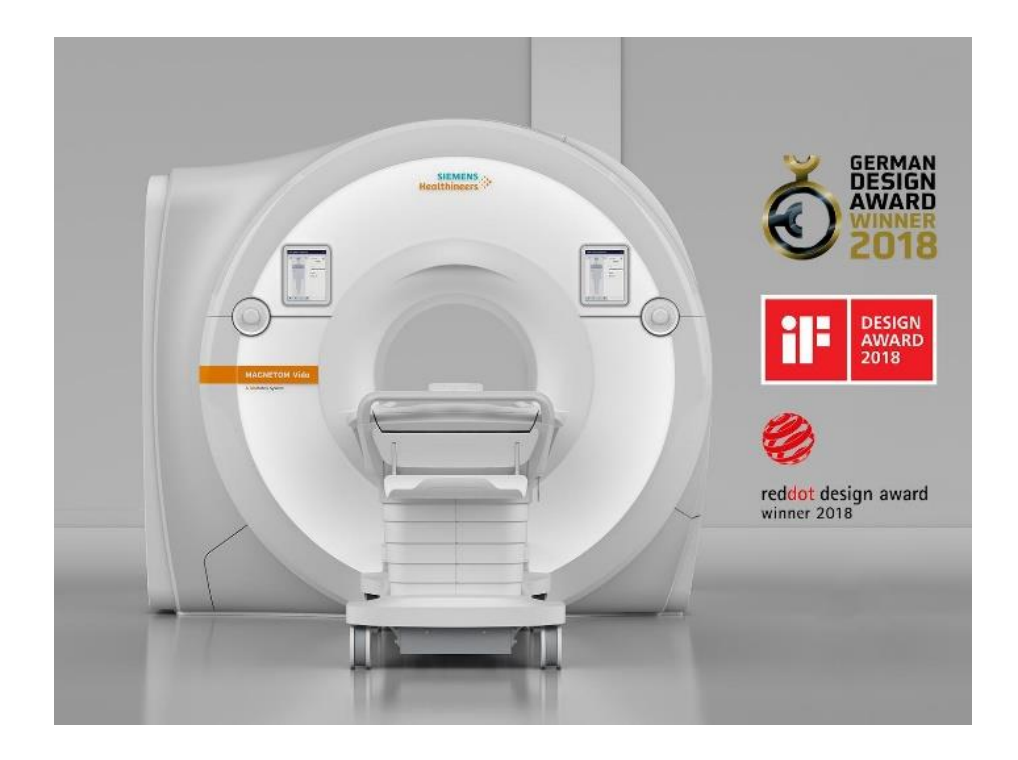

*Nota.* La figura muestra uno de los Resonadores Magnéticos de 3 Teslas más importantes de SIEMENS Healthineers modelo MAGNETOM Vida. Tomado de la página de la marca.

### **Diagnóstico de laboratorio:**

Pruebas de Point of care, Analizadores de inmunoensayo y química clínica

### <span id="page-31-0"></span>**Figura 3**

*Analizadores de inmunoensayo y química clínica – Atellica® Solution*

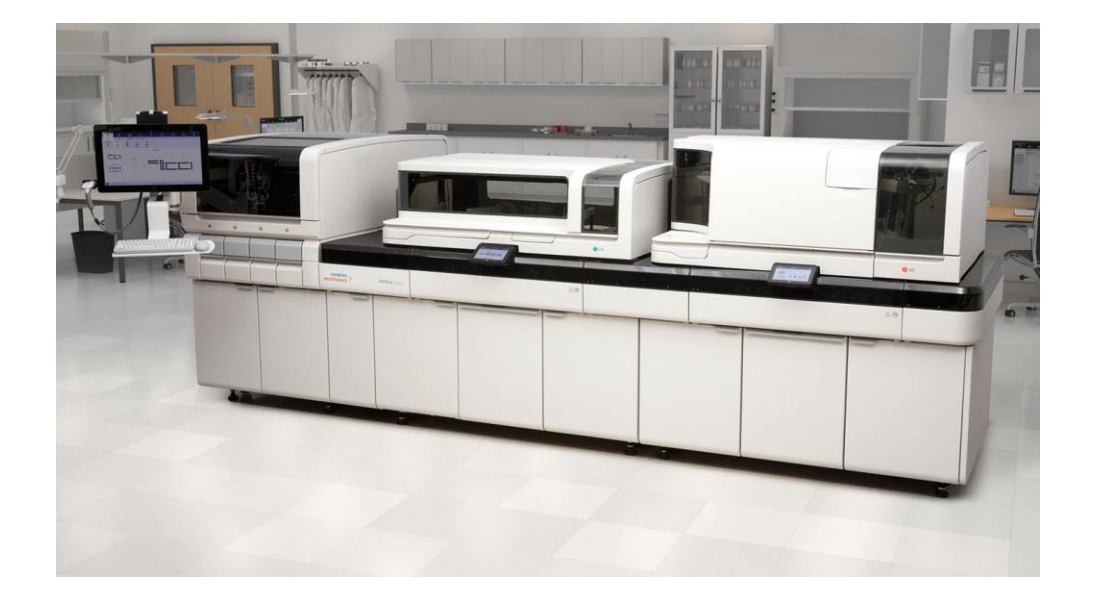

*Nota.* La figura muestra uno de los Analizadores de inmunoensayo y química clínica más importantes de SIEMENS Healthineers modelo Atellica® Solution. Tomado de la página de la marca.

SIEMENS Healthineers está representado exclusivamente en Ecuador por una empresa nacional llamada SIEMENS Healthcare Cía. Ltda. la cual fue constituida en el año 2016, sin embargo, antes como SIEMENS S. A. distribuye, instala y brinda servicio técnico a los equipos biomédicos marca SIEMENS desde hace más de 20 años en el país, siendo una de las marcas más importantes en el mercado de equipos de imagen y tratamiento del Ecuador (Siemens Healthineers Ecuador, 2022).

A continuación, se muestran varias imágenes de ejemplos en instalaciones realizadas localmente de equipos de la marca:

# <span id="page-32-0"></span>**Figura 4**

*Entrega de equipo de rayos x fijo – MULTIX Impact*

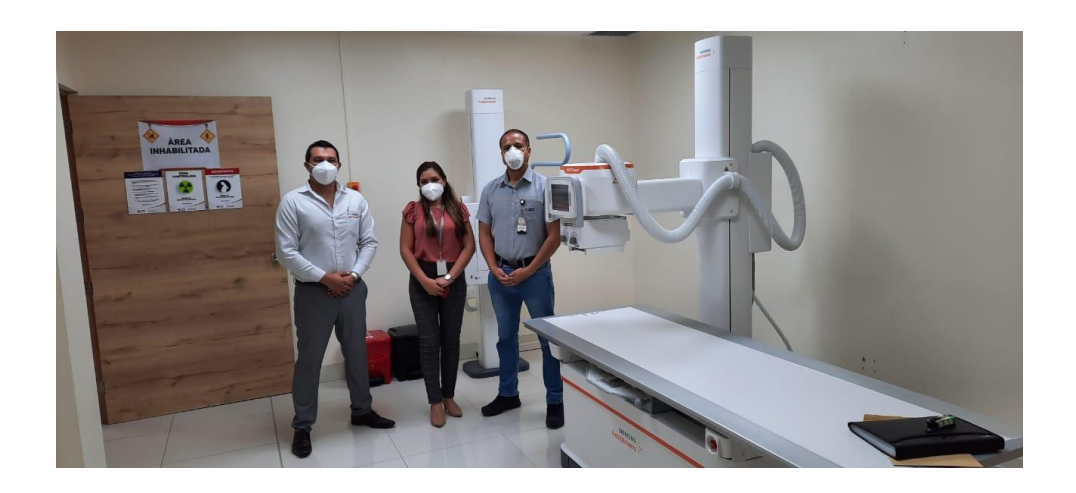

*Nota.* La figura muestra uno de los equipos de rayos X fijo modelo MULTIX Impact marca SIEMENS Healthineers instalado y funcionando en Ecuador.

# <span id="page-32-1"></span>**Figura 5**

*Entrega de equipo de Tomografía – SOMATOM go.Now*

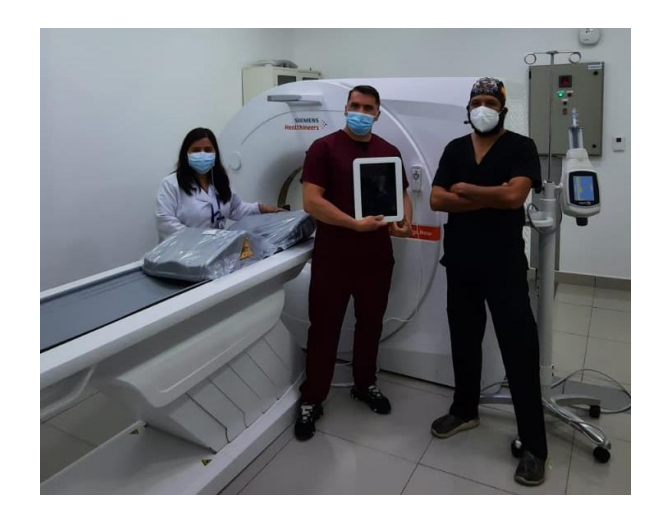

*Nota.* La figura muestra uno de los equipos de tomografía modelo SOMATOM go.Now marca SIEMENS Healthineers instalado y funcionando en Ecuador.

# <span id="page-33-0"></span>**Figura 6**

*Equipo de Mamografía – MAMMOMAT Inspiration*

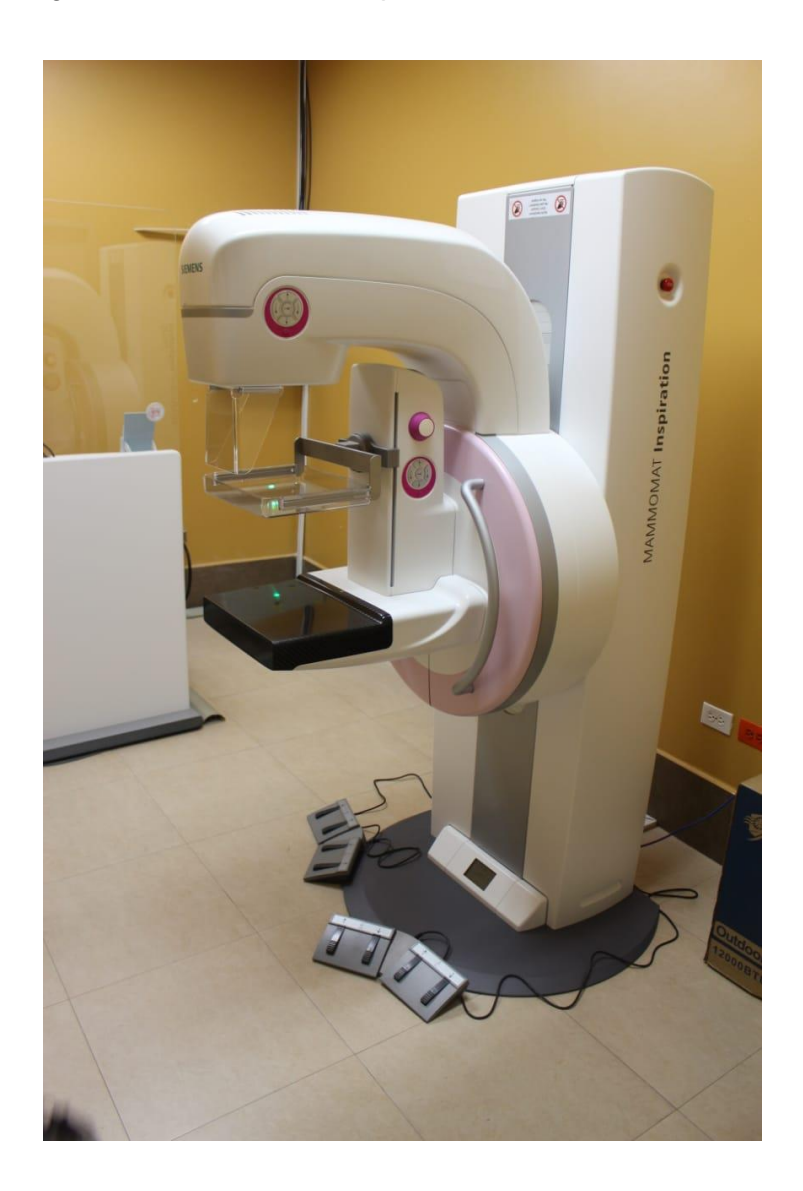

*Nota.* La figura muestra uno de los equipos de mamografía digital modelo MAMMOMAT Inspiration marca SIEMENS Healthineers instalado y funcionando en Ecuador.

### <span id="page-34-1"></span>**Figura 7**

*Personal de SIEMENS Healthcare Cía. Ltda.*

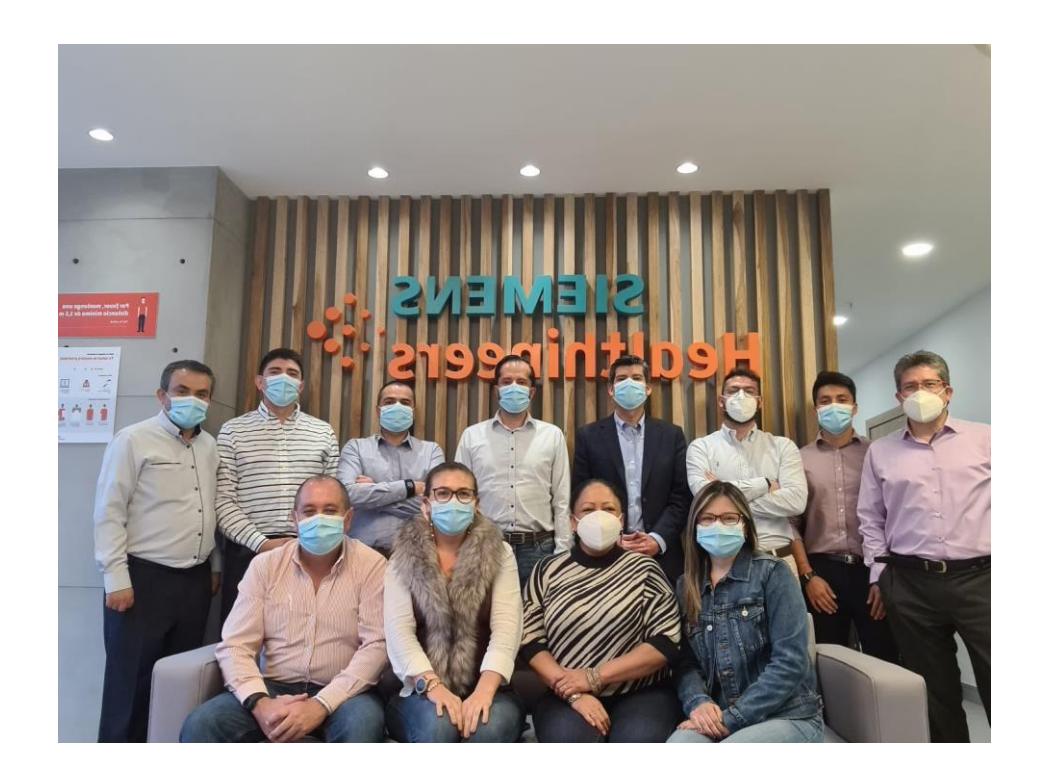

*Nota.* La figura muestra a parte del equipo de SIEMENS Healthineers en Ecuador en las oficinas ubicadas Quito.

### <span id="page-34-0"></span>**Estabilidad de red eléctrica en el país**

La tendencia de la demanda de energía eléctrica en el Ecuador es incrementar cada año debido a que según los informes de CNEL (Corporación Nacional de Electricidad) el consumo de electricidad entre 2009 y 2019 incrementó un 39,4%, es decir que aumentó de 1.088 kWh a 1.517 kWh por habitante. Por esta razón, la calidad de la energía eléctrica posiblemente va a ser afectada por el sobrecargo en las redes de distribución si no se toman las medidas necesarias para abastecer el aumento de la demanda.

El área de la salud también muestra el incremento de consumo de energía en los centros salud del país debido a que se reciben más pacientes y se están construyendo nuevos centros de salud de todos los niveles conforme la demanda de cada lugar necesita. En la Figura 8 se puede observar el incremento de la demanda energética en los años 2018 y 2019 en Ecuador.

### <span id="page-35-0"></span>**Figura 8**

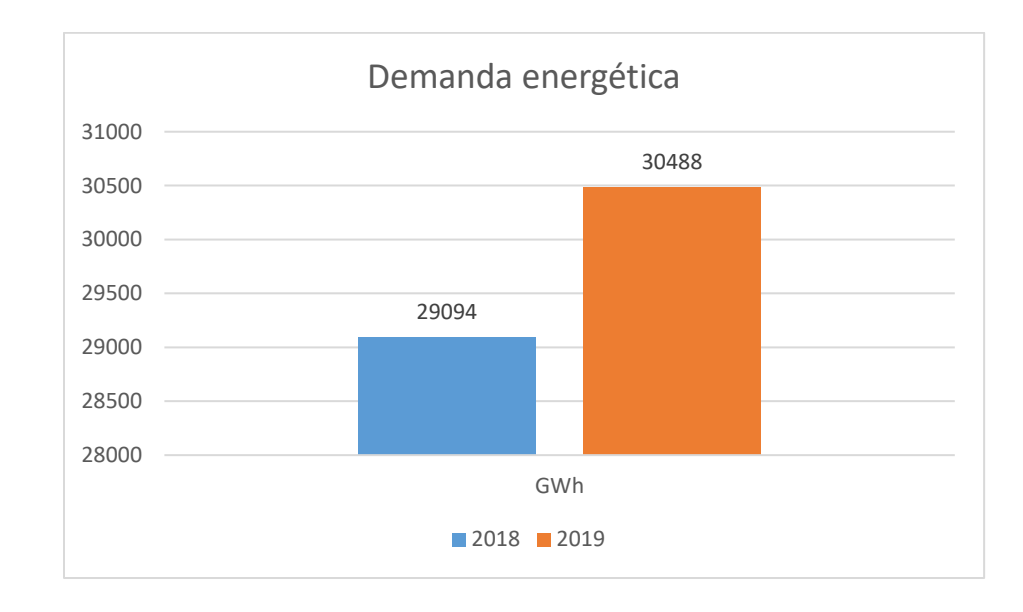

*Demanda energética total del país entre 2018 y 2019*

*Nota.* La figura muestra el incremento de la demanda energética del país entre los años 2018 y 2019 para demostrar el crecimiento importante a lo largo del tiempo.

En base a las estadísticas se determina que la electricidad ininterrumpida es un recurso necesario para los centros de salud porque es fundamental para el correcto funcionamiento de los equipos médicos e instalaciones (ascensores, climatización, iluminación, etc).
En promedio, alrededor del 80% de las perturbaciones se originan en las instalaciones internas de las casas de salud, por las siguientes causas: parado y arranque de grandes cargas, cableados en mal estado o mal dimensionados para los requerimientos de uso, cortocircuitos y armónicos presentes en la red. Por otra parte, se cree que el 20% de las perturbaciones se originan desde los suministros de energía, cabe mencionar que los porcentajes antes mencionados influyen de forma directa en la calidad de energía eléctrica.

La calidad de energía es muy relevante para los establecimientos de salud debido a que esto garantiza una tensión estable y sin distorsiones armónicas para el buen funcionamiento de los equipos electrónicos, resguardando su vida útil y sin fallos inesperados de equipos internos, por eso se debe realizar estudios eléctricos periódicos en las instalaciones eléctricas, realizar acciones preventivas y/o correctivas para mejorar el sistema eléctrico de la institución para el beneficio de todos. (Espinoza, Catucuago, & Tirira, 2021)

Según el proyecto de titulación enfocado en realizar un **análisis de calidad de energía eléctrica de un sistema hospitalario "básico de segundo nivel" en la ciudad de Morona Santiago** desarrollado en la carrera de Ingeniería Eléctrica de la Universidad de Cuenca, se concluye que el mal funcionamiento de los equipos en los centros de salud y la reducción de la vida útil de los mismos está relacionado directamente con la calidad de energía, como se lo pudo documentar y evaluar claramente en el Hospital San José de Taisha ubicado en la ciudad de Taisha, en el oriente de Ecuador, en el análisis de calidad detectó que el sistema eléctrico al que se encuentra conectado, la carga que representa provoca grandes problemas en sus instalaciones. Como, por ejemplo: el índice de nivel de voltaje en la fase 1 y fase 2 son de 17.20% y 7.40%, es decir que no cumple con los límites de la Resolución Nro. ARCONEL<sup>4</sup>053/18.

Además de los datos técnicos antes mencionados, en esta investigación se realizó una encuesta a los usuarios del centro de salud sobre el servicio eléctrico recibido en su área, se determinó que el 45% de las personas dicen tener un mal servicio eléctrico. El 15% del personal de salud asegura que el suministro de energía eléctrica es malo y el 25% piensa que es regular. El 35% del personal de salud conoce sobre los peligros que conlleva tener problemas en la calidad del suministro de energía eléctrica, haciendo referencia a los cortes de suministro frecuentes en la zona. El 30% del personal encuestado dice que suelen desconectar los equipos de electrónica sensible porque existen cortes de suministro eléctrico. El 40% de los encuestados dicen tener al menos un equipo dañado. (Lata & Sánchez, 2020)

Hace más de un año, el MINISTERIO DE ENERGÍA Y RECURSOS NATURALES NO RENOVABLES de Ecuador suscribe el "PLAN MAESTRO DE ELECTRICIDAD" mismo que abarca varias medidas para corregir y mejorar la calidad de energía que se distribuye a todo el país. En el cual la información relevante para el tema en cuestión se encuentra en el Capítulo 1 Resumen Ejecutivo.

El sistema eléctrico de Ecuador ha logrado aumentar significativamente su capacidad; en 2018 contó con 8826,89 Mega Watts de potencia instalada generada por el 59,84% de fuentes renovables, el 40,16% generada por fuentes no renovables. Para transportar eficientemente esta energía, se operaron 3546,2 kilómetros de líneas de transmisión a simple circuito y 2119,42 kilómetros a doble circuito, se operaron un total

<sup>4</sup> Agencia de Regulación y Control de Electricidad

de 5252,57 kilómetros de líneas de subtransmisión. Además, se consiguió reducir las pérdidas de energía eléctrica de manera sostenida hasta alcanzar el 11,40%.

Durante 2008 y 2018 se logró invertir más de doce mil millones de dólares en el sistema eléctrico ecuatoriano, con lo cual se logró reducir pérdidas de energía, mejorar la calidad del servicio y modernizar los sistemas técnicos y comerciales, generando las condiciones para que incremente la innovación y la productividad en Ecuador, pasando de ser importadores a exportadores de electricidad (MINISTERIO DE ENERGÍA Y RECURSOS NATURALES NO RENOVABLES, 2018).

Si bien según los detalles mencionados anteriormente el gobierno tiene planes de mejora para la generación, distribución y transmisión de la energía en el país, no se puede tener el control de todo y por eso existen fallas en algunos hospitales y centros de salud por las instalaciones eléctricas que realizan. Es por esto la necesidad de medir la calidad de energía en el sitio que se va a instalar los equipos biomédicos para realizar las medidas correctivas necesarias y así, funcionen correctamente y garanticen la vida útil de los mismos.

#### **Sistemas de monitoreo remoto de energía eléctrica**

Para implementar un sistema de monitoreo remoto existen varias alternativas para la adquisición y transmisión de la información, la mayoría de estos utilizan PLCs<sup>5</sup> mediante el protocolo de comunicación Modbus y analizadores de red que existen en el mercado. Va a depender de la necesidad del usuario y de qué se quiere medir para determinar los elementos adecuados y hacer el mejor costo beneficio para el establecimiento que necesite este monitoreo remoto.

<sup>5</sup> Control Lógico Programable (PLC por sus siglas en inglés *Programmable Logic Controller*)

Monitorear la calidad de energía permite implementar acciones preventivas y correctivas en los sistemas eléctricos para eliminar los armónicos en la señal y estabilizar los niveles de voltaje, protegiendo los equipos de control, permitiendo tomar acción ante cualquier eventualidad de una manera eficiente desde cualquier parte del mundo por su acceso remoto. (Rodrigez, Vallejo, Villamizar, & Ceballos, 2017)

# *Modbus TCP/IP como protocolo de comunicación para el monitoreo de parámetros eléctricos*

La transmisión y comunicación de la información recolectada por el dispositivo de medición es muy importante sobre todo en el campo industrial, que en este caso se va a utilizar en un campo médico, pero los elementos utilizados son industriales. El protocolo más flexible y estandarizado es el Modbus TCP/IP, un protocolo que trabaja sobre la conexión Ethernet y permite el intercambio de información con cualquier equipo de la red local.

Dependiendo los equipos que se van a conectar para la adquisición y la transmisión de información a un servidor, que permitirá visualizar la misma remotamente, se deberá configurar conforme establecen los manuales del operador para evitar malas conexiones y problemas futuros. (Macías, 2017)

#### *Control de supervisión y adquisición de datos de distribución de energía*

Con el rápido crecimiento del desarrollo industrial y la tecnología de la información, la red eléctrica ha tenido que evolucionar principalmente en su infraestructura.

Se ha cambiado de una red de control centralizado que depende de los productores de energía a una red de control distribuido. También conocida como red inteligente, un nuevo concepto se describe por su arquitectura avanzada que se basa en un flujo bidireccional de electricidad y comunicación involucrando componentes, incluidos sensores de medición, vinculados a través de un sistema de control de supervisión y adquisición de datos, esta información aporta al desarrollo de nuevas alternativas para la creciente demanda que existe a nivel mundial, inclusive ahora se utiliza energía eléctrica para la autonomía automotriz. (Rihab FADHEL KHELIFA, 2014)

#### *Equipo para monitoreo remoto de parámetros eléctricos*

Existen varios dispositivos que permiten medir parámetros eléctricos, sin embargo, hay que tomar en cuenta que tipo de variables se necesita medir y el entorno en que se van a realizar las mediciones. Para esto, se conversó con los encargados de realizar instalaciones en SIEMENS Healthcare Cía. Ltda. y se concluyó que las mediciones que necesitan obtener son de la alimentación que reciben los tableros de control en donde se manejan cargas trifásicas de 400 – 480 VAC y 100 Amperios aproximadamente.

Con esta información, la misión es obtener el mejor equipamiento evaluado en base al costo-beneficio del mercado para la implementación de la solución en cuestión.

Existen varias marcas que desarrollan equipos para este objeto, entre ellas: ABB, Fluke, GFUVE, etc. Pero al ser SIEMENS Energy un colega estratégico en el país de SIEMENS Healthineers cuando se necesita implementar tableros de control para los equipos biomédicos, hubo la oportunidad de comunicar esta necesidad con los vendedores de la marca y se obtuvo la asesoría adecuada para concluir que el equipo ideal para la solución es un SENTRON PAC (línea de productos que sirven para realizar mediciones eléctricas en sistemas industriales con todas las medidas y estándares internacionales para brindar seguridad y fiabilidad en las mediciones, además brindando una garantía de vida útil de al menos 10 años para sus equipos).

Luego de un análisis exhaustivo con la marca se decidió trabajar con el SENTRON PAC4200 el cual se describe a continuación la información más relevante:

SENTRON PAC4200 es un multímetro que permite realizar análisis de red eléctrica midiendo magnitudes eléctricas en una distribución de energía de baja tensión (inferior a 1000 voltios en corriente alterna y 1500 voltios en corriente continua).

SENTRON PAC4200 realiza mediciones monofásicas, bifásicas y trifásicas. Se puede conectar a cualquier red de baja tensión con un voltaje nominal de red de hasta 690 voltios. En el caso de que se necesite medir corrientes de más de 5 amperios se debe utilizar transformadores de corriente. Cuenta con una pantalla en donde se pueden leer todos los parámetros medidos y configurar el equipo. Para la comunicación utiliza la interfaz Ethernet integrada. (SIEMENS, 2019)

#### **Figura 9**

*SENTRON PAC4200*

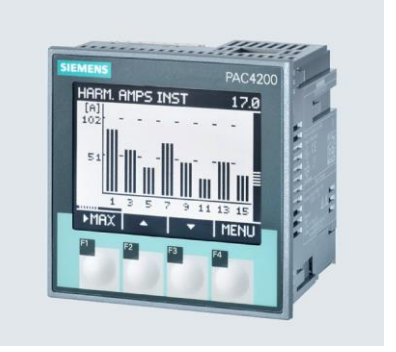

*Nota.* La figura muestra el equipo para realizar mediciones de parámetros eléctricas seleccionado modelo SENTRON PAC4200 marca SIEMENS. Tomado del Manual del Operador del equipo.

# *Equipos para gestión de parámetros eléctricos*

Cómo se ha explicado anteriormente lo que se necesita en el sistema es gestionar la información obtenida por el equipo de medición de parámetros eléctricos, tomando en cuenta que el SENTRON PAC4200 cuenta con un puerto Ethernet se realiza una investigación exhaustiva para determinar el dispositivo adecuado para este propósito.

Existen varias marcas que fabrican y desarrollan equipos con sistemas que permiten la gestión de información obtenida por sus puertos, si bien SIEMENS cuenta con equipos para la administración de datos obtenidos son bastante costosos y el propósito es diferente, debido a que se utilizan en grandes centrales eléctricas donde se utilizan varios equipos de medición lo cual no es el objetivo de este proyecto. Para electrónica más específica existen marcas que fabrican equipos dedicados y con un almacenamiento limitado pero sus costos son más asequibles y muchos de ellos tienen software libre, lo cual permite desarrollar más soluciones sin ningún costo adicional, los más conocidos en el medio son: Arduino, Raspberry Pi, BeagleBone, Sharks Cove, Minnowboard MAX, Nanode, Waspmote, LittleBits, entre otros. Cabe mencionar que además de contar con un puerto Ethernet para recibir los datos obtenidos por el dispositivo de medición es necesario contar con un entorno compatible con Office 365, debido a que en la empresa SIEMENS Healthcare utiliza esta plataforma para todos sus proyectos.

Dicho esto, el equipo ideal para realizar la gestión de información y envío de datos a la nube de Office es Raspberry Pi, equipo el cual se ha venido desarrollando durante varios años y brinda la posibilidad de instalar Windows como su sistema operativo el cual es compatible con Office 365, además su costo es al menos 10 veces menor que el equipo de IoT que brinda SIEMENS Energy, a continuación, se explica lo más relevante del equipo en mención.

En la actualidad, la nueva generación de tarjetas son Raspberry Pi 4 y físicamente es como la que se muestra en la figura 10, Cuenta con cuatro puertos USB, un puerto Ethernet y 2 puertos micro HDMI para la visualización, además brinda la opción de tener 2 GB, 4 GB u 8 GB de memoria RAM:

### **Figura 10**

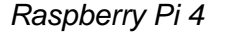

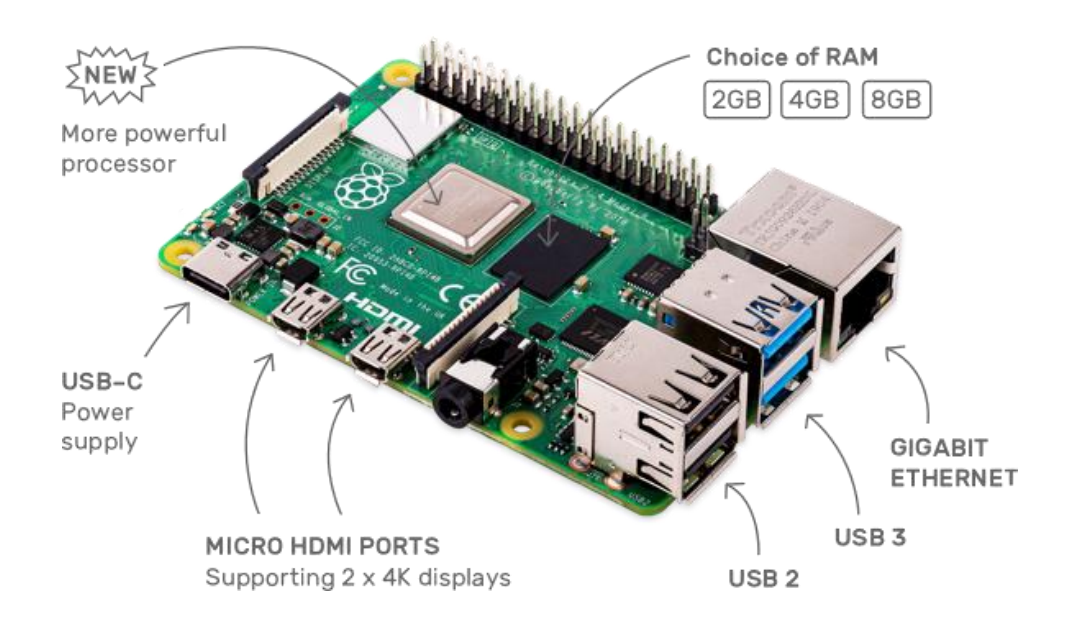

*Nota.* La figura muestra el equipo para realizar la gestión de información seleccionado modelo Raspberry Pi 4. Tomado de la página oficial de Raspberry.

La velocidad y el rendimiento del nuevo Raspberry Pi 4 es un paso adelante con respecto a los modelos anteriores. Por primera vez, se ha creado una experiencia de escritorio completa. Sirve para editar documentos, navegar por la web, hojas de cálculo, presentaciones, entre otros, de manera fluida y muy reconocible, en un formato más pequeño, con mayor eficiencia energética y mucho más rentable. (Raspberry Pi, 2022)

#### *Software para gestión de datos*

Si bien el hardware es adecuado según la información recolectada, es necesario tener un software adecuado para realizar la obtención de los datos que envía el medidor de energía y gestionarlos conforme a las necesidades del proyecto, de igual manera existen varios lenguajes en los que se puede desarrollar la solución de programación, sin embargo hay que tomar en cuenta lo más práctico, económico y actual, para así obtener la mejor solución y con la posibilidad de realizar actualizaciones en un futuro cercano.

Entre las opciones más relevantes se encontraron las siguientes: IFTTT, Node-RED, n8n.io, ioBroker, Automa, ThingsBoard.io, entre otras.

Luego de un análisis exhaustivo de estas opciones, tomando en cuenta los recursos que existen para desarrollo y entendimiento de la plataforma se concluyó que la mejor opción es: Node-RED, Debido a su fácil programación, interfaz amigable con el usuario, gratuita, de código abierto lo cual permite que exista una extensa comunidad alrededor del mundo que desarrolla librerías y soluciones cada vez más prácticas para este entorno de programación, a continuación lo más relevante del software en mención:

Node-RED es un software de programación que permite conectar dispositivos en línea de manera fácil e intuitiva. Tiene un editor basado en navegador web que brinda la posibilidad de conectar flujos mediante una amplia gama de nodos o bloques de programación para diferentes acciones (Node-RED, 2013).

**Figura 11**

*Logo de Node-RED*

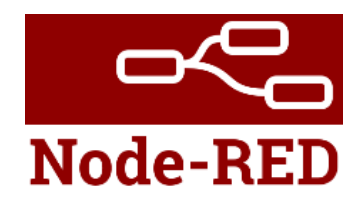

*Nota.* La figura muestra el logo del software Node-RED seleccionado para la gestión de datos en la Raspberry. Tomado de la página oficial de Node-RED.

J. Paul Morrison inventó la programación fundamentada en flujos en la década de 1970, es una manera de describir el comportamiento de una aplicación (progama) como una red de cajas o nodos, como se les identifica en Node-RED. Cada caja o nodo tiene un propósito bien definido, con la ayuda de algunos datos realizan operaciones y luego devuelve la información procesada. Es un tipo de programación que se presta muy bien a una representación gráfica esto lo hace más llamativo a los usuarios.

A pesar de que es un programa que es visualmente amigable con el usuario, por detrás de la interfaz gráfica si contiene líneas de código en el lenguaje de programación Javascript mismo que permite hacer que las páginas web sean interactivas, esta es una de las razones por las cuales Node-RED es basado en un navegador.

Node-RED es un software gratuito y de libre acceso que habilita a miles de desarrolladores a nivel mundial que facilita la creación de nuevos nodos cada día por lo que se van a detallar los que se utilizan en el presente proyecto en vista de que existen muchos desarrollados y no es necesario describirlos para el propósito de este trabajo de titulación.

#### • **Modbus – Read Modbus Read**

Este nodo permite comunicarse por TCP/IP con el protocolo Modbus, obtener los datos obtenidos en el equipo conectado y establecer la tasa de muestreo.

> • **fuction** function

Este nodo permite interactuar con los datos que ingresen por el puerto de la izquierda y programar en javascript en líneas de código las operaciones necesarias para transformar esa información y devolverla por el puerto de la derecha.

> • **e-mail**  e-mail

Este nodo permite enviar correos electrónicos de preferencia desde una cuenta de Gmail, hay que insertar el texto del asunto y del cuerpo del correo, el remitente, la clave del remitente y el destinatario.

> msg.payload • **msg.payload**

Este nodo permite reflejar en la ventana "debug" que está integrada en la interfaz de Node-RED la información que está en una entrada o salida de cualquier nodo, es muy utilizada para realizar pruebas de escritorio e identificar los posibles problemas que está presentando el programa.

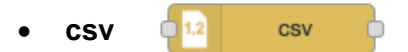

Este nodo permite guardar archivos de texto en formato .csv, los cuales son usados para base de datos.

#### *Almacenamiento y visualización de parámetros eléctricos*

En vista que se debe utilizar el entorno de Office 365, que hoy en día brinda nuevas aplicaciones desarrolladas en la web para la automatización de procesos que usualmente se realizaban de manera local en los computadores.

Sabiendo que la necesidad es visualizar como se están comportando los parámetros eléctricos medidos en una gráfica simple sin ninguna interacción del usuario, la aplicación más acertada para esta solución es Power BI que es una colección de servicios de software, aplicaciones y conectores que funcionan juntos para convertir bases de datos visualmente de forma inmersiva e interactiva. Los datos pueden ser obtenidos de una hoja de cálculo de Excel basados en la nube (OneDrive). Power BI permite conectarse fácilmente a fuentes de datos, visualizar y descubrir lo que es importante y compartirlo con cualquier persona de la organización. A esta aplicación se la puede manejar desde la computadora (Power BI Desktop), desde la web (Power BI service) y desde dispositivos móviles (Power BI Mobile). (Microsoft Docs, 2022)

# **Figura 12**

*Power BI en todas las plataformas*

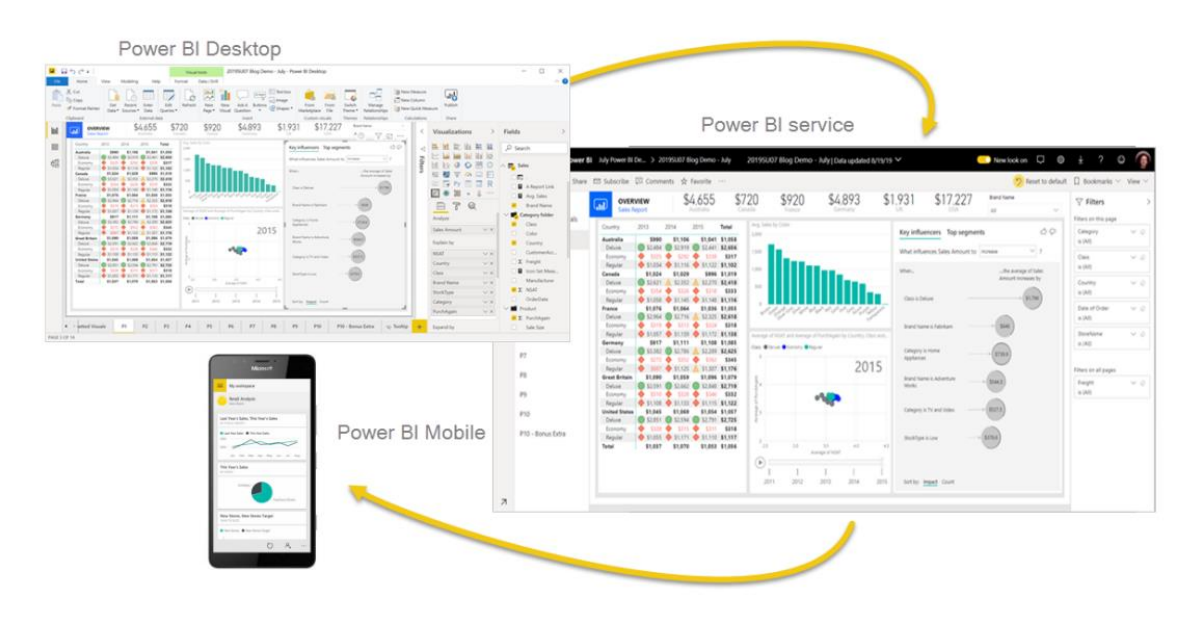

*Nota.* La figura muestra las diferentes plataformas en las que puede operar el programa Power BI creado por Microsoft. Tomado de la página oficial de Power BI.

Después de analizar todas las fases que involucra el desarrollo del proyecto adaptándose a la necesidad, identificando el hardware y el software más adecuado en relación costo beneficio para la implementación del sistema de alerta propuesto, se socializa con las partes involucradas para continuar con el proyecto y la adquisición de los elementos. El detalle de la solución se explicará en el Capítulo 4.

#### **Capítulo III**

### **Recolección de información**

En este capítulo del proyecto se va a detallar la necesidad de la implementación y en qué tipo de equipos biomédicos se han presentado problemas en el último año de funcionamiento, los cuales se encuentran operativos actualmente en diferentes centros de salud alrededor del país.

#### **Levantamiento y depuración de información**

Como se ha explicado anteriormente los equipos biomédicos de SIEMENS Healthineers cuentan con un monitoreo remoto, el cual sirve para determinar las partes y piezas que deberían ser cambiadas en un corto tiempo, esto permite al centro de servicios adelantarse para importar estos repuestos y planificar un servicio de mantenimiento preventivo o correctivo para evitar paros del sistema inesperados, la misión del centro de servicios es mantener operativos sus equipos biomédicos al menos un 97% dentro de la planificación laboral anual que tiene el centro de salud para su agendamiento de estudios y tratamientos.

Si bien los equipos biomédicos tienen un monitoreo remoto, solamente pueden recolectar la información del sistema, pero no de su suministro eléctrico, debido a que al ser equipos tan sensibles y que exigen una gran carga de energía sobre todo cuando se realizan los estudios estos pueden llegar a presentar fallos en sus componentes, paros de emergencia e inclusive daños permanentes. Es por esto que cada cierto tiempo se debe medir la calidad de la energía para asegurar que las instalaciones del centro de salud son adecuadas para el funcionamiento y la seguridad de los equipos biomédicos, así como también la seguridad de los usuarios y pacientes.

Después de este contexto y el entendimiento de la problemática se realiza un análisis de la base de datos de clientes de resonancia magnética, angiografía y tomografía, debido a que en base de la experiencia son los equipos que más han reportado fallas y se han generado visitas correctivas para determinar las causas del mal funcionamiento de los equipos. Luego de haber realizado estas visitas por ingenieros del servicio técnico, se ha determinado que en ocasiones los equipos han fallado por el suministro eléctrico.

Al ser una información confidencial de la empresa SIEMENS Healthcare Cía. Ltda. no se puede compartir en este trabajo el detalle de cuantos problemas han existido con esta casuística en el último año, pero en promedio han sido 100 reportes de fallas en el último año de funcionamiento de su base instalada, de más de 200 equipos de estas modalidades que están operando en el país. Además, cabe mencionar que generalmente los centros de salud que presentan estos inconvenientes son los que funcionan en ciudades alejadas de los centros de distribución eléctrica y también los que no dan un servicio de mantenimiento adecuado a la institución para su correcto funcionamiento en todas las áreas.

Para recolectar esta información se requirió 21 días laborables debido a que las personas encargadas de realizar este análisis debían separar un tiempo de su agenda cada día para esta actividad.

#### **Evaluación de información**

Luego de haber determinado que se presentaron aproximadamente 100 fallas en los equipos de las modalidades mencionadas anteriormente, es necesario determinar de estas cuales fueron generadas por problemas en el sistema eléctrico, para esto se debe recurrir a los informes que se generaron por los ingenieros del servicio técnico cuando realizaron las inspecciones y mantenimientos necesarios para volver a poner en marcha a los equipos. Para esta tarea se requirió 15 días laborables, brindando una semana por cada modalidad analizada.

# **Presentación de resultados**

Luego de haber evaluado todos los reportes según los informes realizados en cada modalidad del estudio las fallas provocadas por el sistema eléctrico en el último año fueron los siguientes:

- Resonancia magnética: 7
- Angiografía: 11
- Tomografía: 10

Si bien fue muy útil determinar cuántos problemas se detectaron a causa de un sistema eléctrico defectuoso se concluyó que en la mayoría de los casos los transformadores que alimentan a los tableros de control se encontraban en mal estado o sobrecargados.

Cuando existen este tipo de problemas el cliente es el responsable de brindar la solución para evitar que vuelva a ocurrir ese problema, pero el centro de servicios quiere ir más allá de su función que es adelantarse a los problemas que pueden suscitarse en sus equipos biomédicos, pensando en el bienestar de los usuarios y pacientes. Es por esto que se aprueba la realización de un sistema de alerta ante problemas eléctricos en los tableros de control de los equipos biomédicos SIEMENS Healthineers.

Conforme esta necesidad se recomienda por parte del departamento de servicios implementar un sistema de monitoreo móvil, el mismo que permita realizar mediciones de diferentes parámetros eléctricos con la facilidad de hacerlo por el tiempo y con la tasa de muestreo que se requiera dependiendo del análisis de los ingenieros de servicio, es por esto por lo que el equipo seleccionado SENTRON PAC4200 y la Raspberry Pi en el Capítulo II son ideales para cubrir esta solución.

# **Capítulo IV**

# **Ingeniería de detalle**

En este capítulo se va a detallar el desarrollo e implementación del sistema de alerta de problemas eléctricos en equipos biomédicos SIEMENS, para lo cual se realiza las pruebas en un Resonador Magnético modelo MAGNETOM Spectra de 3 Teslas como se evidencia en la Figura 13.

# **Figura 13**

# *Sistema funcionando en sitio*

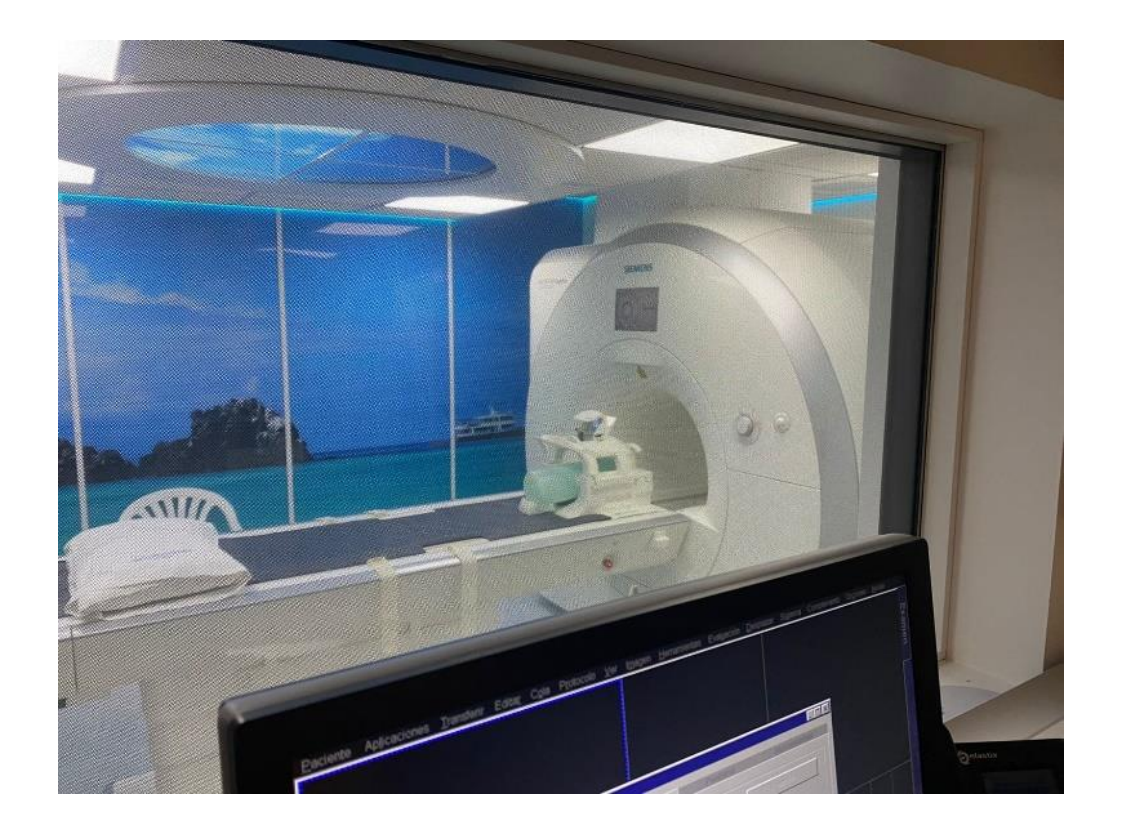

*Nota.* La figura muestra el equipo de Resonancia Magnética de 3 Teslas modelo MAGNETOM Spectra marca SIEMENS, mismo que será utilizado para medir su suministro de energía.

Así mismo en la plataforma web Power BI se podrá observar los parámetros eléctricos en tiempo real como se muestra en la Figura 14.

#### **Figura 14**

*Gráficas de Voltajes en Tiempo Real*

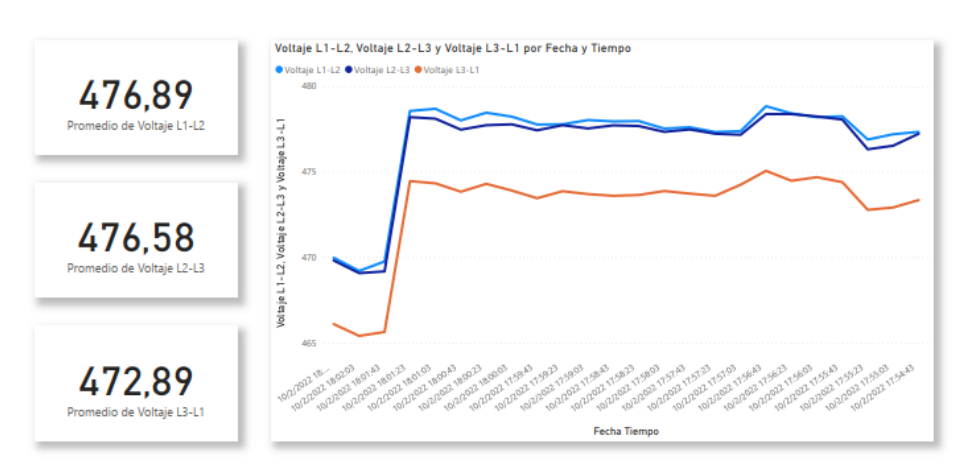

#### **VOLTAJES EN SENTRON PAC4200 - SIEMENS HEALTHINEERS**

*Nota.* La figura muestra los valores de voltaje entre líneas obtenidos cada 20 segundos en el suministro de energía del equipo antes mencionado.

#### **Implementación de prototipo en sitio**

Para la implementación de la solución fue necesario acudir al manual del operador del multímetro SENTRON PAC4200 y entender cómo funciona, cuáles son sus entradas y salidas, cómo configurar la comunicación del equipo y utilizar las protecciones adecuadas para las diferentes entradas dependiendo el nivel de voltaje y amperaje que se vaya a medir. Por motivos de la pandemia actual, el prototipo se desarrolló en un entorno doméstico, probando todas las entradas de voltaje y corriente para comprobar su correcto funcionamiento independientemente de la magnitud a

medir. Según la necesidad se van a realizar mediciones de corriente de aproximadamente 100 amperios para esto se debe utilizar transformadores de corriente mismos que la empresa SIEMENS produce y lo que permiten es transformar el amperaje medido a un rango de 0 a 5 amperios, que es la magnitud que puede ser medida en el SENTRON PAC4200. Hay diferentes transformadores de corriente y la diferencia es la entrada que puede ir desde 100 hasta 500 amperios, por lo que para determinar que transformador de corriente utilizar se realizó una investigación de los estudios eléctricos que se han venido suscitando para la instalación de los equipos biomédicos y se determinó que existen picos de hasta 250 amperios, por este motivo se adquirió 3 transformadores de 300 a 5 amperios para este proyecto, como se lo puede observar en la Figura 15 y Figura 16.

Cabe mencionar que la empresa SIEMENS Healthcare Cía. Ltda. auspició la adquisición de este equipamiento para el desarrollo de la solución, luego de una amplia explicación sobre todas las alternativas que existen en el mercado estuvieron de acuerdo y a gusto con la decisión.

#### *Figura 15*

*SENTRON PAC4200 y Transformadores de Corriente SIEMENS*

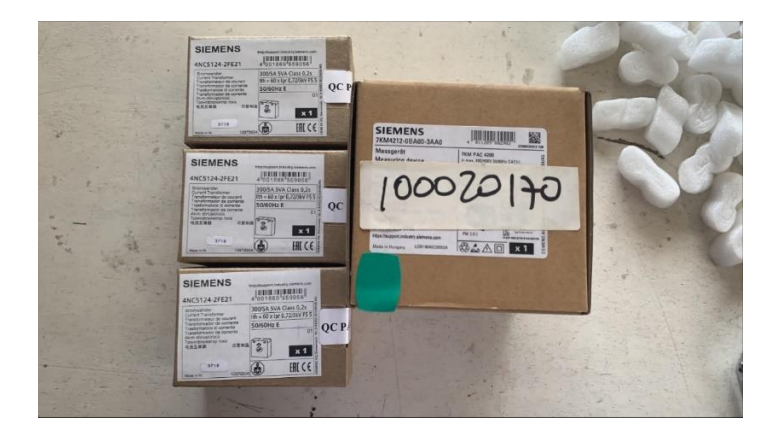

*Nota.* La figura muestra las cajas de los equipos adquiridos para la implementación de la solución, en este caso son: 3 transformadores de corriente y el SENTRON PAC4200.

**Figura 16**

*Vista de frente SENTRON PAC4200*

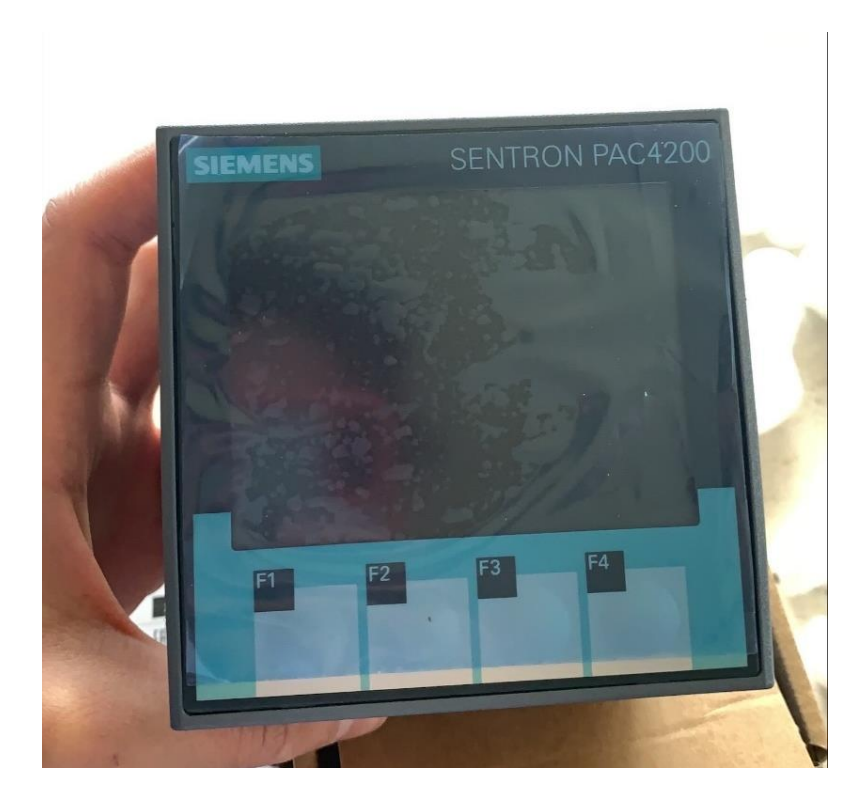

*Nota.* La figura muestra como se ve el equipo SENTRON PAC4200 visto de frente y cómo es su interfaz.

A continuación, se presentan los conceptos más relevantes para utilizar correctamente el dispositivo de medición de parámetros eléctricos:

Según el manual del operador del SENTRON PAC4200 menciona que lo primero que hay que hacer es colocar una pila tipo botón de 3 voltios en el equipo, esta sirve para resguardar los componentes electrónicos en el caso de que exista una bajada o subida de tensión muy fuerte y apague al equipo, esta acción se la debe realizar como lo muestra la Figura 17.

# *Figura 17*

*Colocación de pila en SENTRON PAC4200*

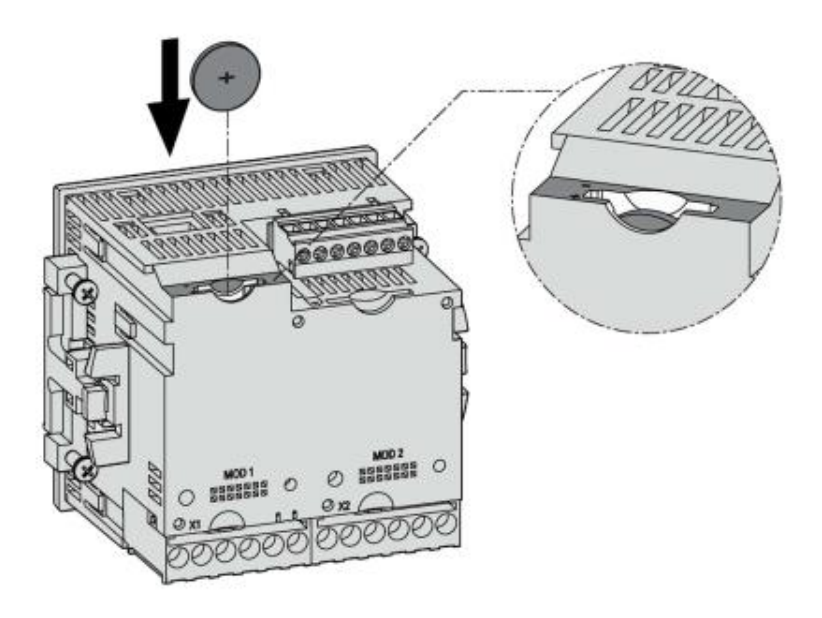

*Nota.* La figura muestra cómo colocar la pila que sirve para respaldo de los componentes electrónicos del SENTRON PAC4200. Tomado del manual de operador.

En la Figura 18 se puede observar todas las entradas y salidas que tiene este dispositivo para realizar las mediciones y también así interacciones con otros equipos, debido a que cuenta con entradas y salidas digitales, así como también slots para conectar módulos de ampliación opcional en el caso que se necesite ampliar el alcance de la solución, además en la tabla 2 se detalla la función de cada pin descrito.

# **Figura 18**

*Designación de conexiones SENTRON PAC4200*

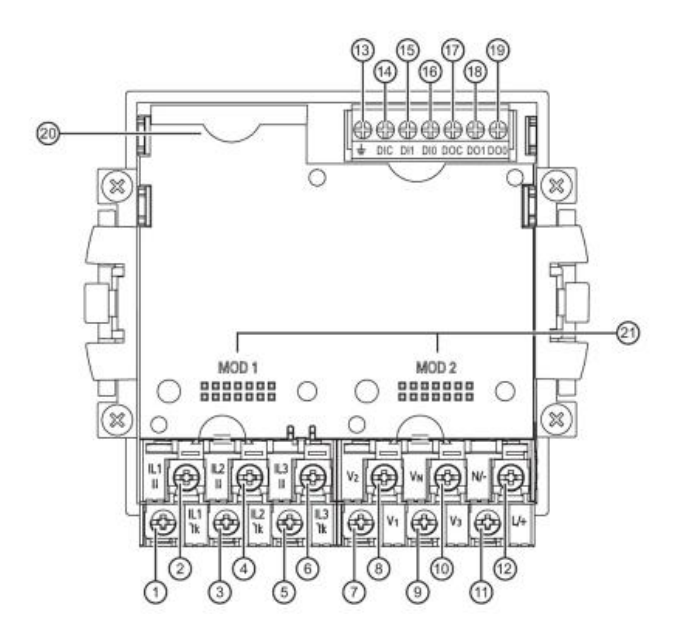

*Nota.* La figura muestra cómo está compuesto el SENTRON PAC4200 para realizar las conexiones correctamente conforme a las mediciones que se necesiten realizar. Tomado del manual de operador.

# **Tabla 2**

Descripción de conexiones

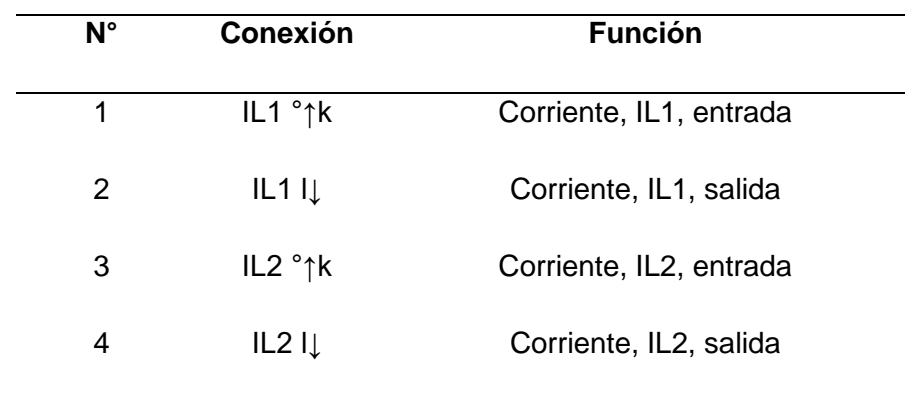

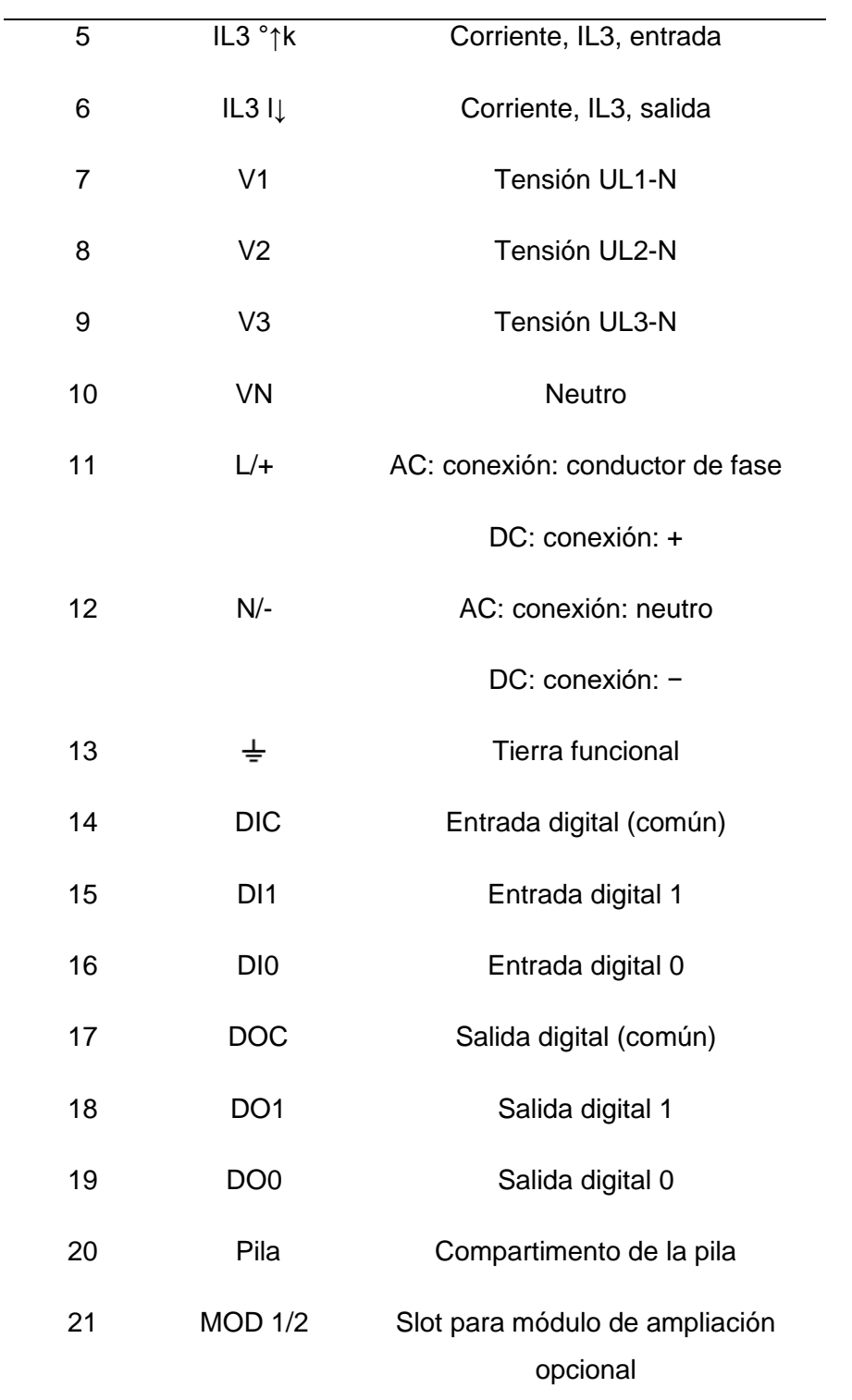

*Nota.* La tabla da a conocer el significado de cada puerto analizado en la figura anterior para realizar las conexiones adecuadas. Tomado del manual de operador.

Existen varios ejemplos de conexión y se detallan en el manual cómo se cuenta con transformadores de corriente y no requiere transformadores de tensión se realizará la conexión detallada en la Figura 19.

# **Figura 19**

*Tipo de conexión 3P4W*

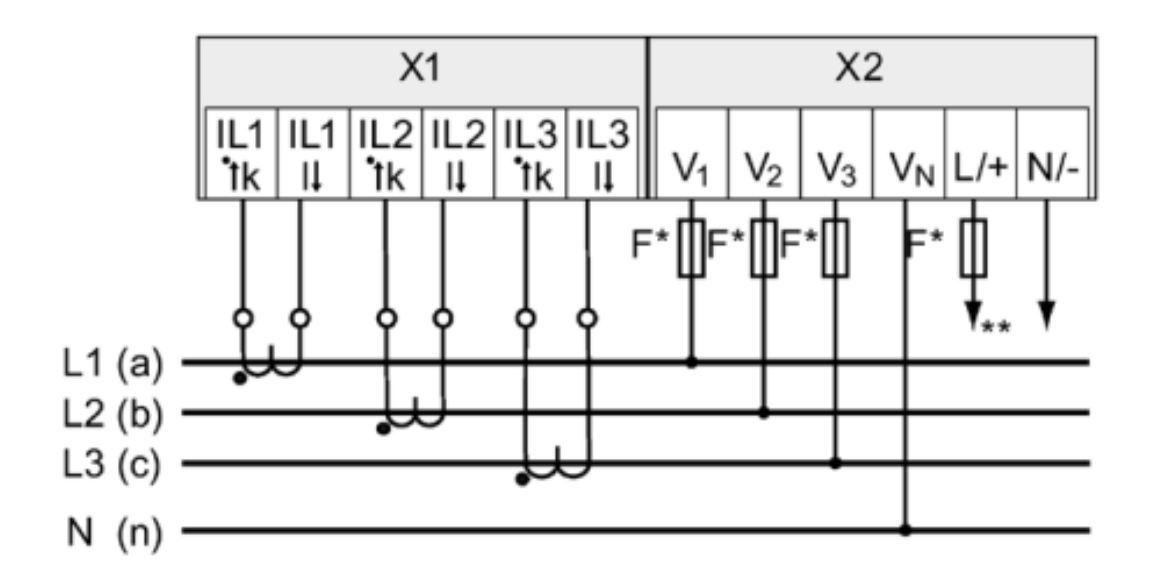

*Nota.* La figura muestra las conexiones físicas que se deben realizar para las mediciones en un suministro trifásico y con 4 alambres. Tomado del manual de operador.

Luego de haber realizado las conexiones respectivas se detalla a continuación qué tipos de estudios o mediciones se pueden realizar con este equipo en la Tabla 3.

# **Tabla 3**

*Magnitudes a medir con la conexión 3P4W en SENTRON PAC4200*

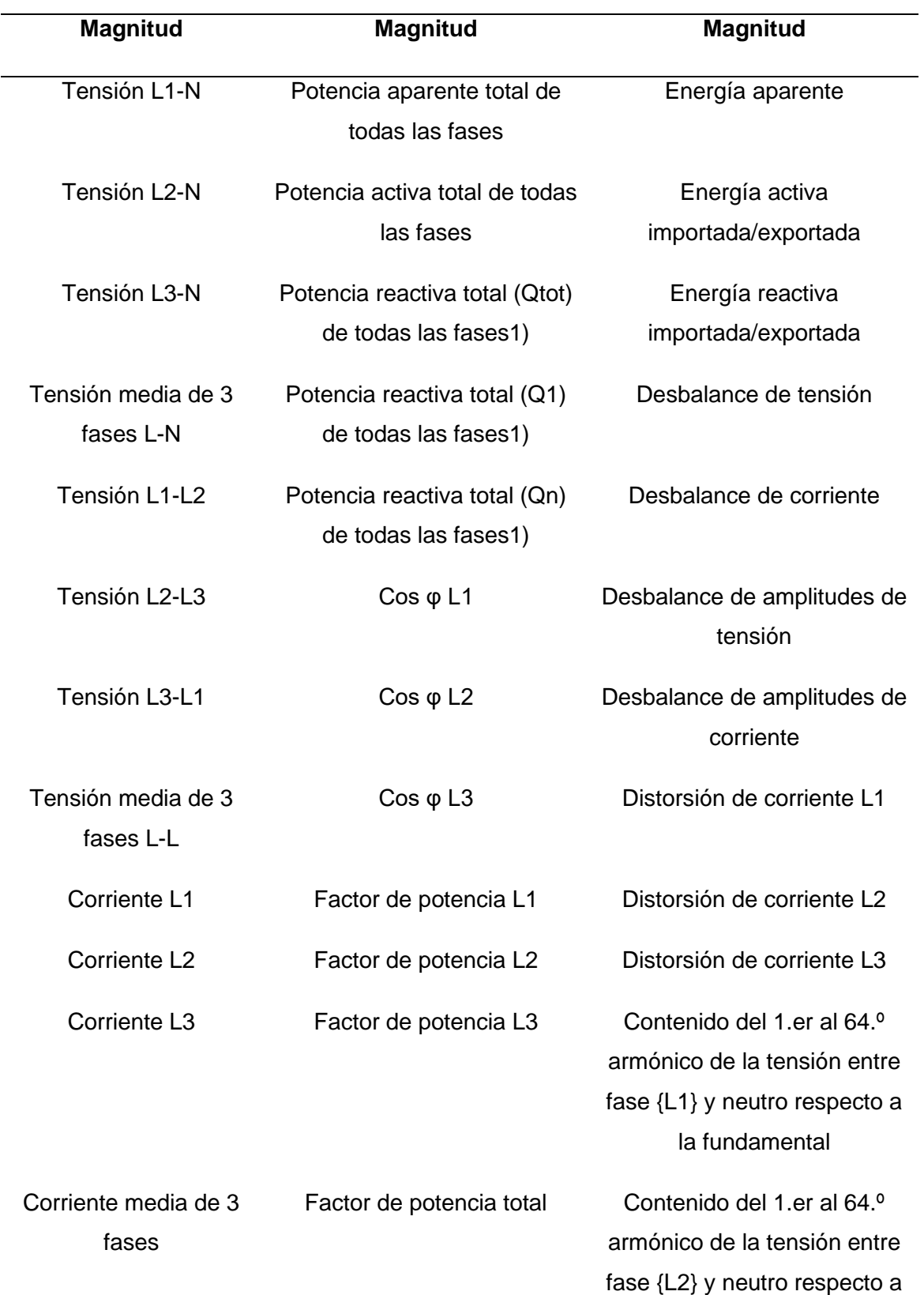

la fundamental

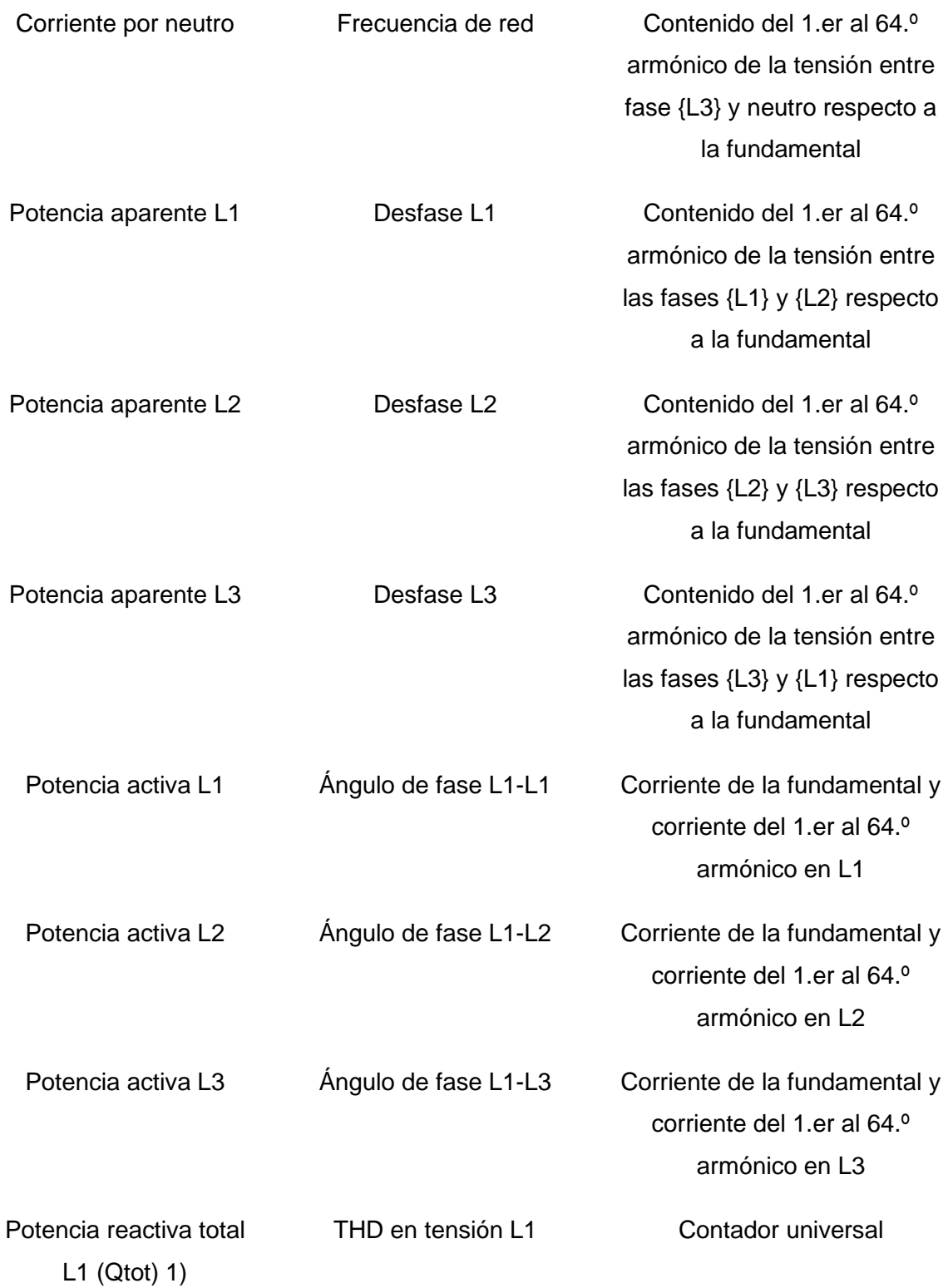

63

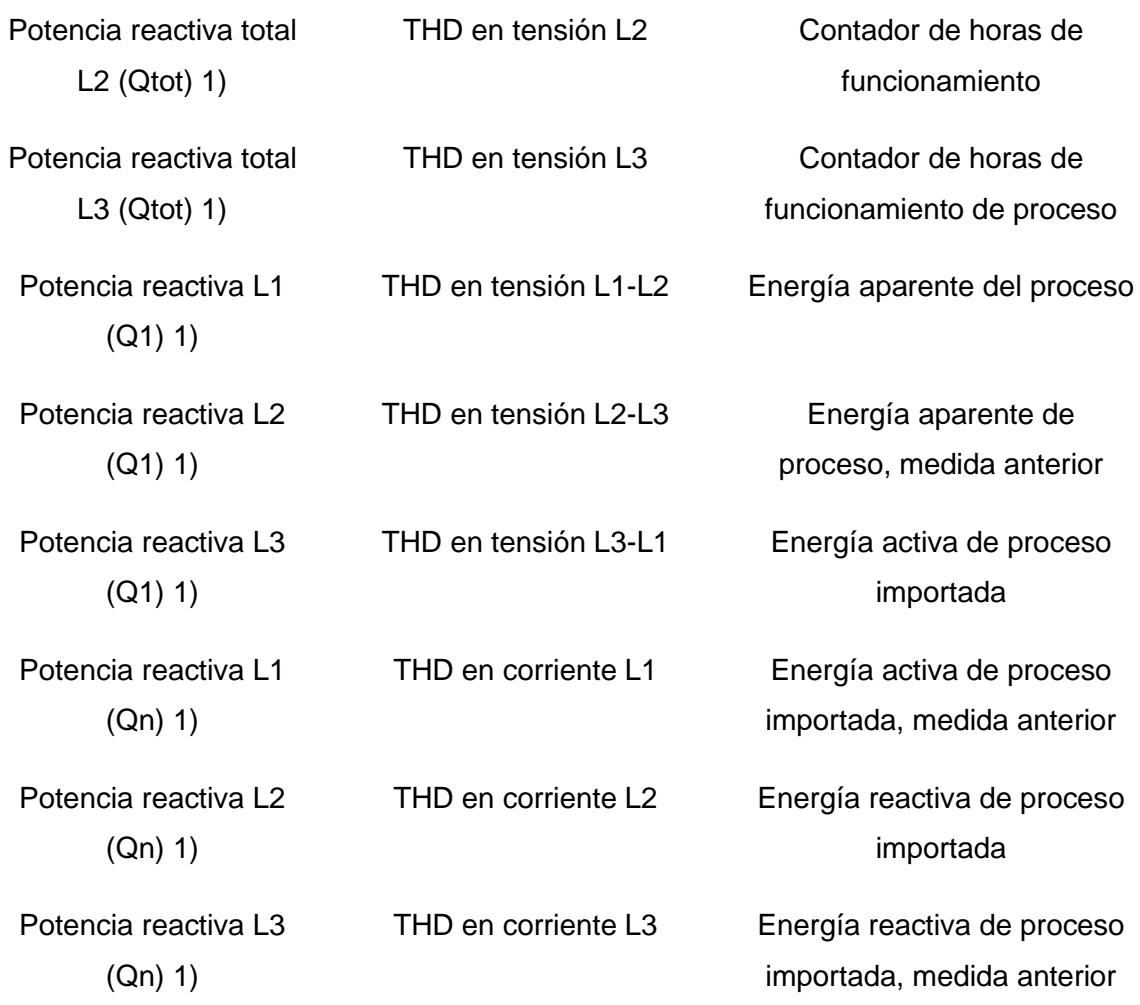

*Nota.* La tabla da a conocer todos los parámetros eléctricos que se pueden medir con el equipo SENTRON PAC4200, tomando en cuenta de que para cada parámetro hay que configurar el programa con un número de registro diferente. Tomado del manual del operador.

Como se puede observar existen varias mediciones que se pueden realizar con este dispositivo y es por eso por lo que SIEMENS desarrolló diferentes SENTRON PAC dependiendo la necesidad del proyecto a implementar. Luego de haber realizado las conexiones conforme al manual se realizan las pruebas de voltaje y corriente como se muestra en la Figura 20.

64

### *Figura 20*

#### *Mediciones en sitio de Voltaje y Corriente*

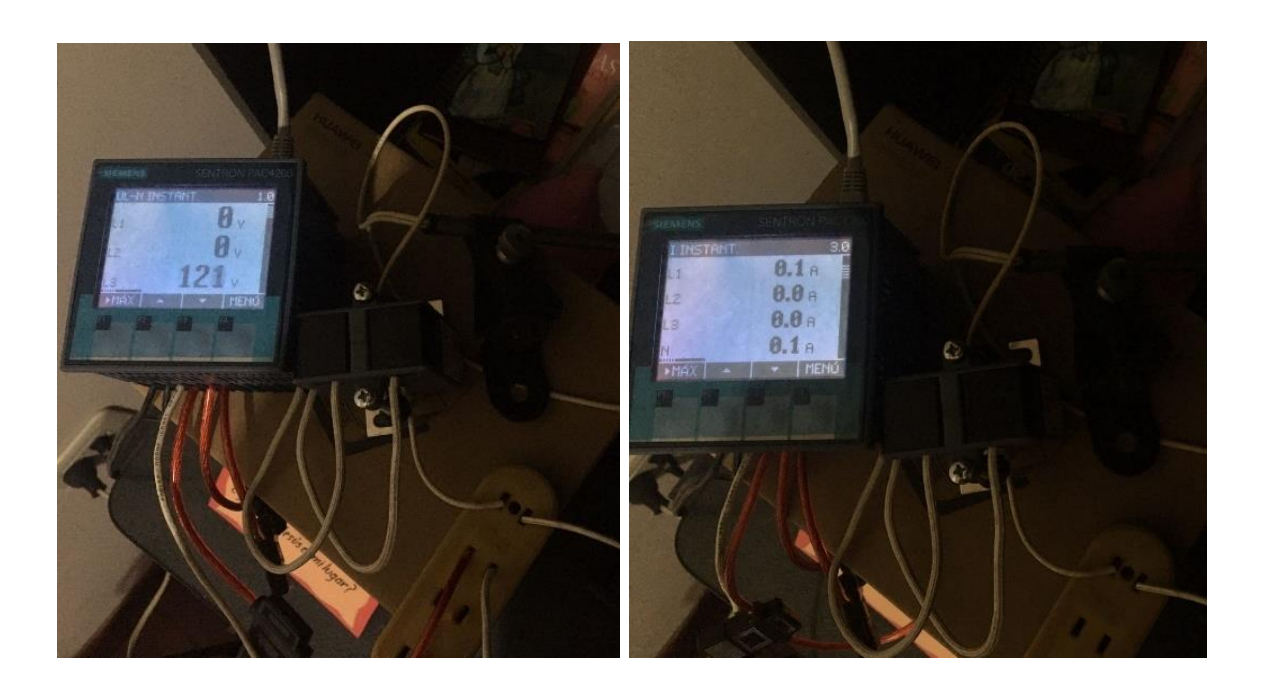

*Nota.* La figura muestras las pruebas realizadas en una conexión monofásica doméstica y con 1 transformador de corriente.

La gran ventaja que tiene esta versión de SENTRON PAC es su pantalla LCD<sup>6</sup> que facilita la visualización en sitio sobre los parámetros medidos en tiempo real, así como también las configuraciones se pueden realizar directamente en el dispositivo para la comunicación que se detallará más adelante.

Una vez comprobado el funcionamiento del medidor de parámetros eléctricos, es momento de gestionar esas variables y para eso se utiliza una computadora dedicada llamada Raspberry Pi 4.

<sup>6</sup> Pantalla de Cristal Líquido (LCD por sus siglas en inglés *Liquid-Crystal Display*)

# **Figura 21**

*Raspberry Pi 4 con disipadores de calor*

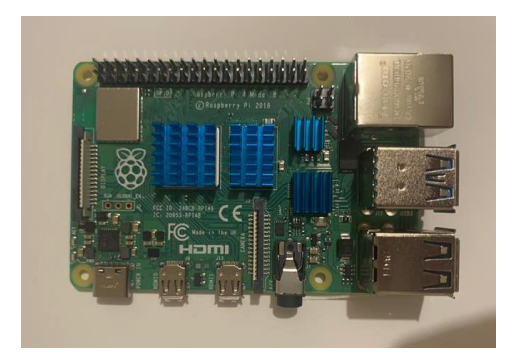

*Nota.* La figura muestra la tarjeta Raspberry Pi 4 B adquirida.

Al saber que esta computadora va a estar conectada posiblemente varios días sin ser apagada se acude a adquirir un set que incluye: disipadores de calor, ventilador y carcasa para proteger el circuito. Además, se requiere una tarjeta microSD en dónde va a ser instalado el sistema operativo Windows 10 y la fuente de poder, que en este caso es de 5 VDC y 3 A con salida USB tipo C, todo esto se muestra en la Figura 22.

# **Figura 22**

*Raspberry Pi 4 con accesorios*

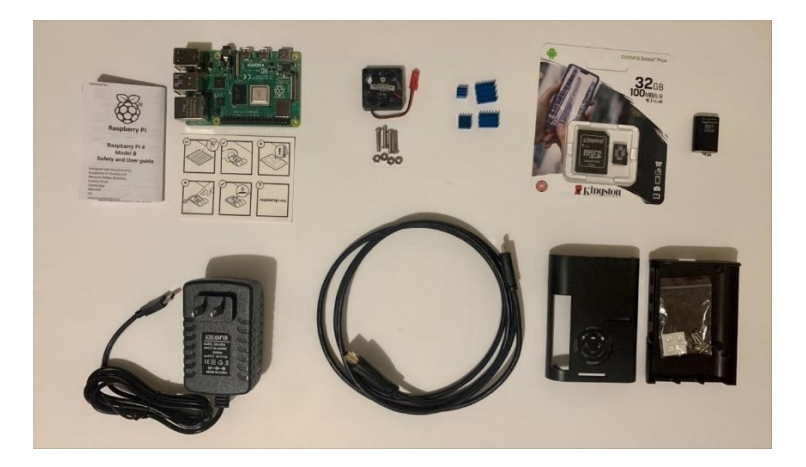

*Nota.* La figura muestra las diferentes partes que son necesarias para el ensamblaje de la tarjeta y se pueda implementar en sitio sin ningún problema.

Luego de realizar las respectivas conexiones y adaptaciones la computadora queda como se muestra en la Figura 23.

# **Figura 23**

#### *Raspberry Pi 4 armada*

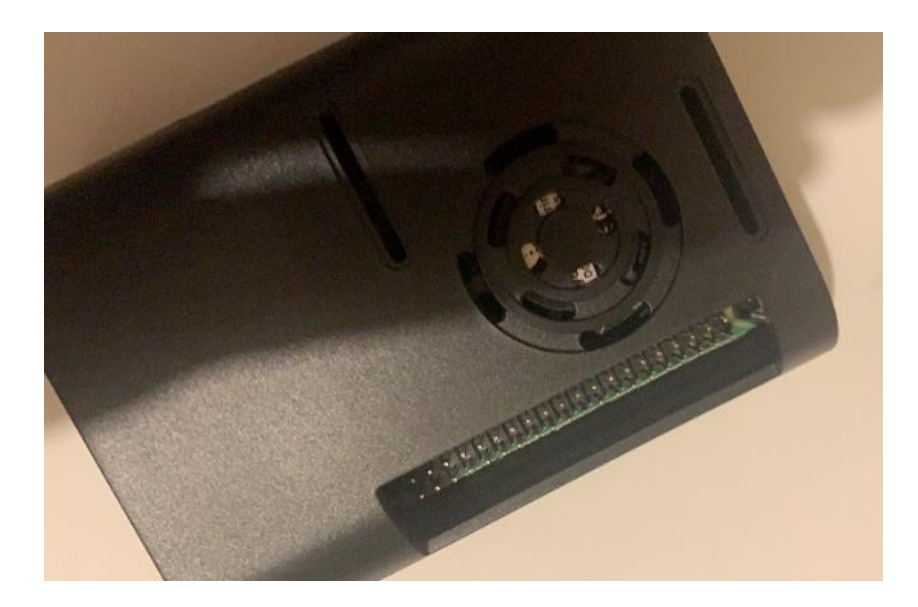

*Nota.* La figura muestra la Raspberry Pi armada con sus protecciones y ventilador para que pueda permanecer prendido varios días sin ningún recalentamiento.

Ahora es necesario instalar el sistema operativo Windows 10 en la Raspberry Pi, Cabe mencionar que está adaptación sigue estando en desarrollo debido a que la Raspberry desarrolló su propio sistema operativo que se llama raspbian, mismo que es muy parecido a Linux, pero tiene sus limitaciones con programas de Windows, lo cual para la exigencia del proyecto es necesario instalar Windows como sistema operativo.

#### **Figura 24**

*WoR Project – Licencia para tener Windows en Raspberry*

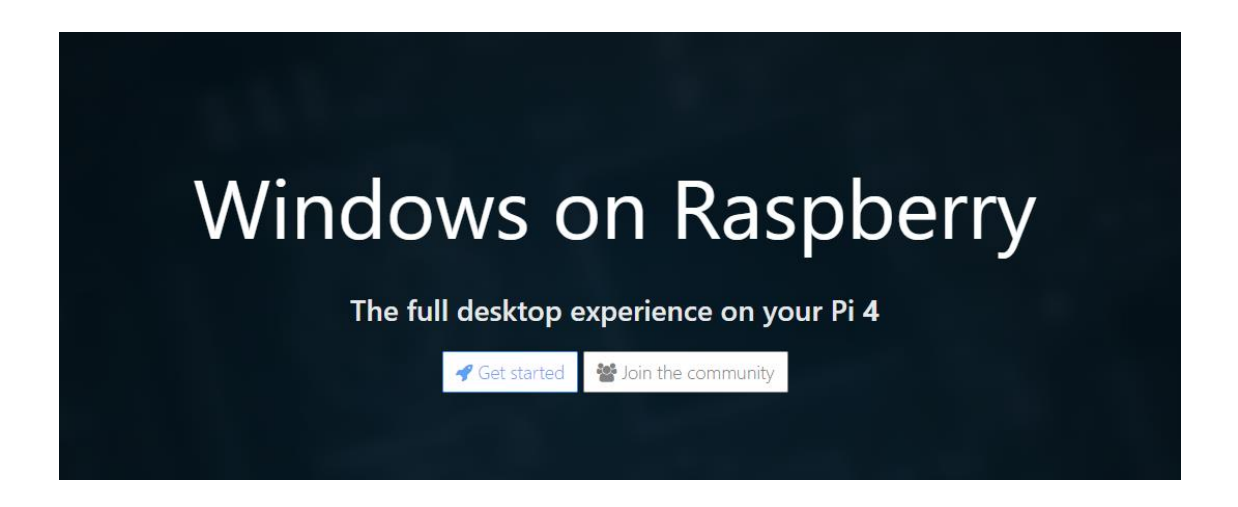

*Nota.* La figura la presentación de la plataforma del instalador de Windows en la Raspberry. Tomado de la página web oficial de WoR.

Para instalar un software operativo en la Raspberry se debe configurar una memoria microSD en una computadora externa, en este caso para Windows es necesario seguir todas las instrucciones que se encuentran en la página web de WoR Project (Bălănică, 2018).

Hecho esto, hay que conectar los accesorios necesarios para interactuar con la Raspberry Pi estos son: monitor, mouse o ratón, teclado y microSD (con el sistema operativo Windows 10 precargado), luego conectar el cargador y se prende automáticamente. Hay que esperar alrededor de 20 minutos sólo por esta ocasión para que la tarjeta reproduzca el sistema operativo en mención, si se realizó correctamente todos los pasos Windows se instaló con éxito en la Raspberry Pi como se muestra en la Figura 25.

#### **Figura 25**

*Windows 10 en Raspberry Pi 4*

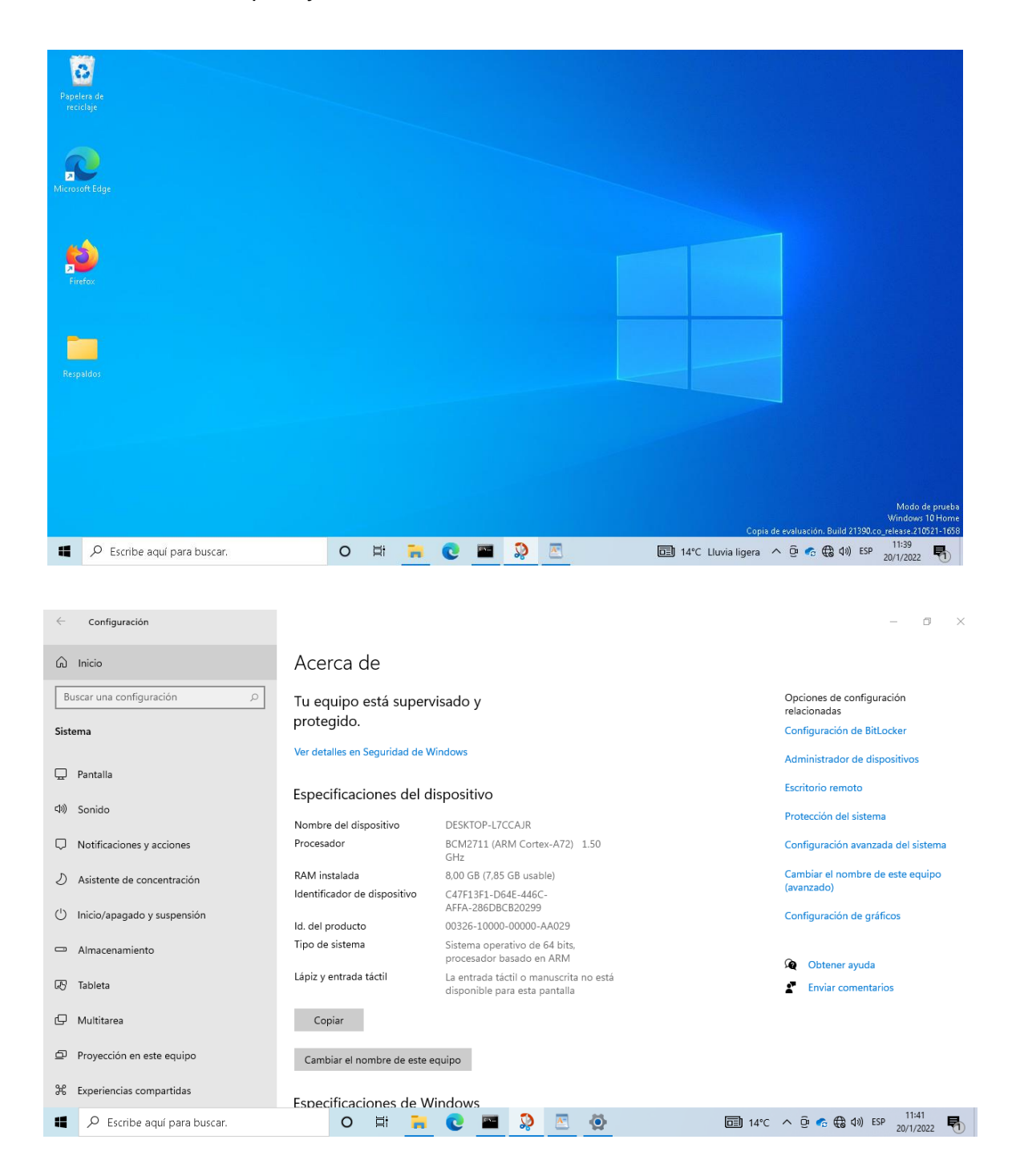

*Nota.* La figura muestra el sistema operativo Windows 10 instalado en la Raspberry Pi.

Alcanzado este objetivo realizado varias pruebas en cómo funciona el sistema operativo de Windows en la Raspberry, tiene algunas limitaciones debido a que como se mencionó antes es un proyecto de aficionados y de software libre que adaptó Windows a Raspberry, la limitación que afecta para este proyecto es que el puerto con la tarjeta WiFi no funciona, es decir que únicamente se puede conectar al internet por el puerto Ethernet, lo cual dificulta seriamente el alcance del proyecto sobre todo porque la necesidad es que sea móvil y esto puede limitar en la implementación en varios sitios lejanos a routers o puntos de red. Además, cabe recalcar que el objetivo de esta solución es conectar el SENTRON PAC4200 por el puerto Ethernet con la Raspberry Pi.

Luego de una exhaustiva investigación, se obtuvo la solución a esta problemática, utilizando un dispositivo que brinda la posibilidad de conectarse a un puerto Ethernet y obtener la señal del WiFi además este dispositivo tiene un puerto Ethernet adicional lo cual lo hace perfecto para el sistema, el dispositivo se llama Vonets VAR11N-300 como se muestra en la Figura 26.

#### **Figura 26**

*Dispositivo para conexión a WiFi*

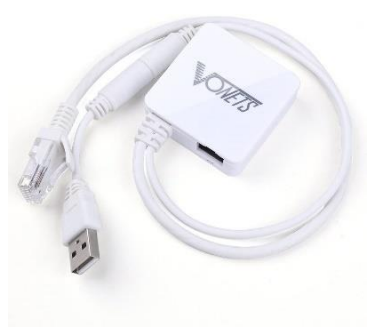

*Nota.* La figura muestra el dispositivo que sirve para conectar a internet sin cables en la Raspberry cuando está instalado Windows.

En vista de que todo lo demás funciona correctamente en la Raspberry Pi 4, se procede a instalar el programa Node-RED, para lo cual se deben seguir los pasos que se mencionan en su página web (Node-RED, 2013) como se muestra en la Figura 27 y Figura 28.

# **Figura 27**

*Inicio de Node-RED en Raspberry*

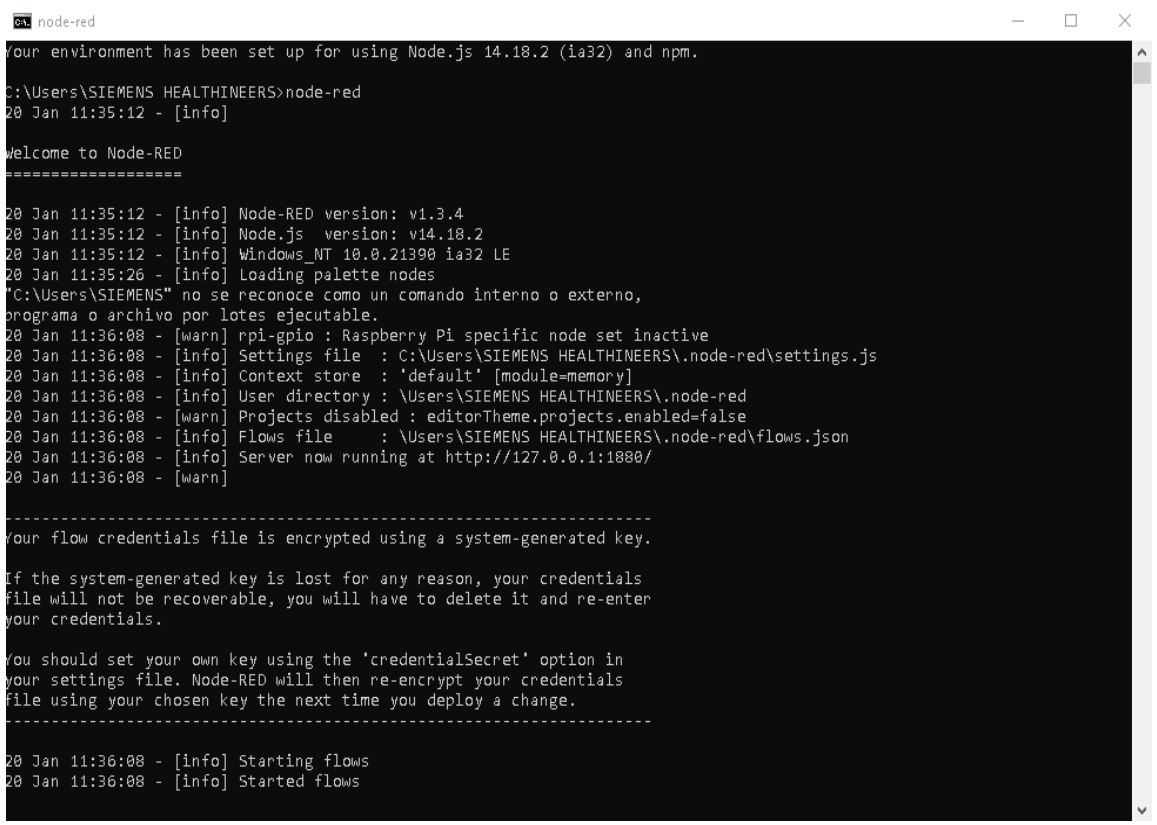

*Nota.* La figura muestra el aplicativo que se ejecuta cuando Node-RED está abierto en el servidor web, en esta ventana de comandos se evidencian toda la información del programa, como la versión y fuentes de todos los archivos que se están ejecutando, además en el caso de que exista un inconveniente en la conexión se mostrará en esta pantalla también.

#### **Figura 28**

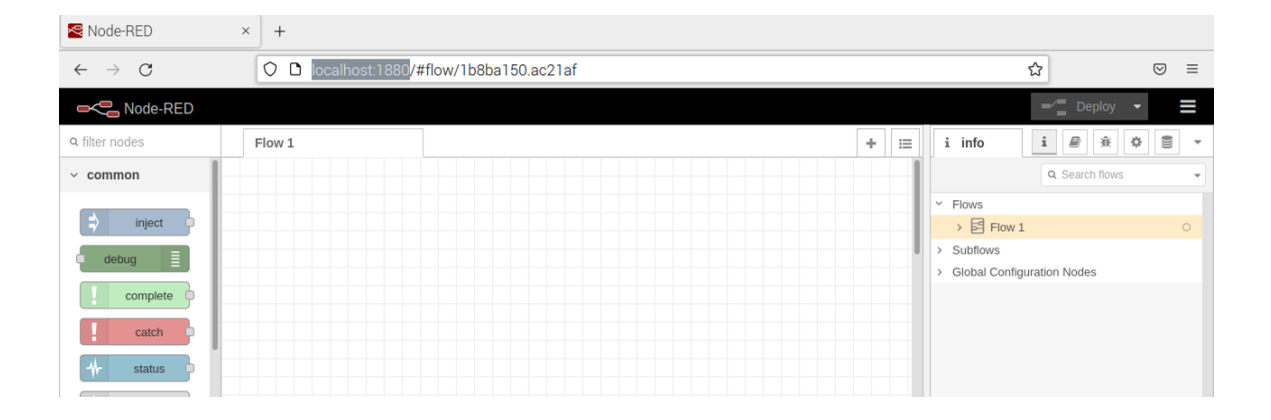

#### *Node-RED en el navegador*

*Nota.* La figura muestra a la interfaz gráfica de Node-RED funcionando correctamente.

Luego de tener todo el hardware y software listo para programar la solución, se resume en el siguiente diagrama de bloques cómo se diseña el sistema propuesto. El monitor de energía (SENTRON PAC4200) se conecta a la sección que se necesita medir en el tablero de control que suministra la energía al equipo biomédico para su correcto funcionamiento. Este monitor está conectado por medio del cable Ethernet a la Raspberry Pi para la gestión de la información obtenida, para interactuar con la misma es necesario conectar los accesorios correspondientes para configurar el estudio que se desea realizar. En la Raspberry Pi se abre el programa Node-RED y se realiza la programación necesaria para administrar los datos obtenidos en el SENTRON PAC4200, luego de obtener los datos finales que el departamento de servicios necesita se almacenan en un archivo .csv (tabla de datos en excel) en OneDrive (nube de Office) y se publican en tiempo real a través de Power BI. Además, según la programación realizada en Node-RED se configuran las alertas (e-mails) ante problemas eléctricos en
cada parámetro medido según los rangos que los especialistas consideren fuera de lo óptimo para el correcto funcionamiento de los equipos SIEMENS Healthineers.

### *Figura 29*

*Diagrama de bloques – Sistema de alerta de parámetros eléctricos*

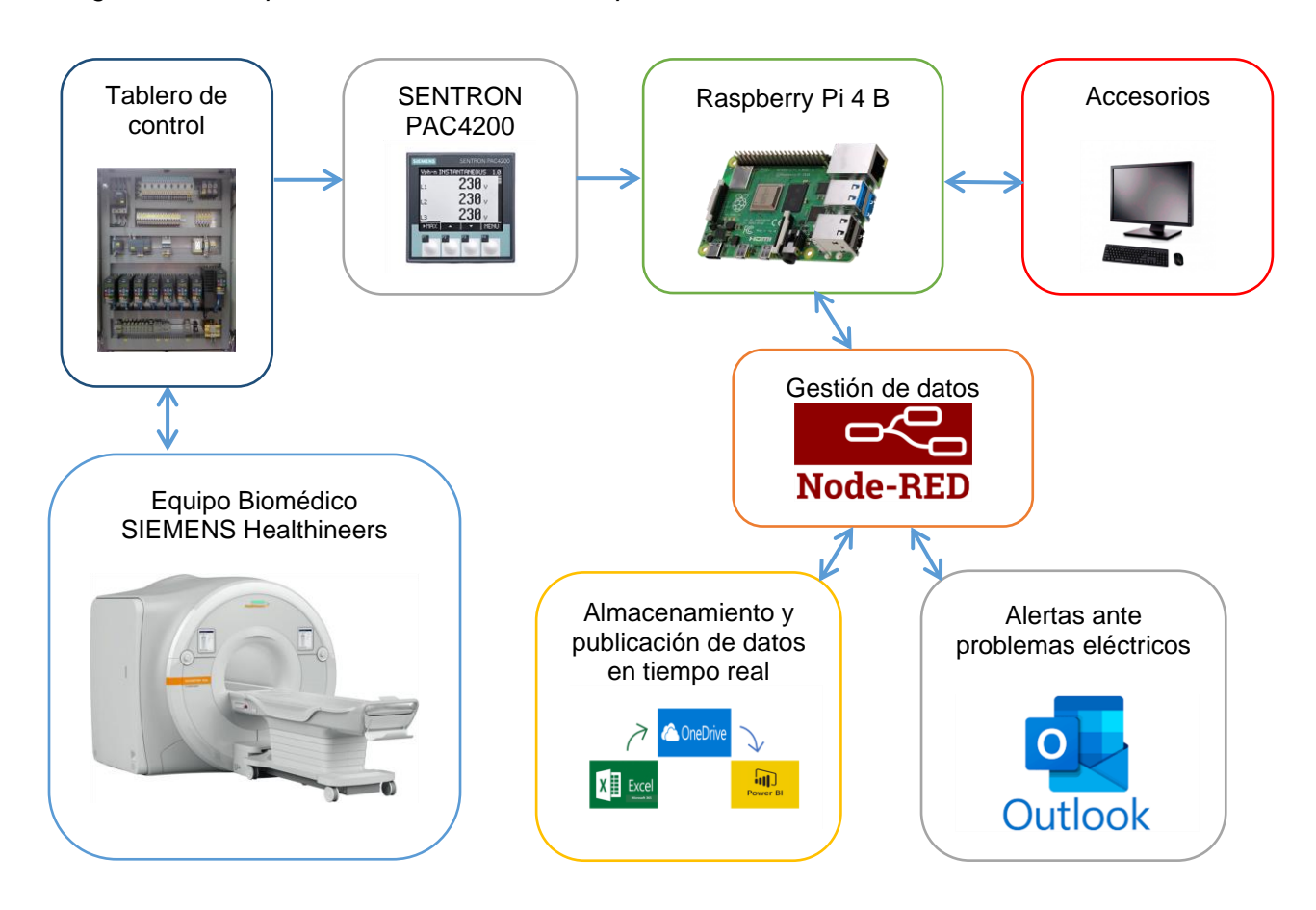

*Nota.* La figura muestra el diagrama de bloques del sistema en acción.

El programa Node-RED trabaja con librerías (conocidas en la plataforma como nodos), para este proyecto los nodos que hay que instalar para establecer una comunicación Modbus TCP/IP con el SENTRON PAC4200 a través del cable Ethernet y enviar correos electrónicos cuando se generen lecturas fuera de los rangos establecidos, son: node-red-contrib-modbus y node-red-node-email como se muestra en la Figura 30.

# **Figura 30**

*Instalación de nodos en Node-RED*

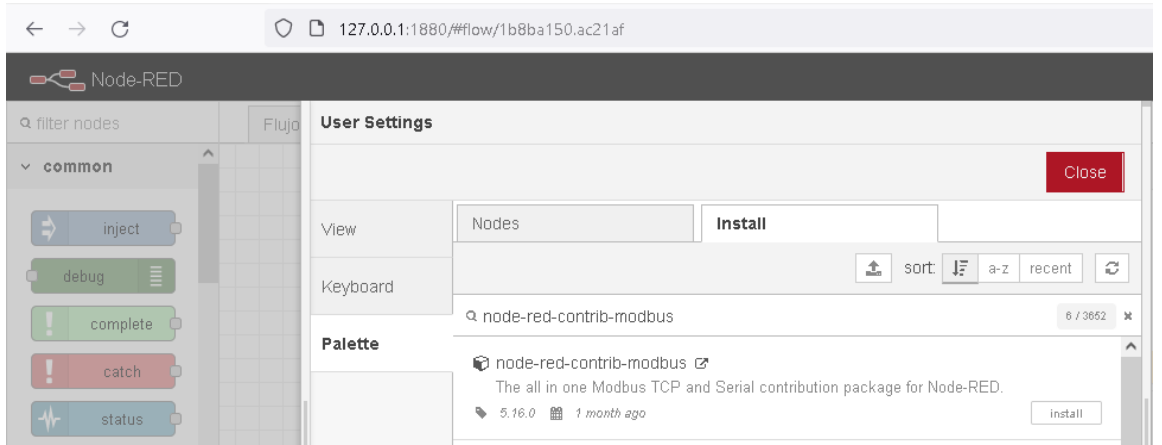

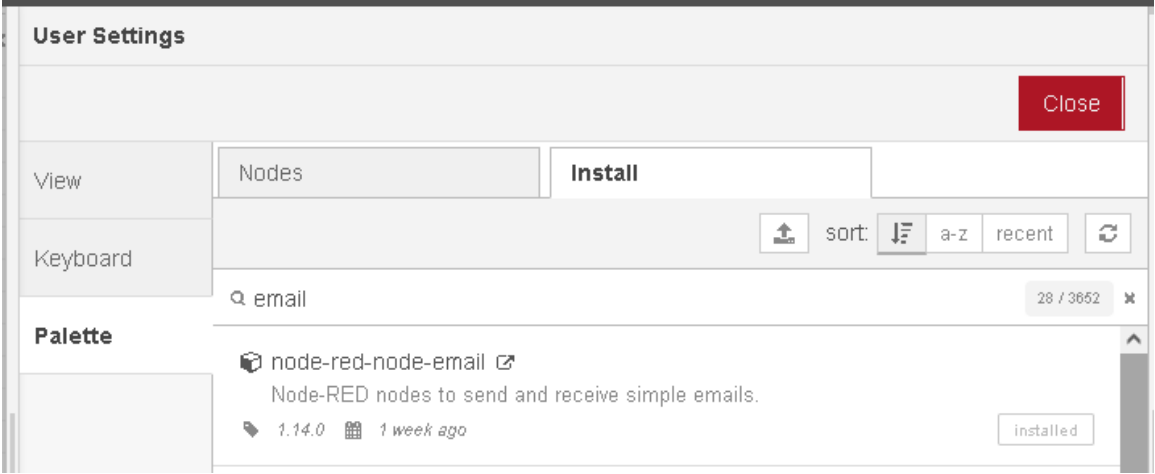

*Nota.* La figura muestra la instalación de librerías (nodos) en el software Node-RED.

Hecho esto aparecerán nuevos ítems en la paleta de nodos, la cual se encuentra en la parte izquierda del programa Node-RED, mismos que serán utilizados posteriormente para la gestión de datos.

# *Conexión entre SENTRON PAC4200 y Raspberry Pi 4 B*

Para conectar los 2 equipos es necesario configurar una IP estática en ambos dispositivos con la misma dirección, como lo muestran las Figuras 31 y 32.

# **Figura 31**

*Configuración de IP en SENTRON PAC4200*

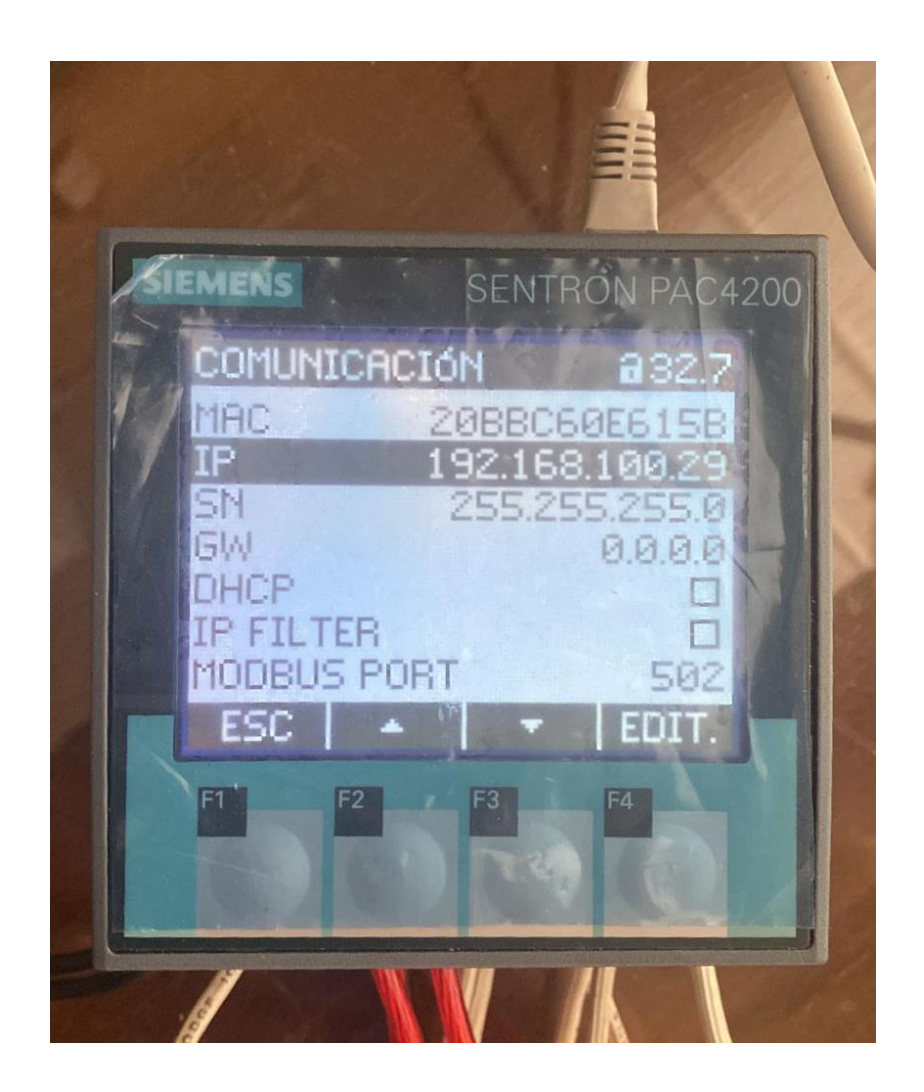

*Nota.* La figura muestra la configuración del SENTRON PAC4200 para establecer la comunicación TCP/IP con la Raspberry Pi.

### **Figura 32**

*Configuración de IP en Raspberry Pi 4 B*

# Configuración de IP

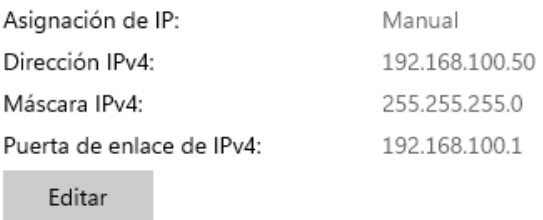

*Nota.* La figura muestra la configuración en Raspberry Pi para establecer la comunicación TCP/IP con el SENTRON PAC4200.

Hecho esto se conecta el cable Ethernet por los puertos de cada dispositivo y se realiza ping desde la Raspberry para comprobar su conexión exitosa, como lo muestra la Figura 33.

### **Figura 33**

*Ping entre SENTRON PAC4200 y Raspberry Pi 4 B*

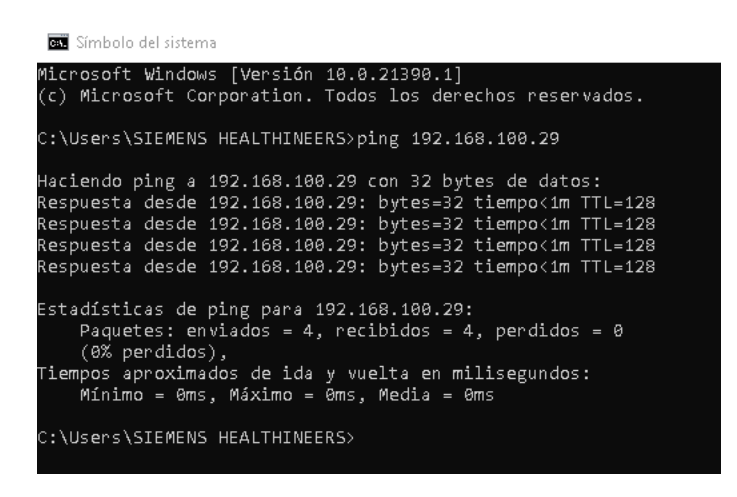

*Nota.* La figura muestra la conexión exitosa entre ambos equipos.

#### *Adquisición de parámetros eléctricos en Node-RED*

Ahora, es necesario adquirir los datos obtenidos por el SENTRON PAC4200, para gestionarlos como se propone en el proyecto, para esto se debe insertar el nodo Modbus – Read, en el cual vamos a obtener los datos de:

- Tensión L1-N (Registros 1 y 2)
- Tensión L2-N (Registros 3 y 4)
- Tensión L3-N (Registros 5 y 6)
- Corriente L1 (Registros 13 y 14)
- Corriente L2 (Registros 15 y 16)
- Corriente L3 (Registros 17 y 18)

Por definición normada: Tensión se refiere a Voltaje, L1-N se refiere a Línea 1 con Neutro, L2-N se refiere a Línea 2 con Neutro, L3-N se refiere a Línea 3 con Neutro, L1 se refiere a Línea 1, L2 se refiere a Línea 2 y L3 se refiere a Línea 3.

Los registros son las posiciones de memoria que tiene el SENTRON PAC4200 para gestionar los datos obtenidos, esta información se la puede obtener en las páginas 156 a 162 del manual. Con estos datos se procede a programar el nodo dependiendo la señal que se quiera obtener, como lo muestra la Figura 34.

## **Figura 34**

*Configuración del nodo Modbus – Read para la Tensión L1-N*

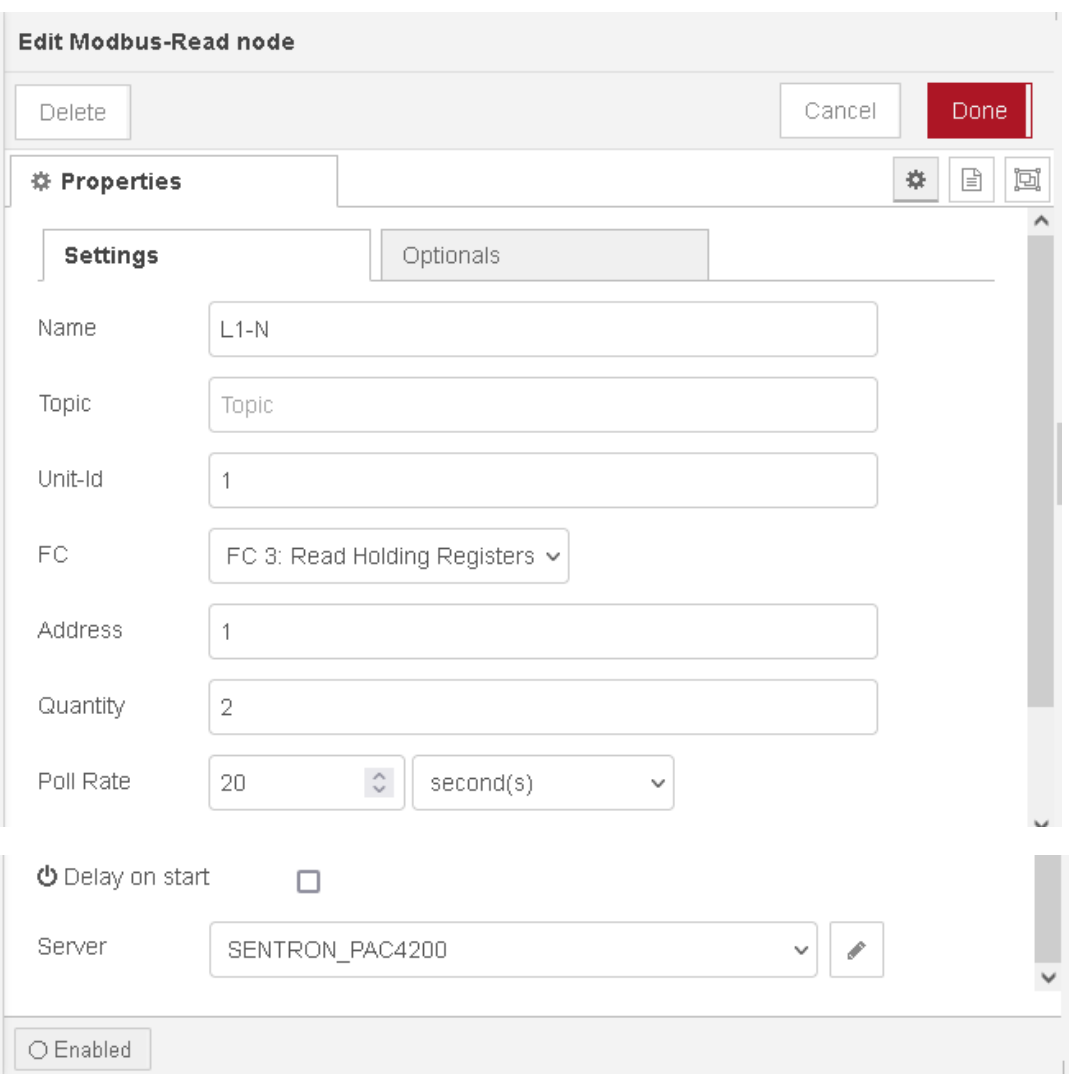

*Nota.* La figura muestra la configuración del nodo Modbus – Read para la Tensión L1-N en el programa Node-RED.

En "Address" se debe escribir el número del primer registro (offset) y en "Quantity" 2 (número de registros a obtener a partir del offset), en "Poll Rate" se detalla la tasa de muestreo con la que se quiera leer, para el objeto de este proyecto se colocó 20 segundos y en Server se debe colocar la información del equipo que se está obteniendo los datos, en este caso es el SENTRON PAC4200 y para configurar este equipo es necesario dar clic en el lápiz y realizar lo que muestra la Figura 35.

# **Figura 35**

*Configuración del nodo Modbus – Read para SENTRON PAC4200*

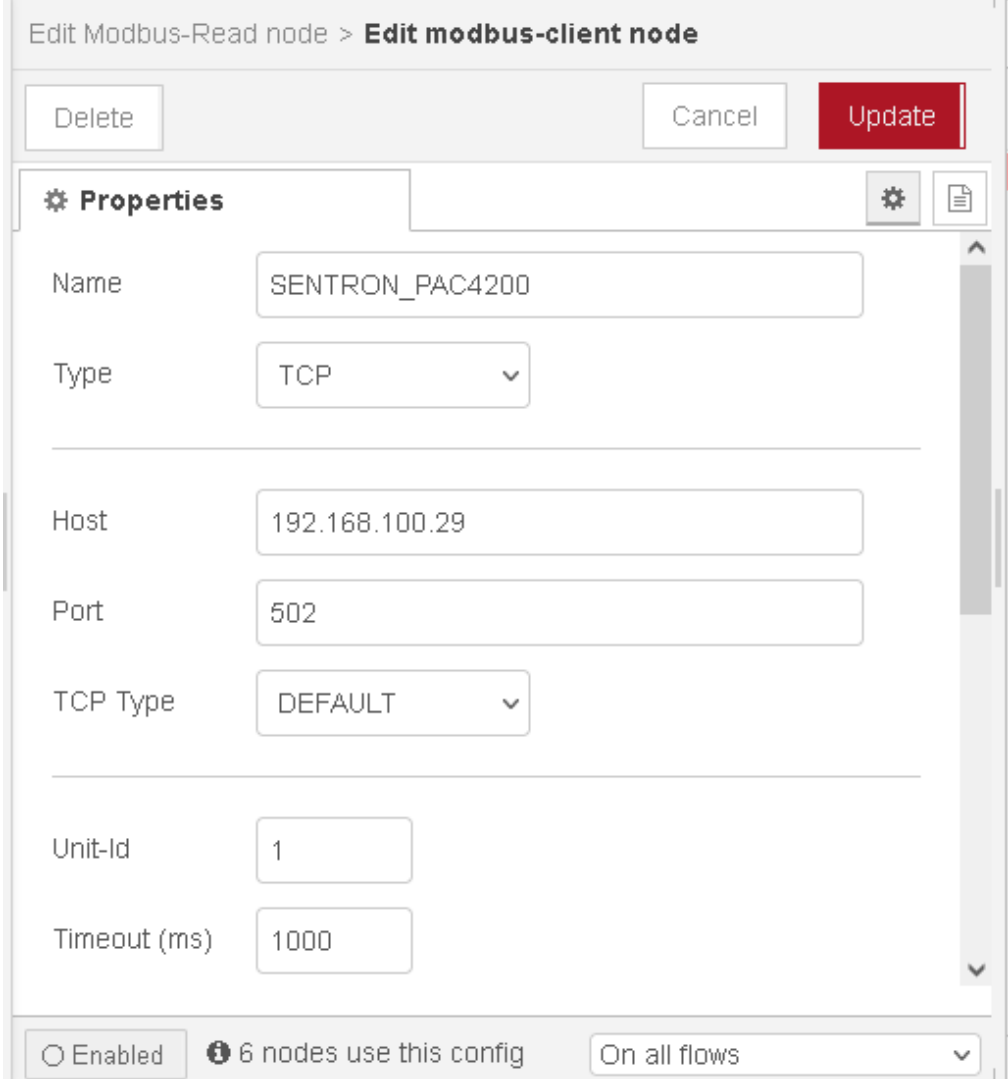

*Nota.* La figura muestra la configuración del nodo Modbus – Read en Node-RED con los datos del SENTRON PAC4200.

Hecho esto, se comprueba la conexión en el nodo luego de correr el programa y se muestra la palabra "connected" debajo del nodo, como se observa en la Figura 36.

### **Figura 36**

### *Conexión exitosa en Node-RED*

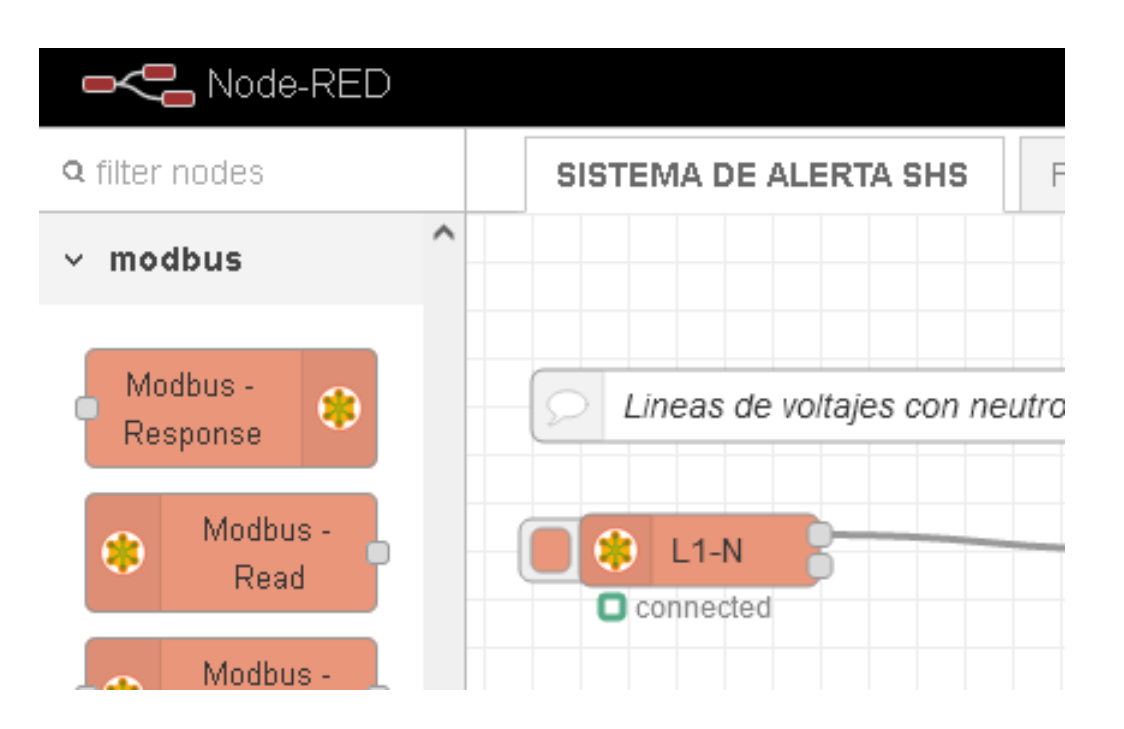

*Nota.* La figura muestra cuando se configura el nodo Modbus – Read aparece la palabra "connected" indicando que la conexión es exitosa para obtener los datos del SENTRON PAC4200.

### *Gestión de datos en Node-RED*

Los 2 registros de cada variable medida vienen directamente del SENTRON PAC4200 en bits, por lo que se necesita transformar ese dato a decimal para poder entender que valor es el medido, para esto se conecta un nodo de tipo "function" a un nodo Modbus - Read previamente configurado y se coloca el siguiente código.

# **Figura 37**

*Función para convertir 32 bits a número decimal*

```
Edit function node
Delete
                                                                               Cancel
                                                                                           Done
                                                                                           \mathop{\boxplus}圓
※ Properties
                                                                                       森
Name
               Float32 a Decimal
                                                                                            a-
                          On Start
  祭 Setup
                                                 On Message
                                                                         On Stop
    1 van registro2 = \text{msg.payload}[1];r.
    2 var registro1 = msg.payload[0];
    3 van registro_32bits = registro2 + 65536*registro1;
    \overline{4}5 - if (msg.payload != "") { }6 msg.payload = Math.round(reg32_dec(registro_32bits)*100.0)/100.0;
    7 -}
    8
   g return msg;
   10
   11 - function reg32_dec(reg32) {
           var signo = (reg32 & 0x80000000) ? -1 : 1;
   12var exp = ((reg32 \t) 23) & OxFF) - 127;
   13<sup>-</sup>van log = (reg32 & ~(-1 << 23));
   1415
            if (exp == 128)16
            | return signo * ((log) ? Number.NaN : Number.POSITIVE INFINITY);
    17
    18
            if (exp == -127) {
    19 -if (log == 0) return signo * 0.0;
   20
                exp = -126;
   21log /= (1 << 22);
   22
            } else log = (log | (1 \ll 23)) / (1 \ll 23);
   23\, ^{\circ}24
            return signo * log * Math.pow(2, exp);
   25
   26 - \}O Enabled
```
*Nota.* La figura muestra la programación realizada para convertir los datos obtenidos por el SENTRON PAC4200 a números decimales, los cuales son interpretables para todos los usuarios.

El otro dato que necesitamos almacenar es la fecha y hora del valor medido, para esto acudimos al mismo nodo "function" donde se va a utilizar la siguiente línea de

81

código: **new Date().toLocaleString().replace(/\ /g,',')+","+String(msg.payload)+",";**  como se muestra en la siguiente Figura.

### **Figura 38**

*Función para obtener la fecha y hora del dato medido*

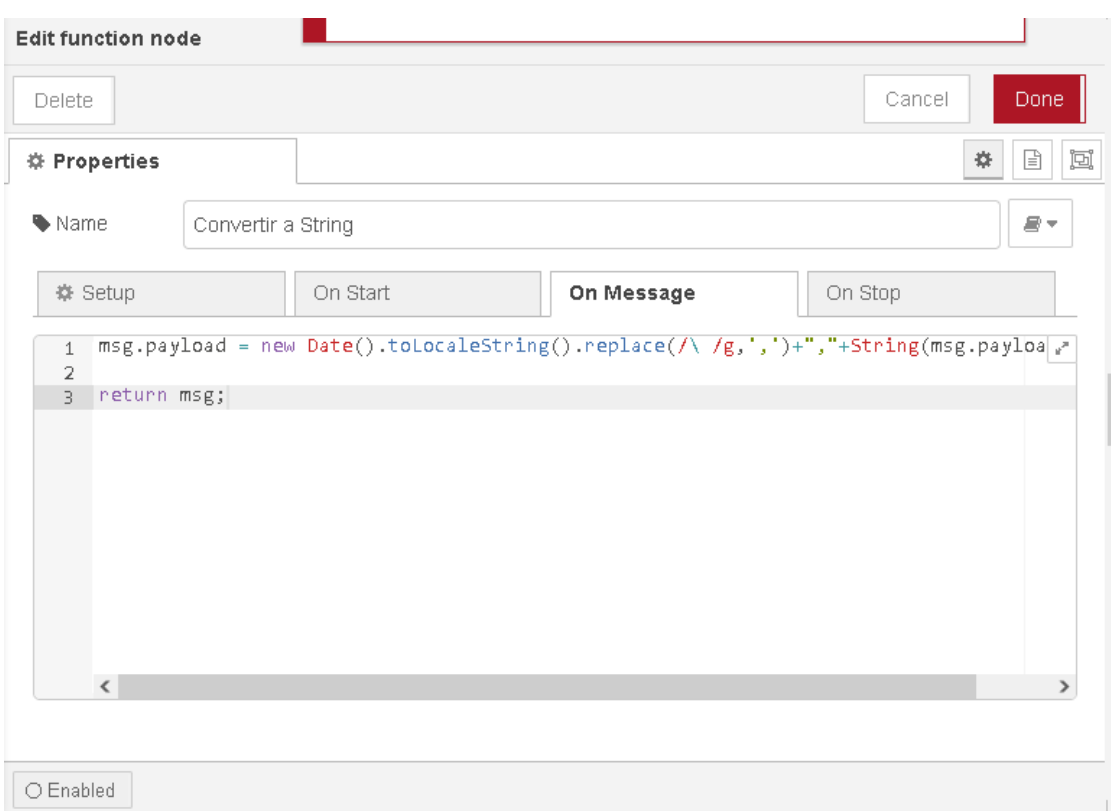

*Nota.* La figura muestra la programación realizada para añadir a la base de datos la fecha y hora actual para registrar el momento exacto en el que se realizó la medición por el SENTRON PAC4200.

Ahora es necesario guardar esta información en un archivo .csv (archivo de texto que almacena valores separados por comas), es decir que cada vez que hay una coma en el texto enviado será separado en columnas, esto va a permitir realizar la clasificación y gráficas de los datos medidos. Como la necesidad es tener los datos en la nube (IoT) este archivo estará sincronizado en una carpeta de OneDrive de la empresa para utilizar Power BI y así graficar los datos en tiempo real, es por esto que se debe configurar de la siguiente manera según muestra la Figura 39 en el nodo "file".

## **Figura 39**

*Función para almacenar datos en la nube*

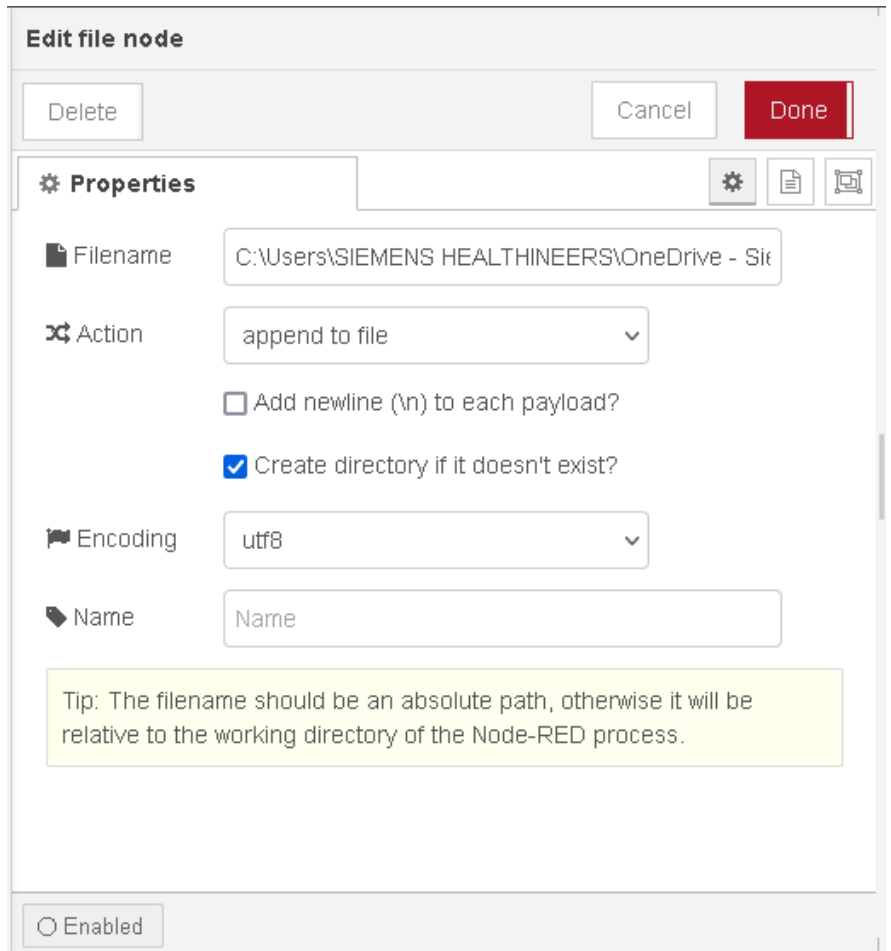

*Nota.* La figura muestra la configuración realizada en el nodo file para guardar los datos en un archivo .csv en el sistema.

Hecho esto el nodo se mostrará de la siguiente manera:

## **Figura 40**

*Nodo "file" en Node-RED*

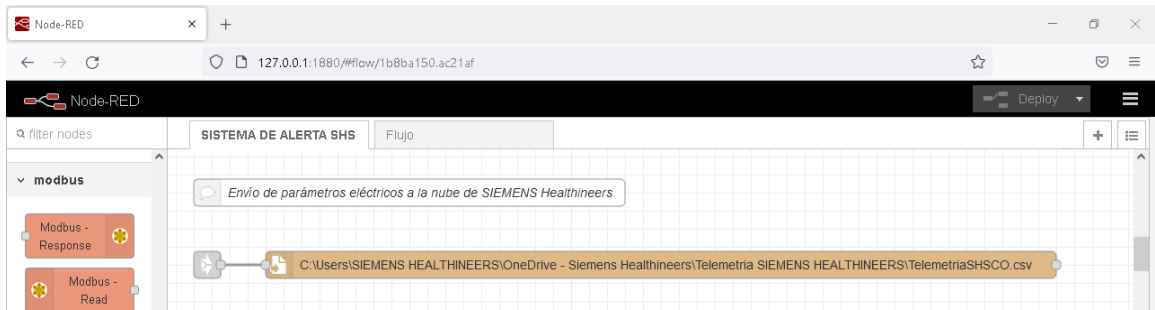

*Nota.* La figura muestra cómo se visualiza el nodo ya configurado.

Para confirmar que este archivo estará sincronizado en la nube, es necesario que guarde en la carpeta de OneDrive y tenga un visto de sincronización, como lo muestra la Figura 41.

# **Figura 41**

*Archivo .csv sincronizado en la nube*

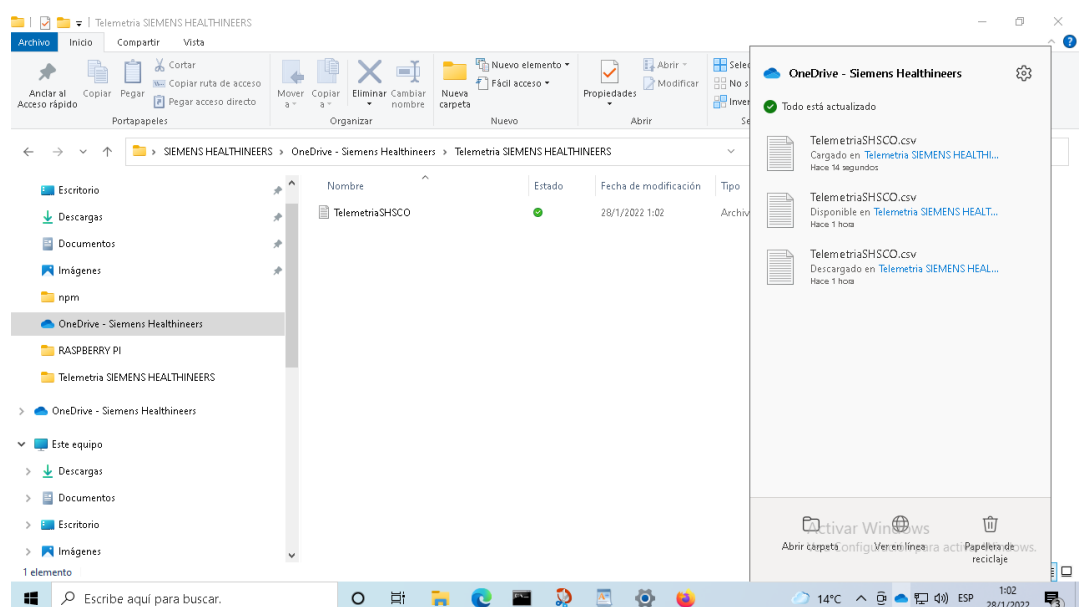

*Nota.* La figura muestra el archivo guardado en el sistema y sincronizado en la nube OneDrive para utilizar a posterior en la visualización de datos vía remota.

Además, para enviar las notificaciones por correo electrónico cuando el sistema detecte valores fuera del rango establecido en cada variable, es necesario calcular la Media Móvil (promedio durante un transcurso de tiempo) de los valores medidos, para esto se utiliza otra vez el nodo "function" con el código mostrado en la Figura 42, en el que se evalúan 5 mediciones.

## **Figura 42**

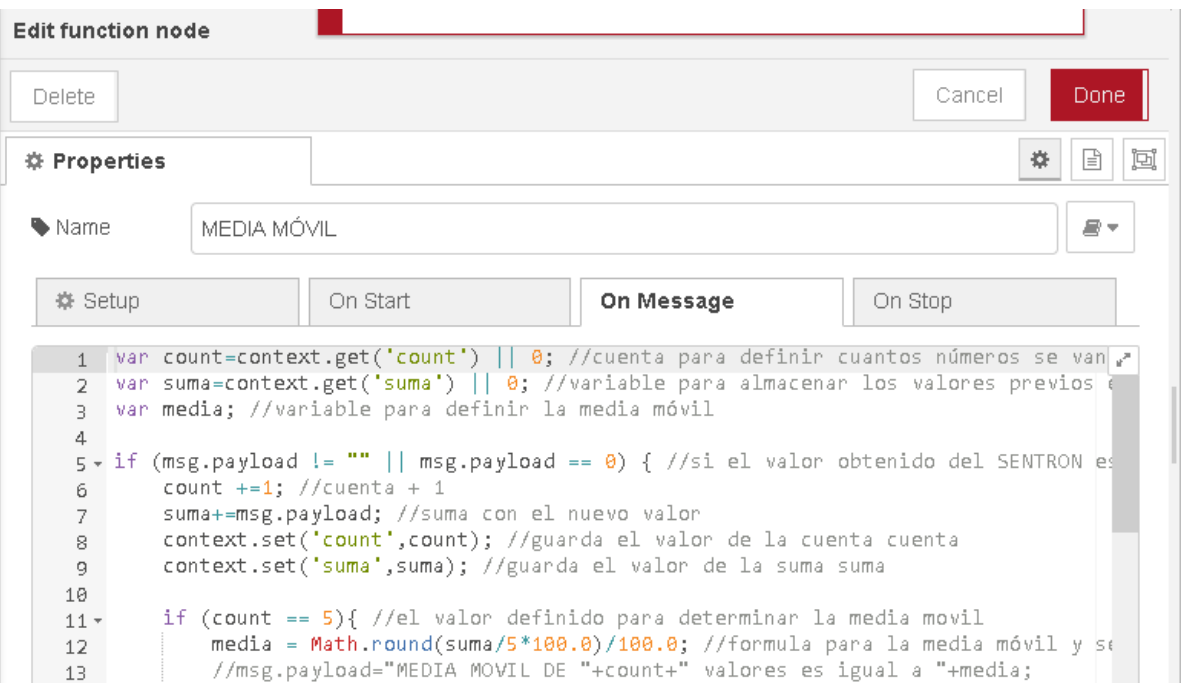

*Cálculo de Media Móvil para envío de alertas de problemas eléctricos*

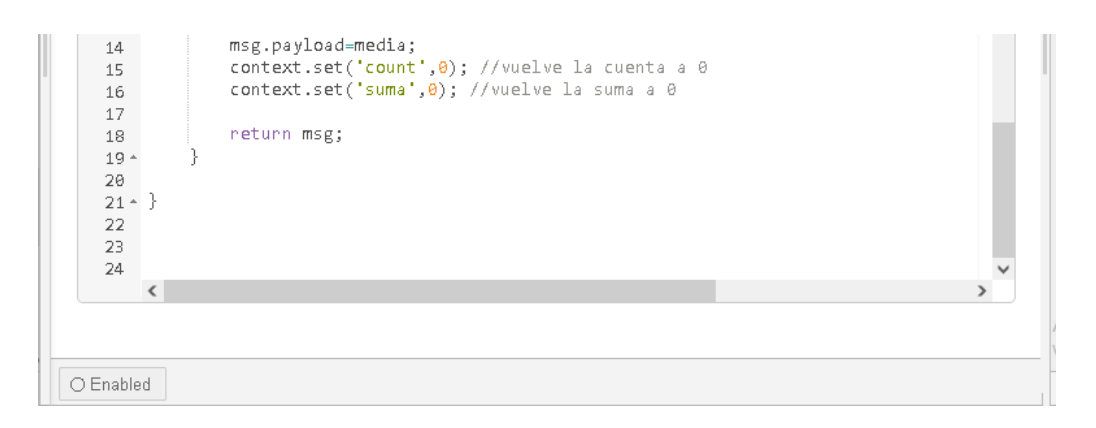

*Nota.* La figura muestra la programación para calcular la media móvil de los datos obtenidos y así poder enviar alertas cuando exista algún parámetro fuera del rango establecido por el especialista.

Ahora es necesario evaluar la media móvil y en el caso de que esté fuera del rango enviar un correo electrónico, para esto es necesario realizar otro nodo "function" con el código que se muestra en la Figura 43.

# **Figura 43**

*Evaluación de Media Móvil y mensaje de correo electrónico*

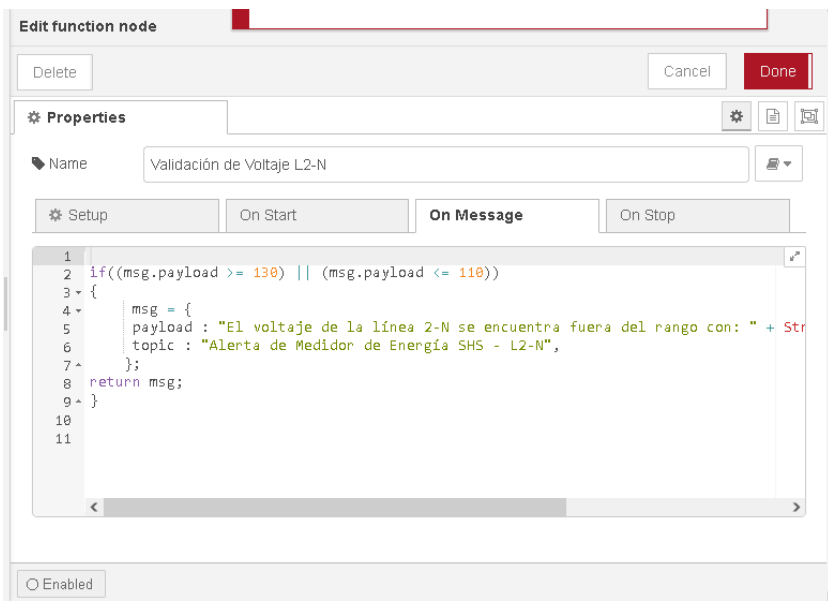

*Nota.* La figura muestra la programación realizada para comparar el valor de la media móvil obtenido con el rango establecido y en el caso de que este dato esté fuera del rango pueda enviar un correo electrónico con la información respectiva al personal de la empresa encargado del equipo.

Para enviar el correo electrónico es necesario utilizar el nodo "email", mismo que se debe configurar como lo muestra la Figura 44, en donde es necesario partir desde una cuenta de correo de Gmail (Userid) y colocar la clave (Password), misma que servirá para que Node-RED pueda enviar correos a nombre de la cuenta de correo configurada como Userid. Además, se debe colocar el correo del destinatario, el servidor (server) que siempre va a ser smtp.gmail.com y el puerto (Port) que siempre será 465 cuando se parta desde una cuenta de Gmail, sino se debe consultar dependiendo el proveedor del correo para configurar el nodo de manera adecuada y se pueda enviar los correos correctamente.

#### **Figura 44**

*Configuración del nodo "email" para envío de correo electrónico*

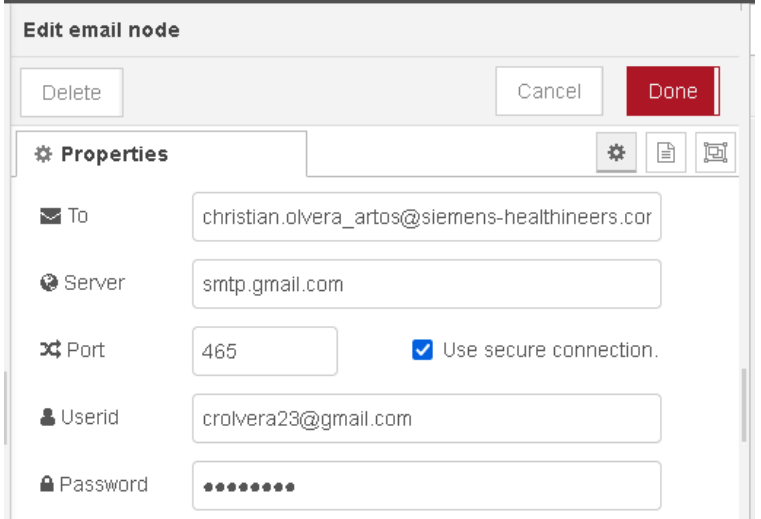

*Nota.* La figura muestra la configuración realizada en el nodo para el envío del correo electrónico.

En el caso de tener problemas con el envío del correo electrónico es necesario dar el permiso en la cuenta de Gmail para que aplicaciones externas (Node-RED) puedan enviar correos electrónicos automáticamente, como lo muestra la Figura 45.

## **Figura 45**

*Configuración de acceso de apps menos seguras en Gmail.*

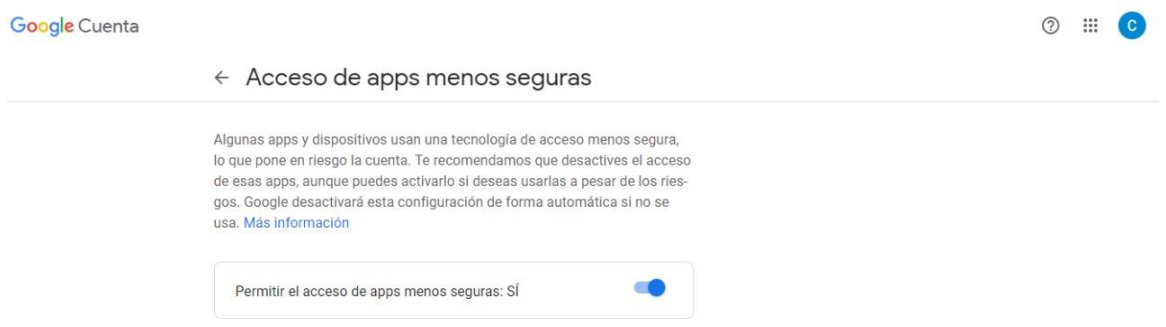

*Nota.* La figura muestra cómo se debe configurar la cuenta de Gmail para darle los accesos a Node-RED y pueda enviar automáticamente los correos sin previa autorización.

En cuanto exista un valor de la media móvil de un parámetro medido fuera del rango configurado, el correo electrónico llegará de la siguiente manera.

### **Figura 46**

*Correo electrónico recibido desde Node-RED*

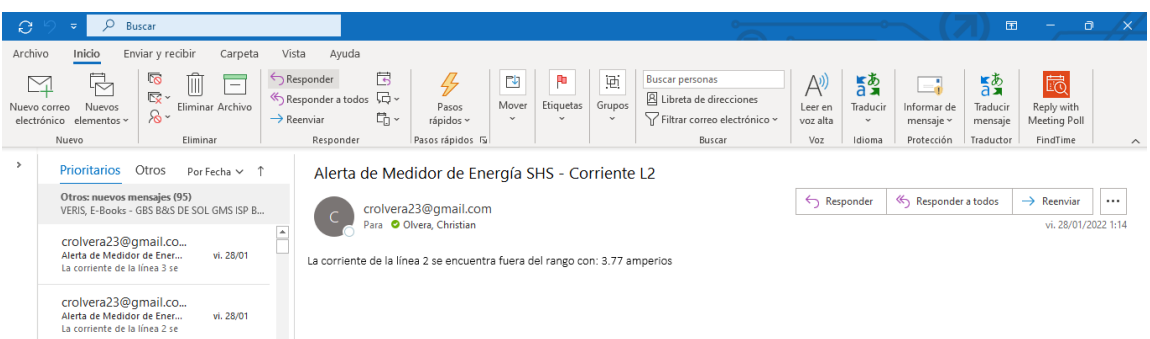

*Nota.* La figura muestra la evidencia del correcto funcionamiento del sistema de alerta cuando un parámetro medido luego de una media móvil está fuera del rango.

Luego de haber realizado las configuraciones respectivas para cada variable a medirse propuesta anteriormente, el programa en Node-RED queda como lo muestran las Figura 47 y Figura 48.

## **Figura 47**

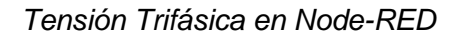

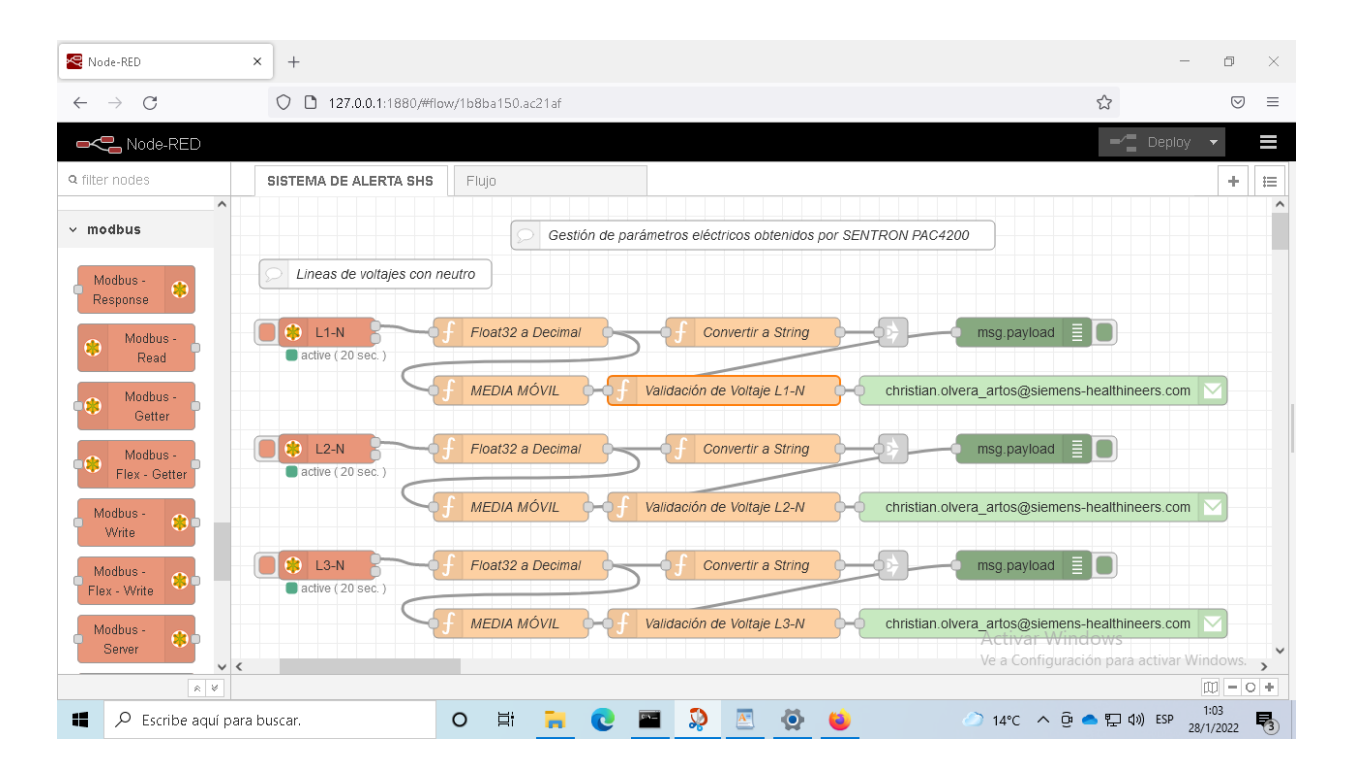

*Nota.* La figura muestra la programación realizada en Node-RED para obtener los valores de los voltajes.

### **Figura 48**

*Corriente Trifásica en Node-RED*

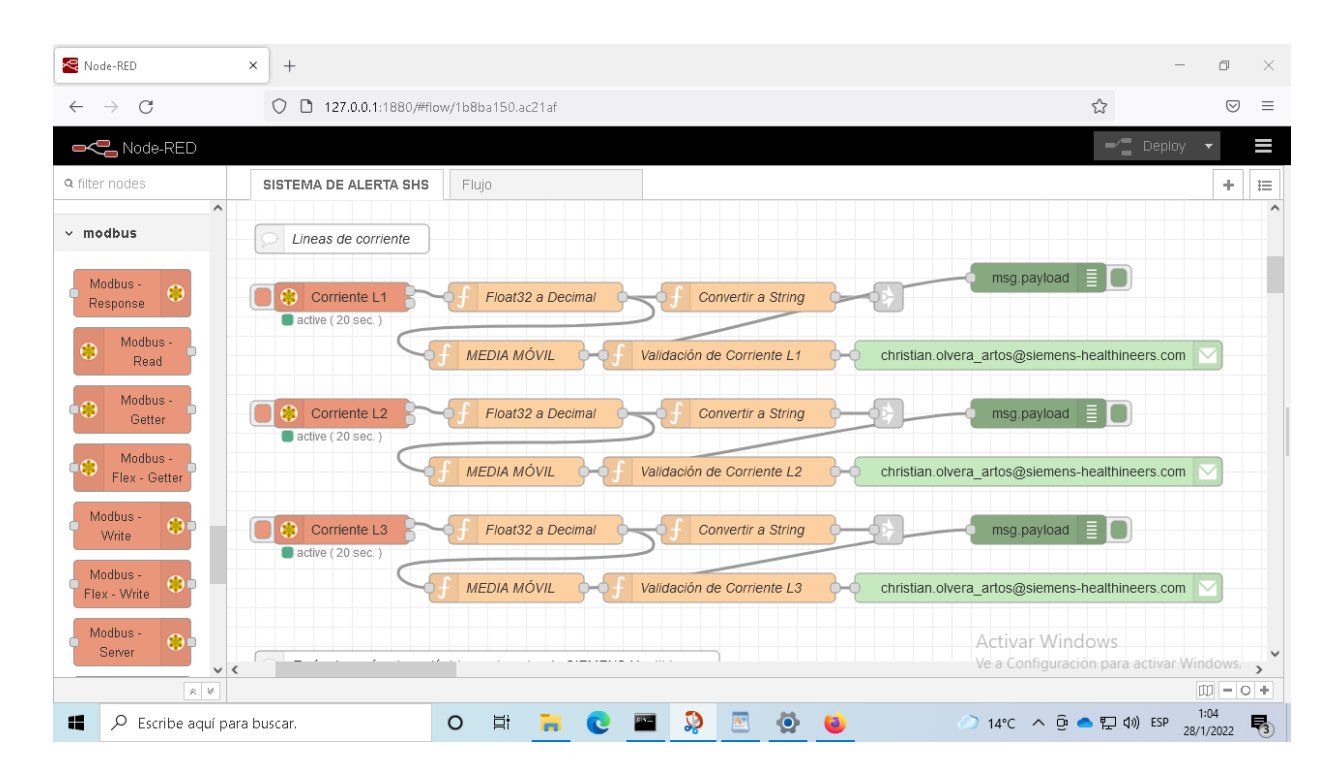

*Nota.* La figura muestra la programación realizada en Node-RED para obtener los valores de las corrientes.

#### *Implementación de HMI en la nube para visualización de datos en tiempo real*

Luego de asegurarse que los datos están correctamente guardados en el archivo .csv y sincronizado en la nube de Office (OneDrive), se procede a utilizar la herramienta de Office 365 en línea llamada Power Bi, misma que permite visualizar los datos de un archivo .csv en la web, siempre y cuando estén correctamente configurados en la plataforma conforme a la necesidad del usuario, en este caso particular el departamento de servicios de SIEMENS Healthcare Cía. Ltda. necesitan visualizar en una gráfica los datos medidos como lo muestran las Figuras 49 y 50.

## **Figura 49**

*Voltajes medidos en tiempo real en Power BI*

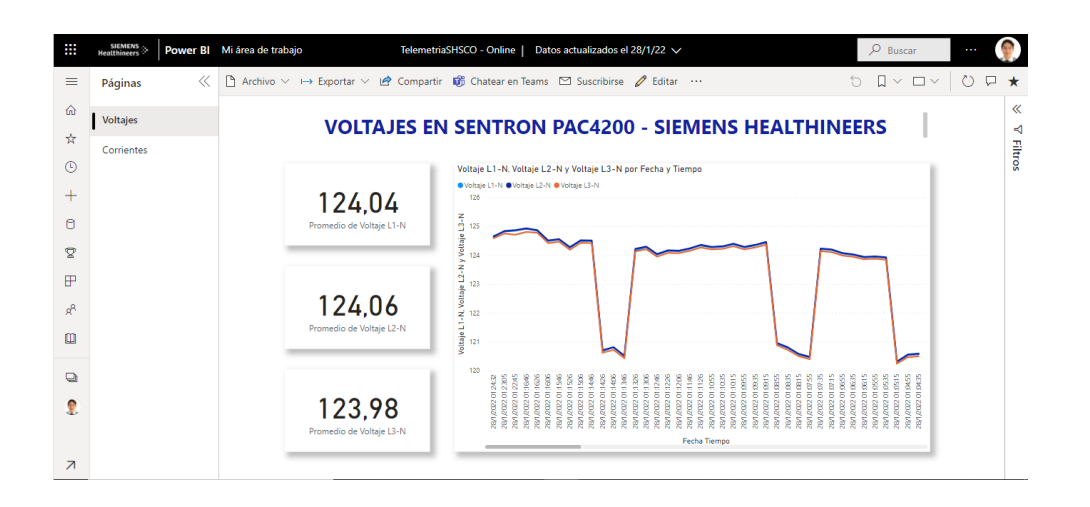

*Nota.* La figura muestra el resultado de las mediciones de voltajes obtenidas en el visualizador Power BI.

### **Figura 50**

*Corrientes medidas en tiempo real en Power BI*

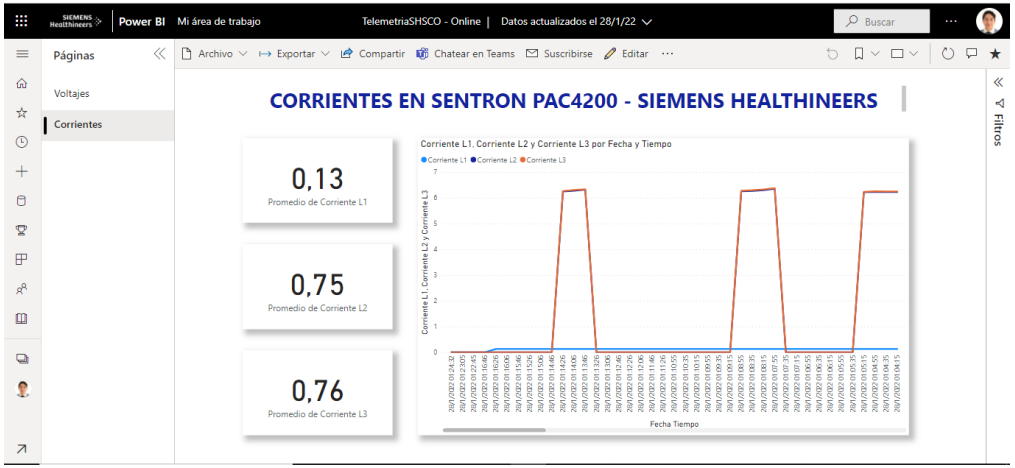

*Nota.* La figura muestra el resultado de las mediciones de corrientes obtenidas en el visualizador Power BI.

Gracias a la versatilidad de la herramienta de Power BI es posible visualizar la HMI realizada desde un dispositivo móvil, como se lo muestra en la Figura 51.

## **Figura 51**

*HMI en dispositivos móviles*

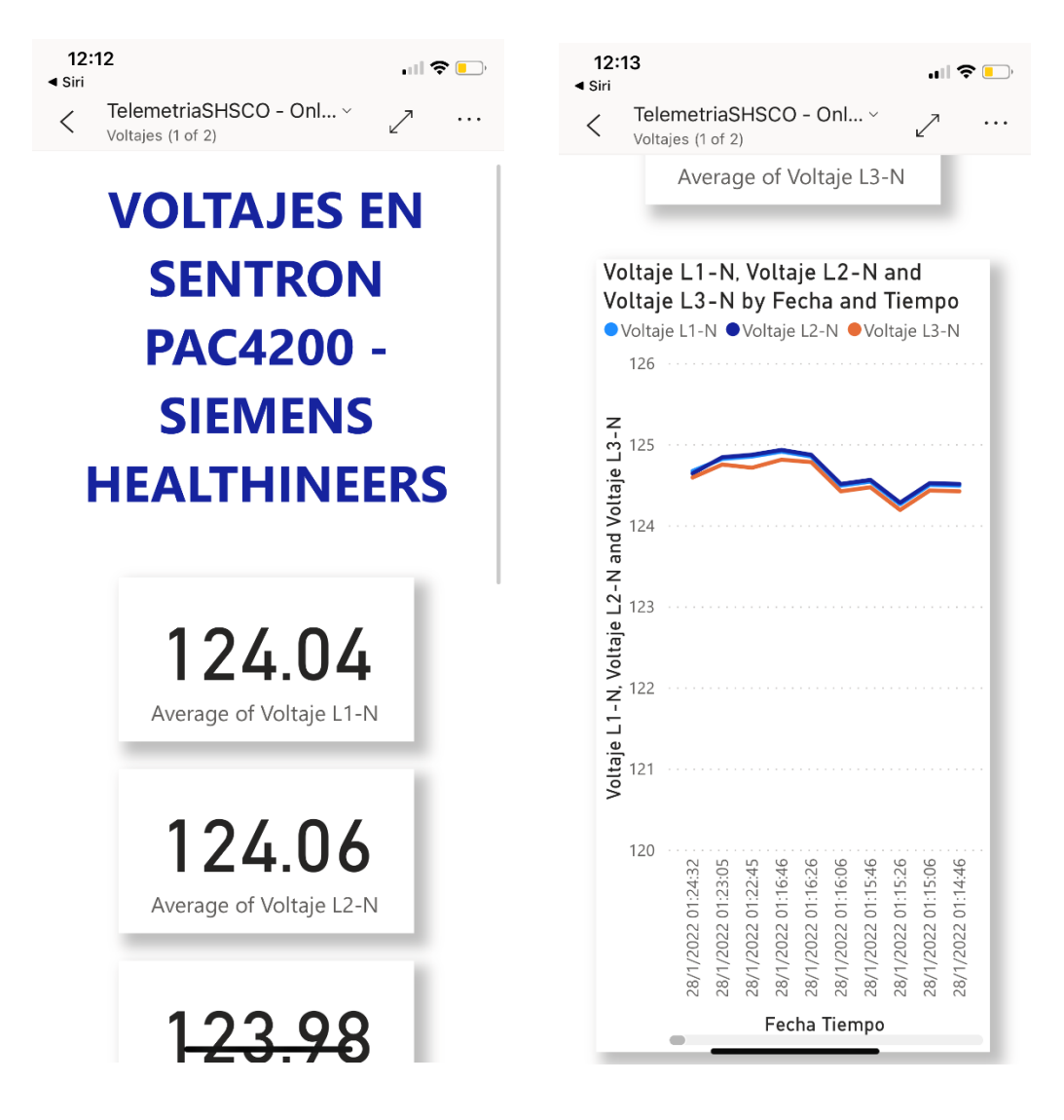

*Nota.* La figura muestra los resultados en la aplicación móvil Power BI.

## **Análisis de parámetros y calibración del prototipo**

En esta sección se procede a realizar la instalación del sistema de parámetros eléctricos en sitio para determinar las variables y rangos según la experiencia del ingeniero de Servicios encargado para esta labor.

# **Figura 52**

*Resonancia Magnética con el tablero de control en funcionamiento.*

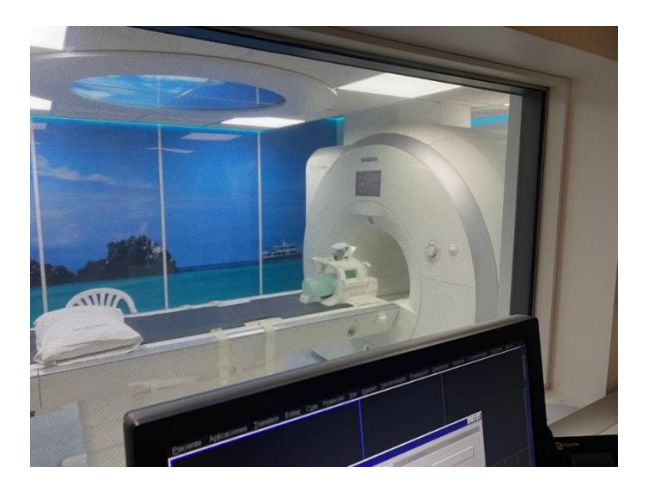

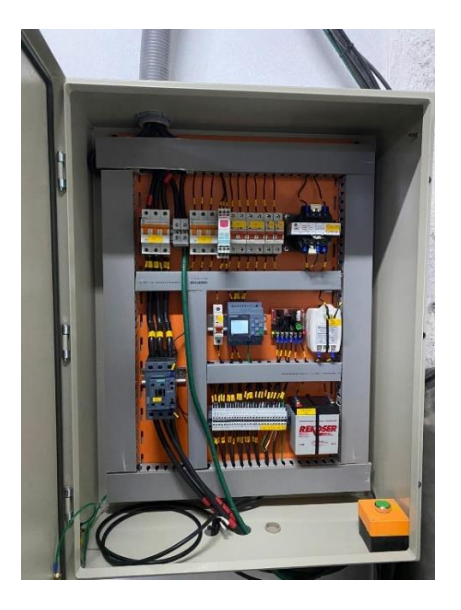

*Nota.* La figura muestra el lugar donde se realizó la implementación en sitio.

## **Figura 53**

### *Pruebas del sistema en sitio*

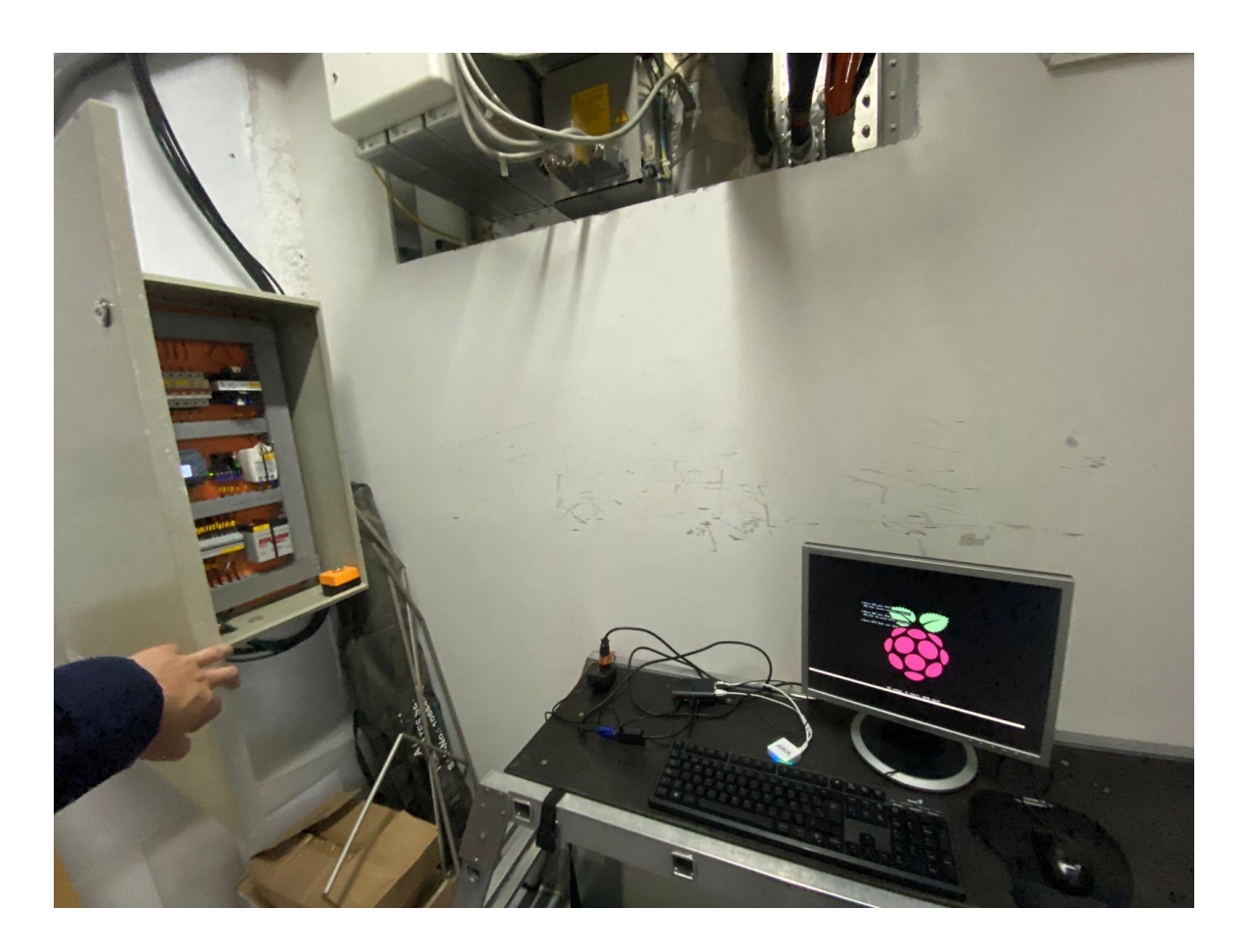

*Nota.* La figura muestra el proceso de la implementación en sitio.

Como se puede observar en la Figura 52 se muestra el equipo de Resonancia Magnética de 3 Teslas modelo **MAGNETOM Spectra** marca **SIEMENS** y en la fotografía de la derecha se muestra el tablero de control utilizado para el manejo del equipo que está ubicado en un cuarto de máquinas fuera de la sala. Como se puede observar existe un contactor el cual sirve de protección para el equipo en caso de que exista una subida de tensión o corriente. para realizar la conexión del sistema es necesario apagar el equipo y desconectar completamente la energía, hecho esto se procede a conectar el sistema después del contactor para que en el caso de una subida de tensión el sistema se ha también protegido. Cómo se puede observar en la Figura 53 están conectadas las líneas y los transformadores de corriente Y a la derecha se puede observar la conexión que se realiza con la Raspberry Pi para gestionar los datos obtenidos por el SENTRON PAC4200.

En este caso particular este equipo utiliza una conexión delta lo que significa que no tiene neutro, por esto solamente están 3 cables conectados y se debe medir el voltaje entre líneas (L1-L2, L2-L3, L3-L1), por lo que, para calibrar el equipo es decir obtener las medidas necesarias se cambiaron los registros en el programa realizado en Node-RED, mientras que los transformadores funcionaron correctamente midiendo corrientes de más de 150 amperios.

Para terminar el análisis se verificó con el ingeniero de servicio que el equipo a pesar de que no está en funcionamiento consume un amperaje considerable y se aprovechó la visita para obtener las medidas de corriente en las etapas de funcionamiento del equipo para conocer más a fondo cómo opera esta gran máquina de diagnóstico por imagen.

### **Presentación de resultados**

Conforme a la implementación tratada en el punto anterior los resultados son los siguientes:

## **Figura 54**

*HMI en Power BI de la implementación en sitio*

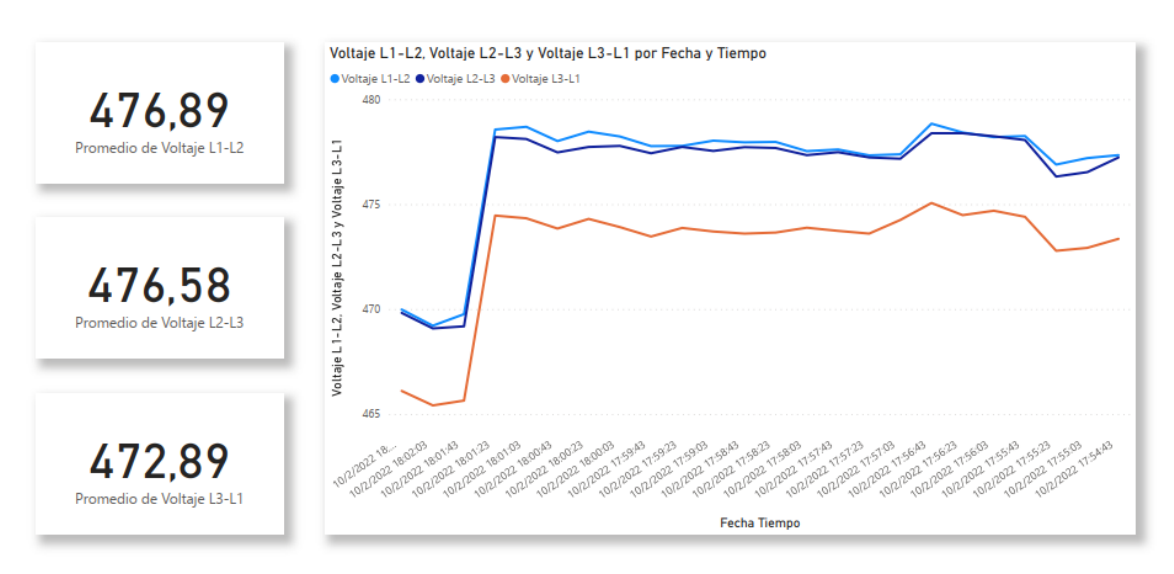

# **VOLTAJES EN SENTRON PAC4200 - SIEMENS HEALTHINEERS**

# **CORRIENTES EN SENTRON PAC4200 - SIEMENS HEALTHINEERS**

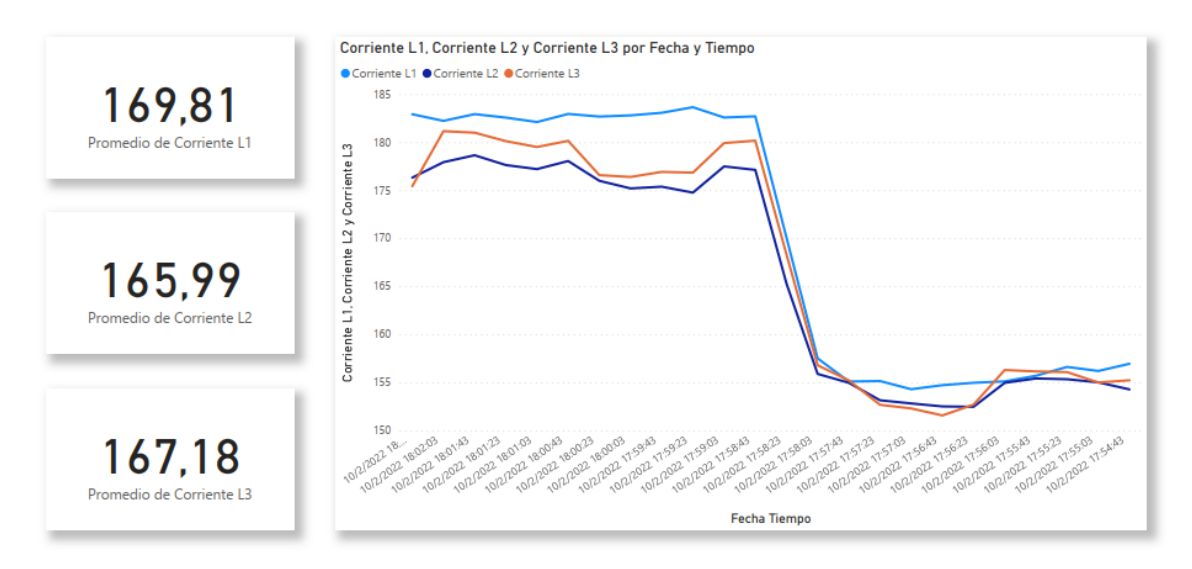

*Nota.* La figura muestra las mediciones realizadas en sitio del suministro de energía del Resonador Magnético – MAGNETOM Spectra.

## **Figura 55**

*Correo de alerta ante detección de equipo apagado.*

## ALERTA SISTEMA APAGADO

Olvera, Christian Para O Olvera, Christian (i) Mensaje enviado con importancia Baja.

POR FAVOR LLAMAR AL HOSPITAL

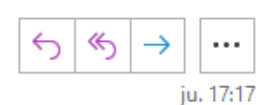

*Nota.* La figura muestra la evidencia de la alerta generada cuando se apagó el equipo.

# **Figura 56**

*Fotografía con Ingeniero de Servicio en sitio*

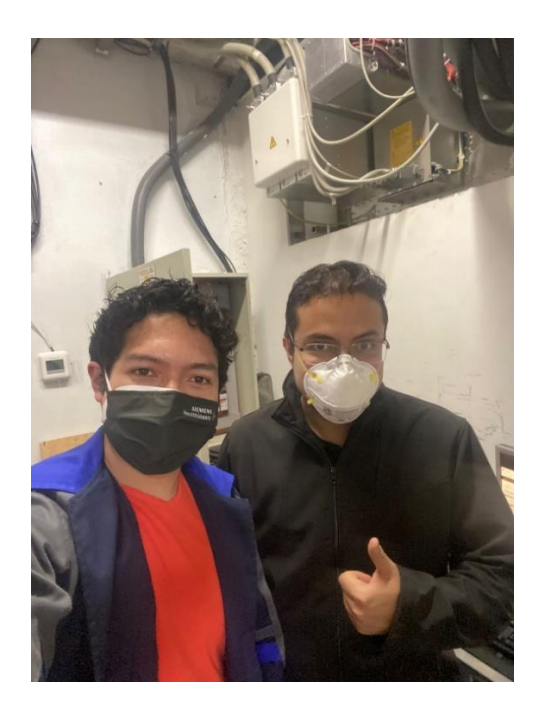

*Nota.* La figura muestra a el personal asignado por parte de la empresa para apoyo y supervisión de la implementación del sistema en sitio.

Luego de haber verificado el correcto funcionamiento del sistema como se muestra en las Figuras 54 y 55, se deja el sistema instalado para que obtenga las mediciones de los parámetros eléctricos necesarios durante varios días con una frecuencia de muestreo de 5 minutos y con esta información se procederá a respaldar al cliente cómo se encuentra su sistema eléctrico para salvaguardar su equipamiento médico durante su vida útil.

#### **Capítulo V**

#### **Conclusiones y recomendaciones**

#### **Conclusiones**

Se diseñó e implementó un sistema de alerta de problemas eléctricos en equipos biomédicos de SIEMENS Healthcare Cía. Ltda.

Se recolectó la información cuantitativa de problemas eléctricos en los equipos biomédicos de la compañía y con esto se validó la necesidad de implementación del sistema.

Se definió la solución práctica para las condiciones de los tableros de control y sus respectivos equipos biomédicos, constituida por un equipo SIEMENS SENTRON PAC4200 (Medidor de energía industrial), 3 Transformadores de Corriente de 300 A a 5 A, comunicación TCP/IP, una Raspberry Pi 4 B, software libre Node-RED y Office 365 para el almacenamiento y visualización de datos en la nube empresarial.

Se implementó el sistema en sitio, realizando las pruebas necesarias para validar su funcionamiento con los ingenieros encargados de la compañía y adecuaciones correspondientes para que el sistema pueda permanecer el tiempo necesario en sitio.

Se detalló los componentes y programación del sistema en un manual del operador para que la compañía pueda replicar esta solución en múltiples centros de salud, mismo que fue entregado al personal encargado.

Se obtuvo todo el apoyo por parte de la compañía para llevar a cabo el proyecto con éxito y la disponibilidad de un ingeniero de servicio exclusivo para realizar las pruebas en sitio.

#### **Recomendaciones**

En cualquier proyecto de automatización es muy importante determinar la necesidad desde todas las áreas implicadas y que tengan la experiencia del proceso a mejorar para realizar un estudio exhaustivo el cual concluya en la mejor solución costobeneficio.

Si es necesario implementar el "Internet de las cosas" en Office 365 con Raspberry Pi se debe instalar el sistema operativo Windows debido a la exclusividad y filtros de seguridad que tiene esta plataforma.

Para la transmisión de datos del SENTRON PAC4200 a la Raspberry Pi 4 B se debe configurar una IP estática para no cambiar la IP en el SENTRON PAC4200 cada vez que el sistema se enciende o reinicia.

Si es necesario utilizar WiFi en la Raspberry Pi 4 B con Windows se debe utilizar el equipo Vonets VAR11N-300 por las limitaciones que tiene el sistema operativo actualmente en este hardware.

#### **Trabajos Futuros**

Tomando como base que el multímetro SENTRON PAC4200 permite medir varios parámetros eléctricos como se menciona en la Tabla 3 del presente documento, dependiendo de la necesidad del cliente y su experiencia se este sistema facilita la detección de fallas en la calidad de energía con más variables, por lo que se puede mejorar el alcance de este proyecto con la medición de más parámetros eléctricos de los que fueron analizados. A continuación, se muestran en la Figura 55.

# **Figura 57**

*Medición de otros parámetros eléctricos*

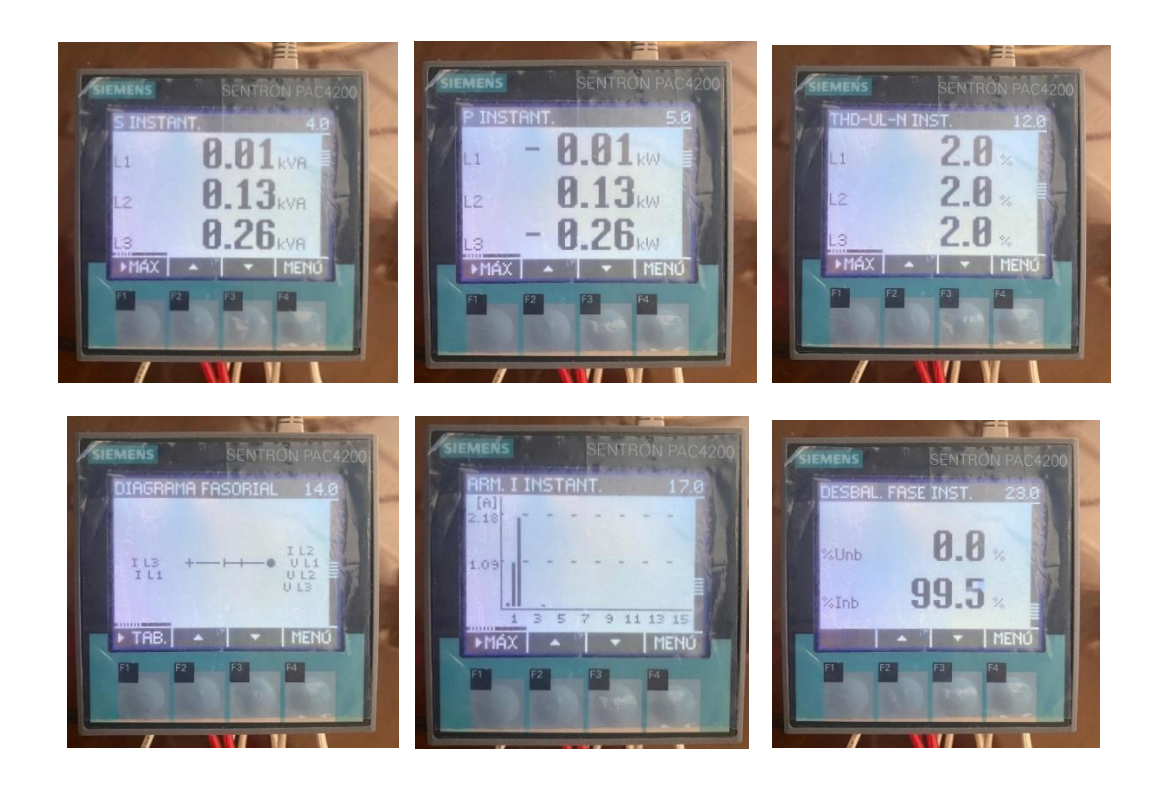

*Nota.* La figura muestra las diferentes mediciones que puede realizar el equipo SENTRON PAC4200 mismas que se pueden utilizar para diferentes problemas presentados en la red.

#### **Bibliografía**

Bălănică, M. (2018). *WoR Project*. Obtenido de https://www.worproject.ml/downloads

- E. System. (2018). *Sistema de Monitoreo de Energía Eléctrica .* Obtenido de http://electric-system.mx/servicios/sistema-de-monitoreo-de-energia-electrica/
- Espinoza, I., Catucuago, B., & Tirira, J. (2021). *Calidad de energía eléctrica en centros de salud del Ecuador.* Ibarra: Universidad Técnica del Norte.
- Guacaneme, G., & Pardo, D. (2016). *DISEÑO E IMPLEMENTACIÓN DE UN SISTEMA DE MEDICIÓN DE CONSUMO DE ENERGÍA ELÉCTRICA Y AGUA POTABLE REMOTO CON INTERACCIÓN AL USUARIO BASADO EN EL CONCEPTO "INTERNET DE LAS COSAS".* Bogotá: UNIVERSIDAD DISTRITAL FRANCISO JOSÉ DE CALDAS.
- Lata, M., & Sánchez, A. (2020). *Análisis de calidad de energía eléctrica de un sistema hospitalario "básico de segundo nivel" suministrado por la red convencional y su mejora mediante energía solar fotovoltaica.* Cuenca: Universidad de Cuenca.
- Macías, R. (2017). *Diseño y montaje de un analizador de redes trifásico mediante un microcontrolador arduino, programación de una HMI y comunicación del sistema mediante Modbus - Aplicación a una microrred basada en energías renovables.* Valencia: Universitat Politécnica de Valencia.
- MERNNR. (22 de 03 de 2020). *Ministerio de Energía y Recursos Naturales no Renovables*. Obtenido de https://www.recursosyenergia.gob.ec/cnel-ep-aseguraservicio-de-energia-electrica-de-forma-ininterrumpida/

Microsoft Docs. (25 de 01 de 2022). *Microsoft Docs*. Obtenido de

https://docs.microsoft.com/en-us/power-bi/fundamentals/power-bi-overview

MINISTERIO DE ENERGÍA Y RECURSOS NATURALES NO RENOVABLES. (2018). *Plan Maestro de Electricidad.* Quito: Gobierno Nacional del Ecuador.

Node-RED. (2013). *Node-RED*. Obtenido de https://nodered.org/

- PUCP. (2019). *Ingeniería Biomédica: Descubre los avances tecnológicos que están revolucionando la medicina.* Obtenido de https://gadgerss.com/2019/08/27/ingenieria-biomedica-descubre-los-avancestecnologicos-que-estan-revolucionando-la-medicina-en-el-mundo/
- Raspberry Pi. (25 de 01 de 2022). *Raspberry Pi* . Obtenido de https://www.raspberrypi.com/products/raspberry-pi-4-model-b/
- Rihab FADHEL KHELIFA, K. J. (2014). Supervisory Control and Data Acquisition of Power Distribution. *Conferencia Internacional sobre Ciencias y Tecnologías Eléctricas en Magreb (CISTEM)*.
- Rodrigez, M., Vallejo, S., Villamizar, H., & Ceballos, D. (2017). *Metodología para Implementar Sistema de Monitoreo Remoto de Calidad de la Energía Eléctrica.* Bogotá: SENA.

Santos, J. (2006). *Seguridad Informática.*

SIEMENS. (2019). *SENTRON PAC4200.* Resensburg: SIEMENS AG.

Siemens Healthcare GmbH. (23 de 01 de 2022). *SIEMENS Healhtineers*. Obtenido de https://www.siemens-healthineers.com/company

Siemens Healthineers. (2020). *Siemens Healthineers.* Obtenido de

https://www.siemens-healthineers.com/ec/

Siemens Healthineers Ecuador. (23 de 01 de 2022). *Siemens Healthineers*. Obtenido de https://www.siemens-healthineers.com/ec/about